E-Tickets Service GmbH & Co KG

# **Руководство пользователя**

# **автоматизированного рабочего места владельца кабинета агента**

**описание**

**ETM System**

**Версия 0.8.2 d**

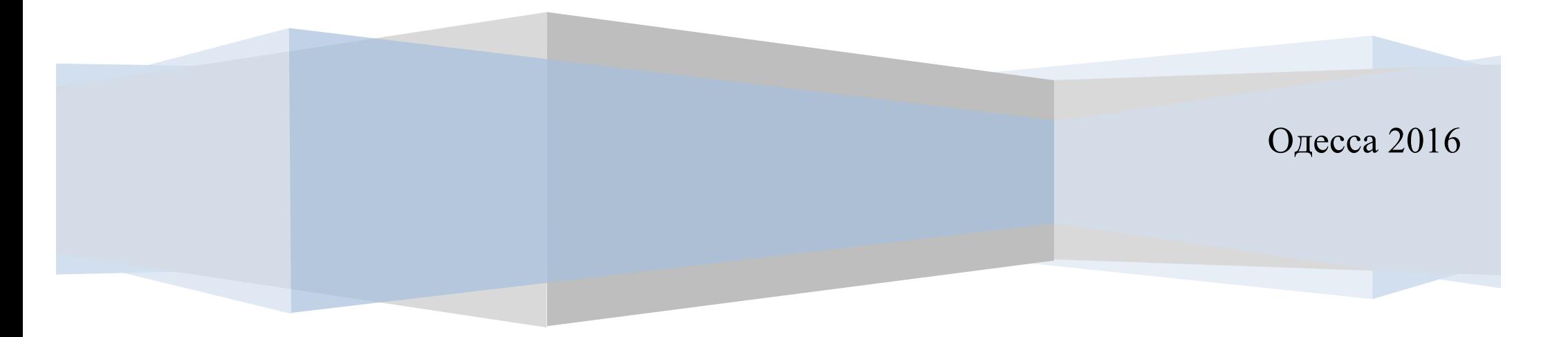

Аннотация

Данный документ является руководством пользователя автоматизированного рабочего места владельца кабинета агента.

Документ описывает структуру кабинета агента, его функциональные возможности, а также учит, как настраивать бизнес-правила в рамках данной системы, управлять функцией поиска, бронирования, выписки авиабилетов, работать с заказами, биллингом и отчётами. Также руководство пользователя даёт ответы на вопросы о работе не только внутри кабинета, а учит настраивать собственный сайт для

 $\mathbf{L}$ 

агентских продаж.

Введение

Цель и задачи данного руководства – обучить непрофессионального пользователя работе в кабинете агента. Настоящий документ составлен в 2016 году и адаптирован под работу глобальных дистрибутивных систем бронирования. С помощью руководства пользователь научится работе в информационной системе ETM System. Также к руководству прилагается Глоссарий с терминологией и понятиями.

 $\mathsf{L}$ 

## Содержание

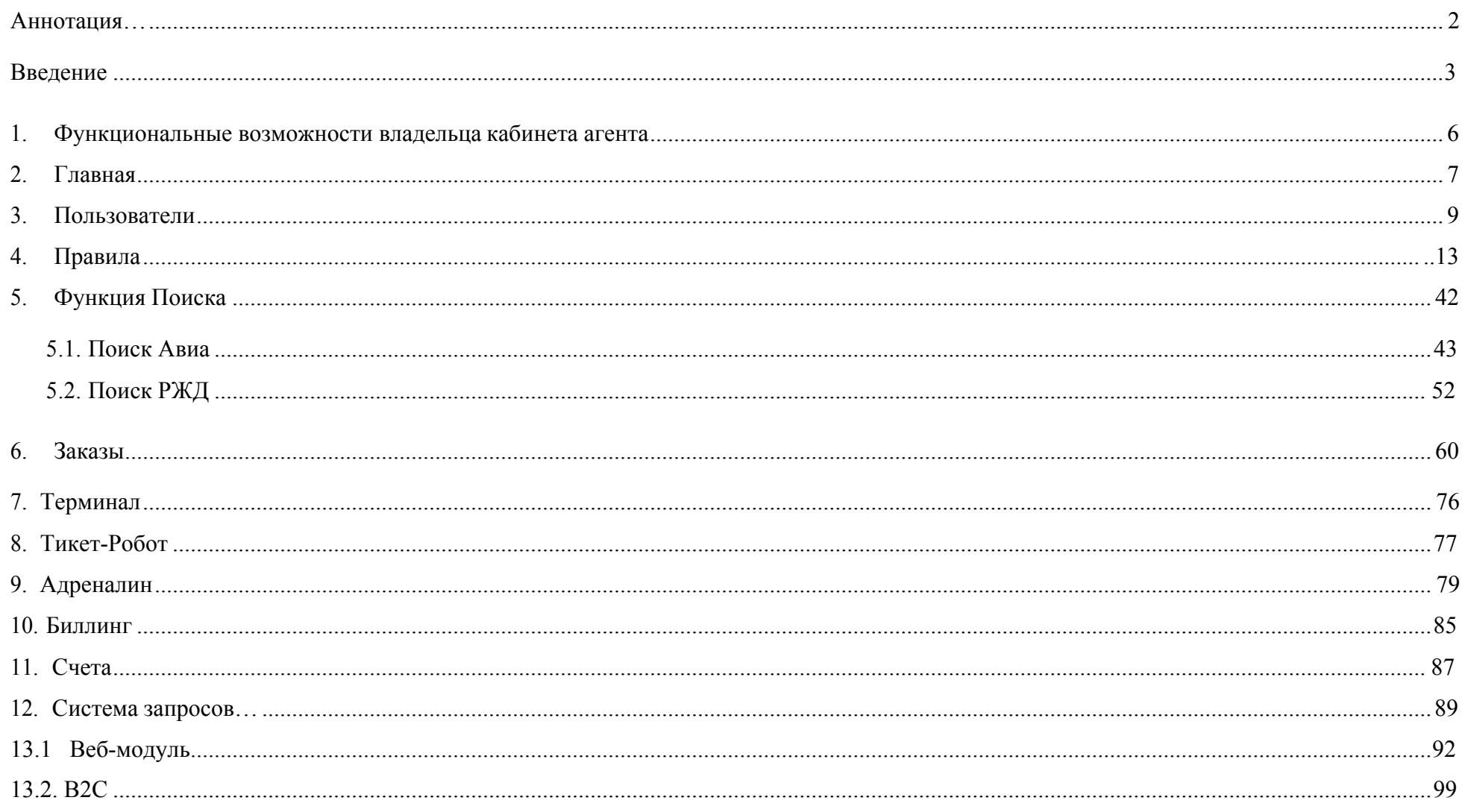

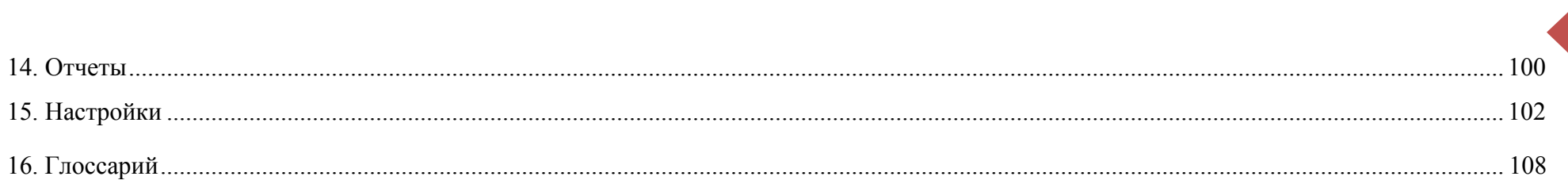

#### **1. Функциональные возможности владельца кабинета агента**

Авторизация в ETM System производится по адресу

crm.etm-system.com/agent

Структура кабинета содержит следующие разделы:

• Главная страница: информация об агенте, статистика броней и билетов, заказы, ожидающие выписки, депозитные счета, необработанные счета, поставщики услуг GDS, режим отображения цены, последние запросы, APM владельца кабинета агента (руководство);

6

- Пользователи: сотрудники, субагенты, корпорации;
- Правила: поиск, ценообразование, ЖД;
- Поиск: бронирование, выписка, войд (отмена), возврат, снятие сегментов;

• Заказы: просмотр, переоценка, добавление мильной карты, маршрут-квитанция НСАВ-ТКП, сплит, редактирование паспортных данных, просмотр тела брони, маршрута, истории операции, создание запросов;

- Биллинг: депозиты, депозиты субагентов;
- Счета;
- Ведомости;
- Система запросов: входящие, исходящие, рассылка;
- Веб-модуль: Frame, XML SOAP API, CMS widget (site);
- Отчёты: общий, по продажам, графический, аналитический;
- Настройки: общие, группы, сообщения, электронная почта, маршрутная квитанция; коммерческие курсы.
- Выход из системы.

## • **Главная**

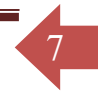

АРМ предназначено для автоматизации работы владельца кабинета агента. В шапке интерфейса АРМ указана общая информация. ETM System ведет учет показателей L2B (look to book) и L2T (look to ticket), показывающих соотношение количества произведенных броней/выписанных билетов к количеству оформленных заявок на поиск.

На главной странице владельца кабинета агента указана информация об агенте, статистика броней и выписанных билетов, заказы, ожидающие выписки, депозитные счета (депозиты), поставщики услуг GDS, режимы отображения цены и последние запросы.

Управляющий блок с поставщиками услуг GDS позволяет включать и выключать доступ к тарифным базам в режиме on-line при

помощи функциональной кнопки . Если Базовый поставщик услуг GDS обозначен иконкой .

Режим отображения цены (агентский, клиентский) влияет на способ детализации ценообразования. В случае совместного подбора вариантов перелета с клиентом агент имеет возможность скрыть детализацию. При этом система будет отображать только общую стоимость заказа. При персональной работе с системой оператор агента для более корректного анализа ценообразования и расчета прибыли имеет возможность получить более полную информацию, используя режим отображения цены «агентский». При установлении данного режима в результатах поиска будет отображаться информация о прибыли, комиссиях агентства и сборах. В режиме «клиентский» данная информация будет скрыта.

-<br>ПЛАВНАЯ ПОЛЬЗОВАТЕЛИ ПРАВИЛА ПОИСК ЗАКАЗЫ ТИКЕТРОБОТ ТЕРМИНАЛ АDRENALIN БИЛЛИНГ СЧЕТА ВЕДОМОСТИ СИСТЕМА ЗАПРОСОВ ВЕБ-МОДУЛЬ ОТЧЕТЫ НАСТРОЙКИ

В все заказы

#### Информация об агентстве

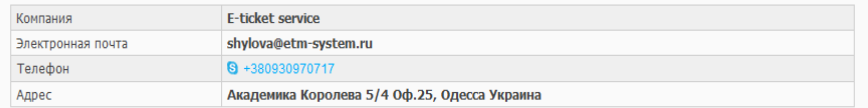

#### Статистика броней и билетов

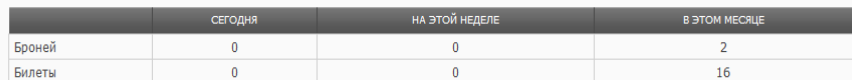

#### Заказы ожидающие выписки

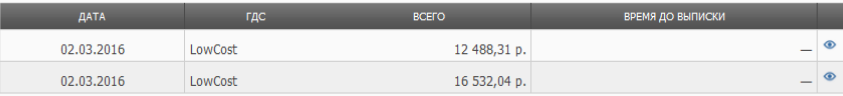

#### Поставщики услуг GDS

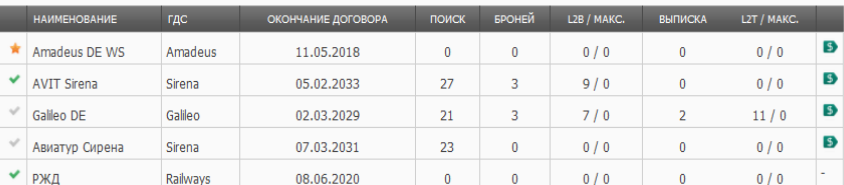

○ клиентский

8

#### Режим отображения цены

#### • агентский

#### Последние запросы

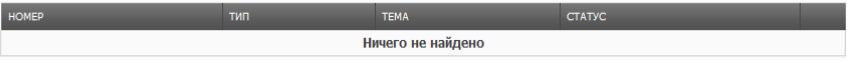

• АРМ владельца кабинета агента

#### Депозитные счета

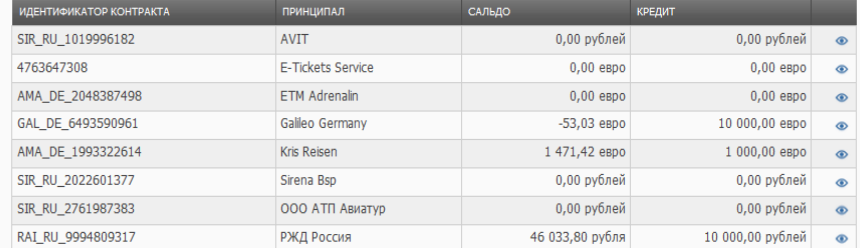

#### Необработанные счета

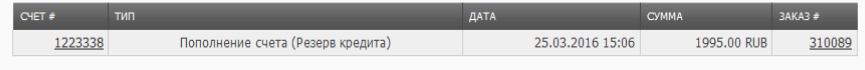

## • **Пользователи**

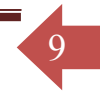

Пользователями данного кабинета являются сотрудники агентства. В таблице пользователей кабинета указана роль каждого, статус, дата и время последнего входа в систему. Управление пользователями может осуществлять лишь владелец кабинета.

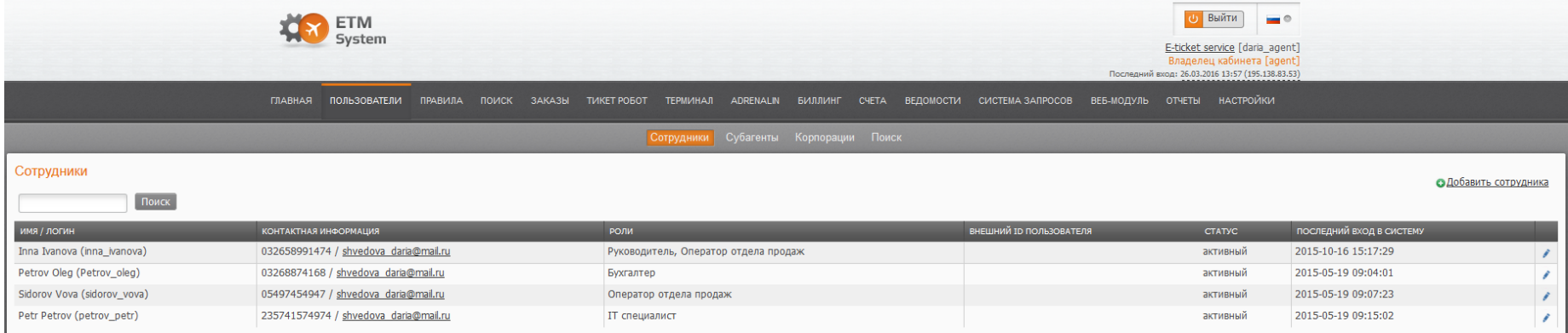

При редактировании контактной и персональной информации пользователя при помощи функциональной кнопки Мюжно назначать ему роль или объединять несколько ролей в одной учётной записи. В данном кабинете владелец кабинета может назначить следующие роли: руководитель, бухгалтер, оператор отдела продаж, it специалист. Основные функции руководителя – это наблюдение и контроль. Оператор отдела продаж имеет полный набор инструментов для работы с заказами и поиском вариантов предложений. В полномочия бухгалтера входит произведение всех финансовых операций, а также контроль финансового состояния. IT специалист производит настройки фрейма. В ИС предусмотрена гибкая возможность совмещения ролей, что приводит к расширению функциональных возможностей сотрудника.

В ИС предусмотрена возможность ограничивать доступ определенного пользователя по разрешенному IP адресу. Параметр «Внешний ID пользователя» предназначен для идентификации продаж определенного пользователя после выгрузки отчета в 1С или СОФИ.

10

При создании аккаунтов сотрудников владелец кабинета также может открыть доступ к просмотру заказов операторов отдела продаж, субагентов и корпоративных клиентов данного агента. После активации данной опции заказы всех вышеупомянутых кабинетов будут отображаться в разделе «Заказы» сотрудника кабинета агента.

Опция "Отображать PNR инфо" добавляет вкладку "PNR" в деталях заказа. Данная функция открывает возможность просмотра информации о ПНР (бронировании) из ГДС в реальном времени.

При создании новых учетных записей все параметры, обязательные для заполнения, выделены \*.

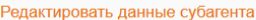

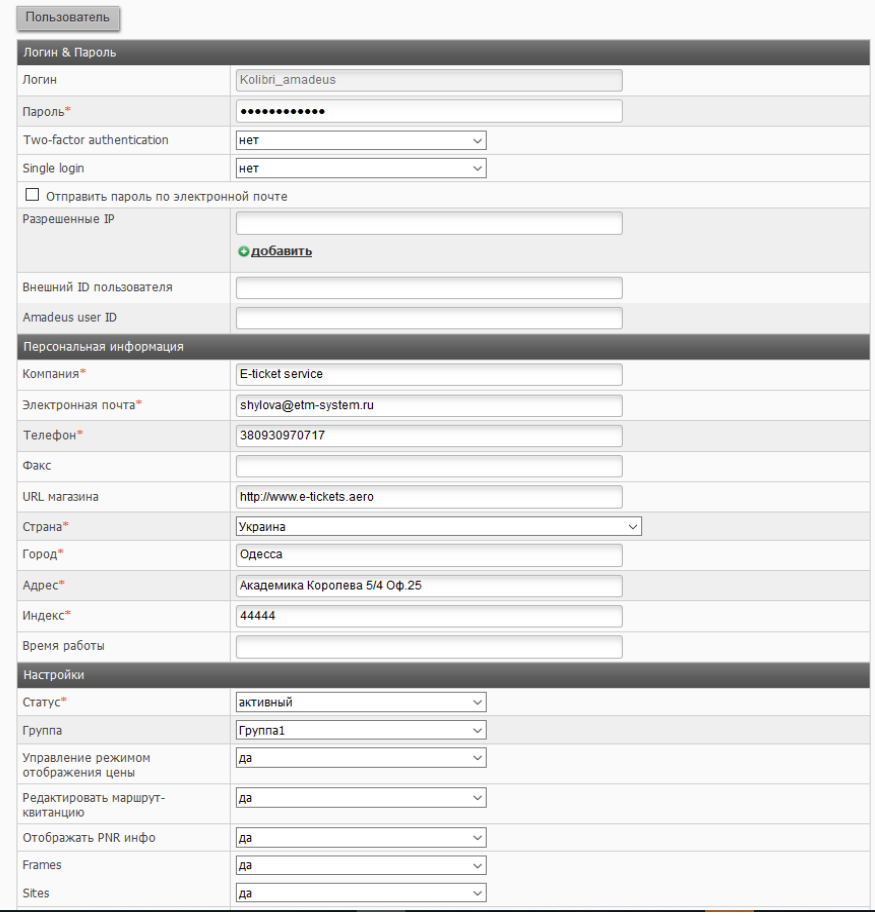

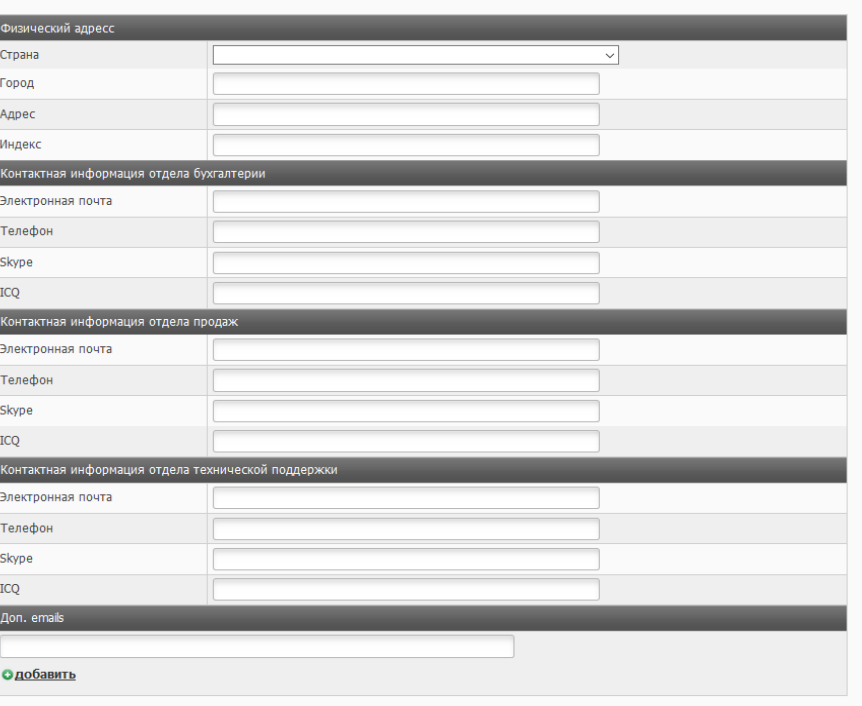

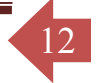

Аналогично можно развивать собственную субагентскую сеть, сеть корпоративных клиентов, а также производить управление ими. Субагент по умолчанию наследует настройки агента, однако агент может регулировать следующий функционал для субагента, в зависимости от договорных отношений:

1) Возможность работать с несколькими поставщиками услуг GDS (провайдеров);

2) Возможность управления режимом отображения цены(агентский/клиентский);

3) Возможность доступа к телу PNR (брони), то есть возможность видеть тело бронирования, отображаемое в заказе, как в терминале GDS Amadeus, Sirena, Gabriel;

4) Возможность доступа к разделу «Веб-модуль», что предполагает возможность настраивать собственный фрейм, развивать собственный сайт (B2C), либо использовать протокол XML SOAP API для интеграции собственного сайта;

5) Возможность настраивать маршрут-квитанцию с логотипом субагента и по его предпочтениям. Если отключить данную функцию, субагент будет наследовать маршрут-квитанцию из кабинета агента.

В настройках Поставщиков услуг агент может регулировать функционал, разрешенный консолидатором:

1) Активировать и устанавливать ограничение по L2B (соотношение кол-ва просмотров на кол-во созданных заказов) и L2T (соотношение кол-ва просмотров на кол-во выписанных электронных авиабилетов);

2) Возможность разных способов оплаты и возможность предварительной резервации мест ("Только бронирование"). В случае, когда данная опция неактивна, субагент будет вынужден производить моментальную выписку авиабилетов, без возможного предварительного создания заказа;

3) Возможность возврата сбора агента при аннуляции (void) или возврате (refund) билета;

4) Возможность работы с функционалом заказов, а именно: поиск, заказ билетов, сплит, выписка, переоценка, отмена заказа.

## • **Правила**

Бизнес-правила информационной системы ETM System – это набор условий, объединенных логическими операторами, инициирующий выполнение заданных действий при логическом соответствии входных параметров этим условиям. Основное назначение бизнес правил – возможность влиять на бизнес-процессы приложения (настройки поиска, распределения комиссии, ценообразования).

Правила поиска запускаются перед отправкой данных в ГДС. Поиск можно фильтровать по определённым валидирующим перевозчикам, а также по провайдерам (client ID, Office ID).

Правила ценообразования запускаются после получения данных от ГДС.

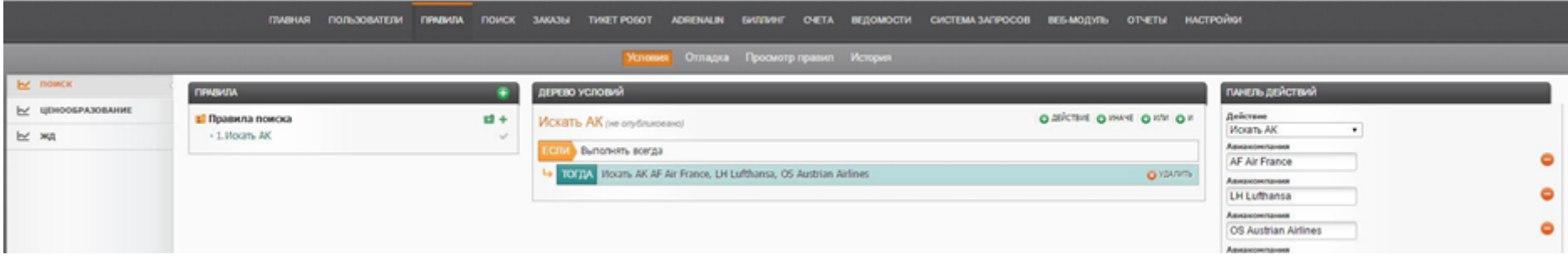

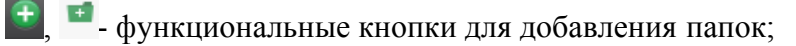

- функциональная кнопка для добавления правила;
- функциональная кнопка для удаления папки с правилами и правила;
- функциональная кнопка для редактирования названия папки илиправила;

- функциональная кнопка для отмены правила;

- функциональная кнопка для сохранения папки или правила;

 $\blacktriangledown$  - функциональная кнопка для опубликования правил ( $\blacktriangledown$  - правило опубликовано, - правило не опубликовано). Правило применяется только в том случае, если оно опубликовано.

Папки предназначены для группировки схожих по назначению правил (например, папка по ценообразованию, по расчету комиссий, по распределению комиссий).

Левая часть страницы управления бизнес-правилами служит для наименования бизнес-правил, их группировки и позиционирования. **Позиционирование** – это порядок следования выполнения правил. Каждое правило имеет порядковый номер, который отвечает за порядок применения этого правила. Правило с более низким порядковым номером будет применено раньше по отношению к правилу с более высоким порядковым номером. Порядковый номер правил можно изменить путем редактирования наименования правила. Иконки редактирования и удаления папок и правил появляются при наведении курсора на наименование правила. Средняя часть служит для логического объединения условий и сопоставления к ним определенных действий. Правая часть отвечает за задание параметров условий и действий.

14

### **Работа с логическими операторами.**

Система поддерживает простейшие логические операторы: «И», «ИЛИ».

Оператор «И» соответствует математическому действию умножения, а оператор «ИЛИ» соответствует действию сложения. Приоритет у оператора «И» выше, чем у оператора «ИЛИ».

Для того чтобы понять логику работы правил, нужно провести аналогию с математическим выражением.

1 – условие верно

0 – условие неверно

#### Electronic Ticketing Management System

Если входные параметры совпадают с параметрами в условии, тогда считаем что условие верно (соответствует математической 1), в противном случае условие неверно (соответствует математическому 0).

Результатом выполнения правила будет расчет математического выражения с результатами условий (ноль или единица) объединённых логическими операторами (умножить, сложить).

Для понимания принципа работы правил приведем следующий пример:

Если Условие 1 или Условие 2 и Условие 3 или Условие 4

То Действие

Предположим, что:

Условие №1=1 (верно) - входные параметры совпадают с параметрами условия;

Условие №2=0 (неверно) - входные параметры не совпадают с параметрами условия;

Условие №3=1 (верно) - входные параметры совпадают с параметрами условия;

Условие №4=0 (неверно) - входные параметры не совпадают с параметрами условия;

Следовательно, получаем математическое выражение, подставив цифры вместо условий и операции вместо логических

операторов:

1+0\*1+0=1, следовательно, правило верно, и действие будет выполнено, в противном случае действие не выполнится.

Рассмотрим конструкцию правила с ветвлением.

Если (Набор условий)

То Действие 1

Иначе Действие 2

В данном случае, если «набор условий» в результате расчета будет верен, то система выполнит «Действие 1», в противном случае система выполнит «Действие 2».

<sup>©</sup> Копирайт E-Tickets Service GmbH & Co.KG

Примечание!

Не рекомендуется использовать в одном правиле объединение условий при помощи комбинированных операторов. В одном правиле лучше объединять все условия либо исключительно оператором «И», либо только оператором «ИЛИ». При необходимости рекомендовано создавать несколько правил.

16

## **ПОИСК**

#### **Правила поиска запускаются перед отправкой данных в ГДС**

### **Таблица условий**

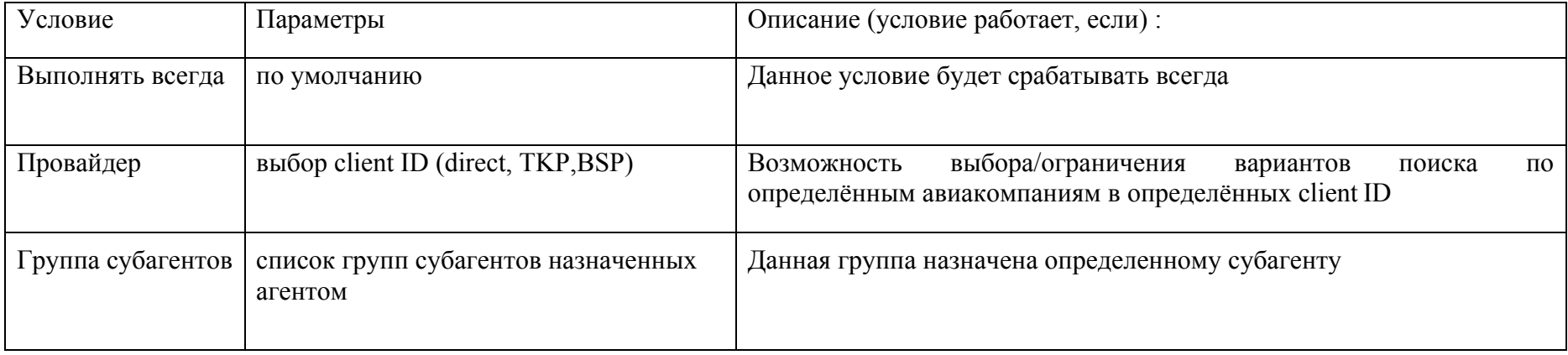

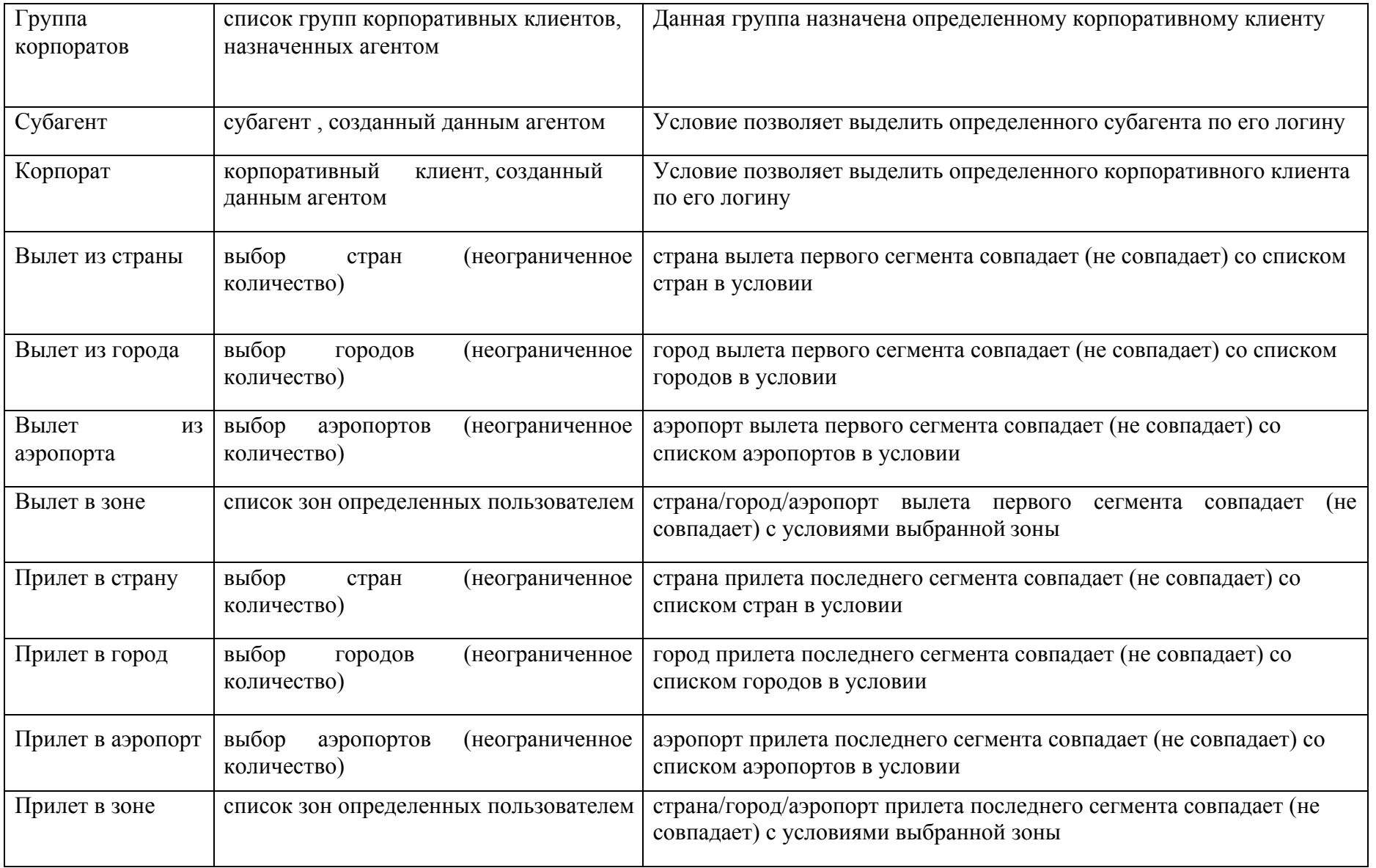

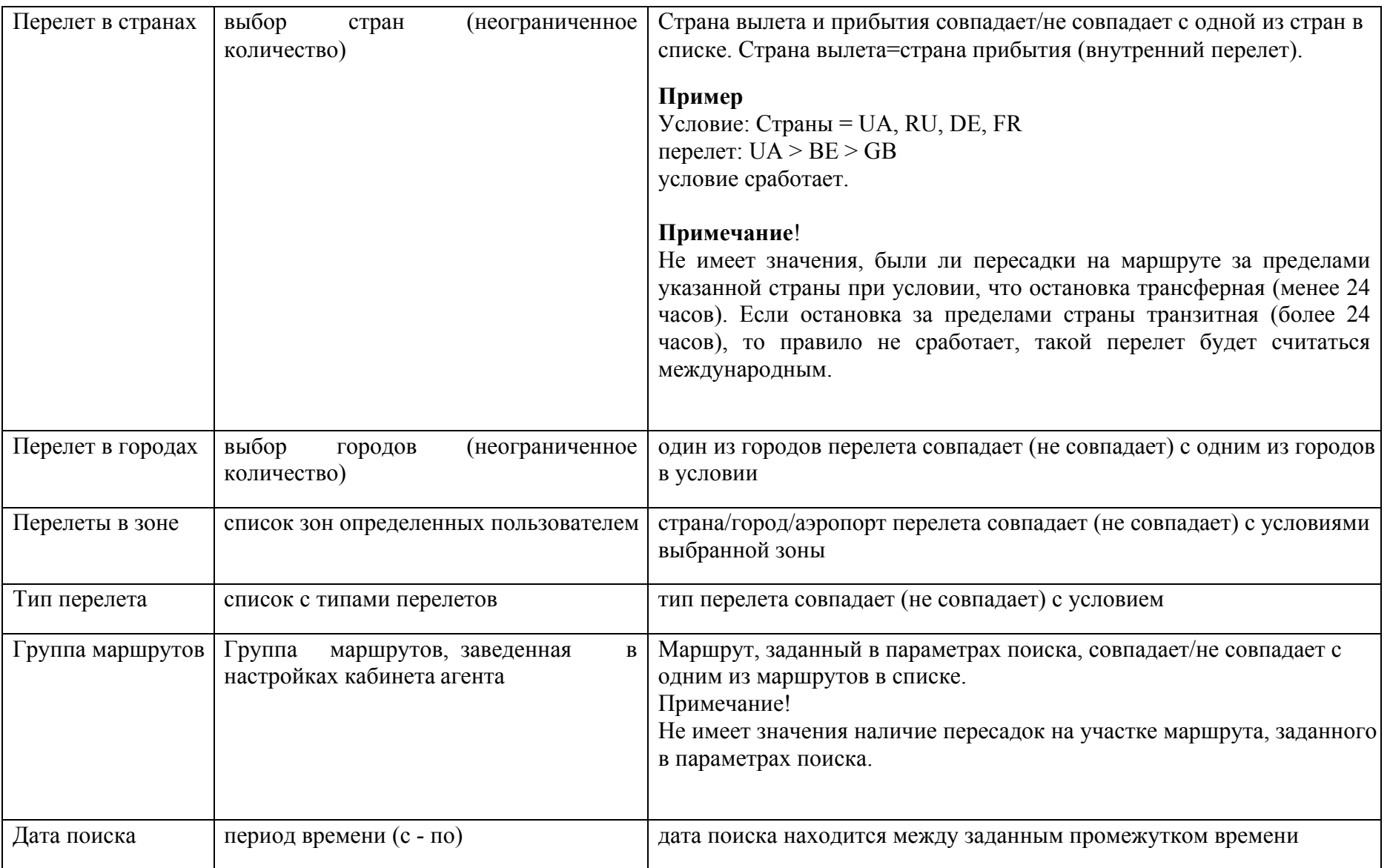

 $1<sup>7</sup>$ 

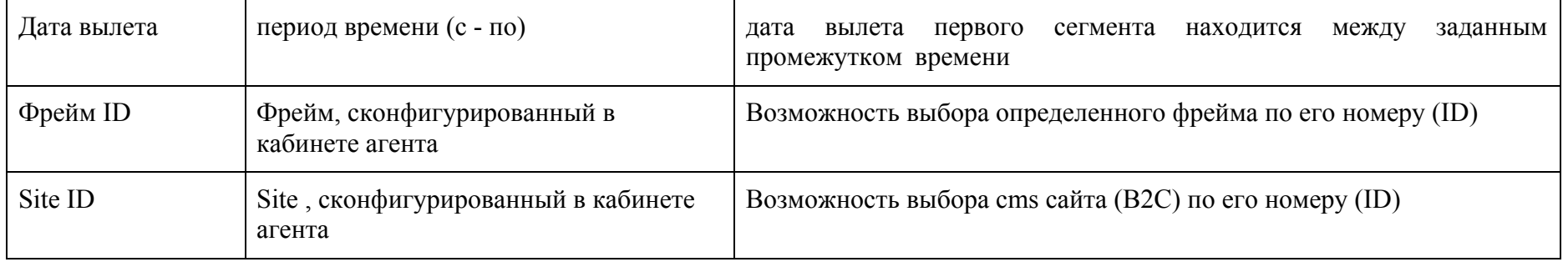

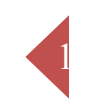

## Таблица действий

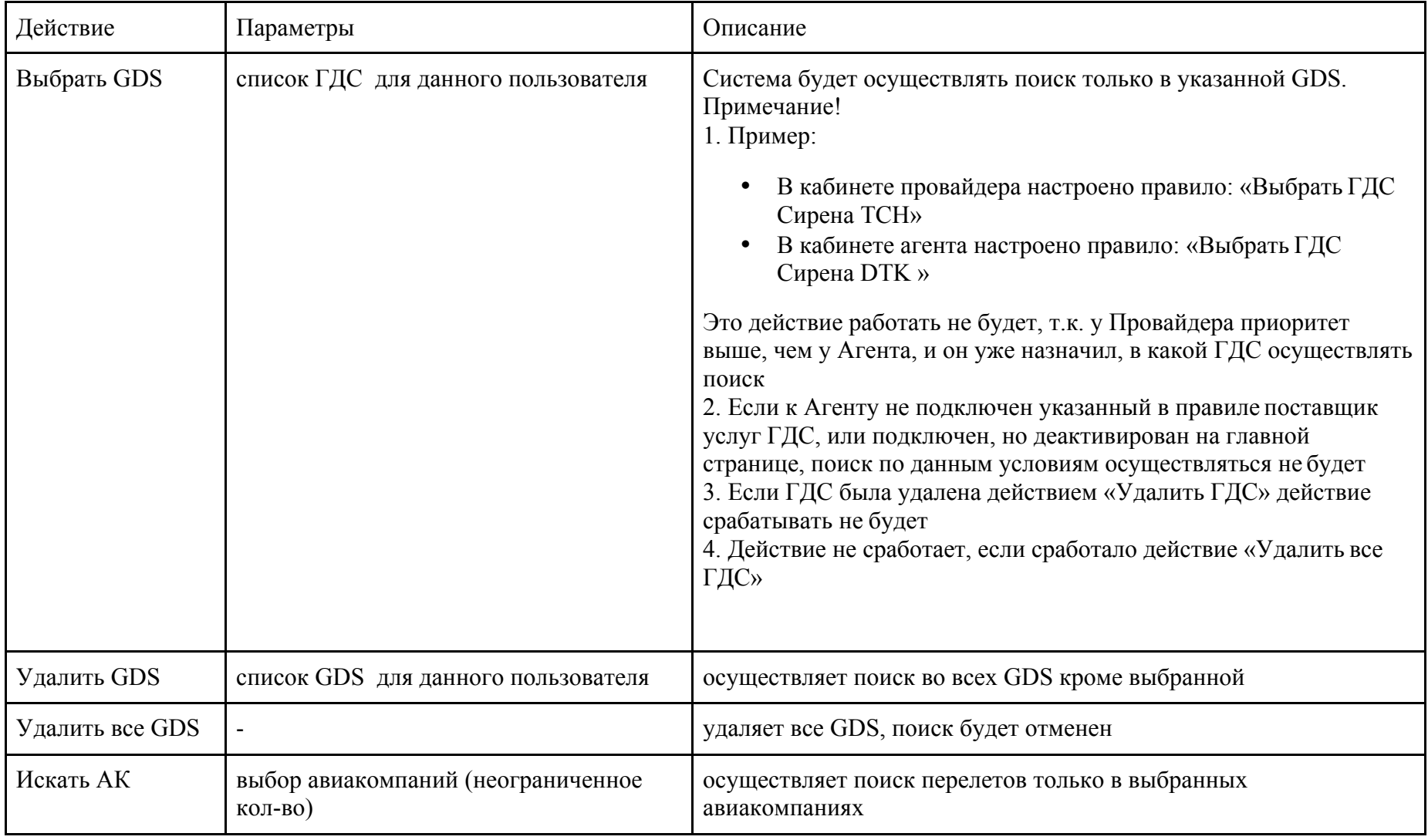

© Копирайт E-Tickets Service GmbH & Co.KG

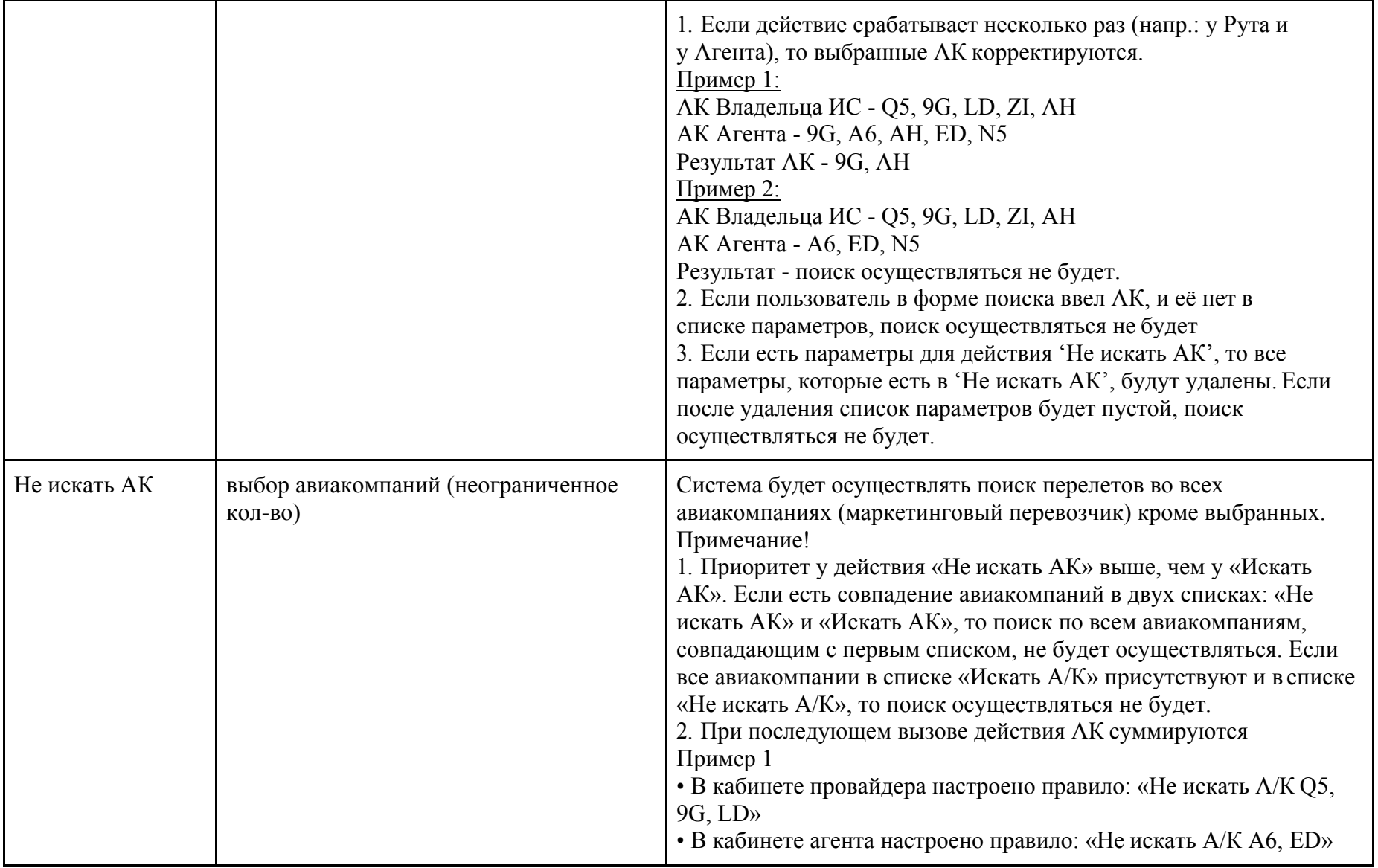

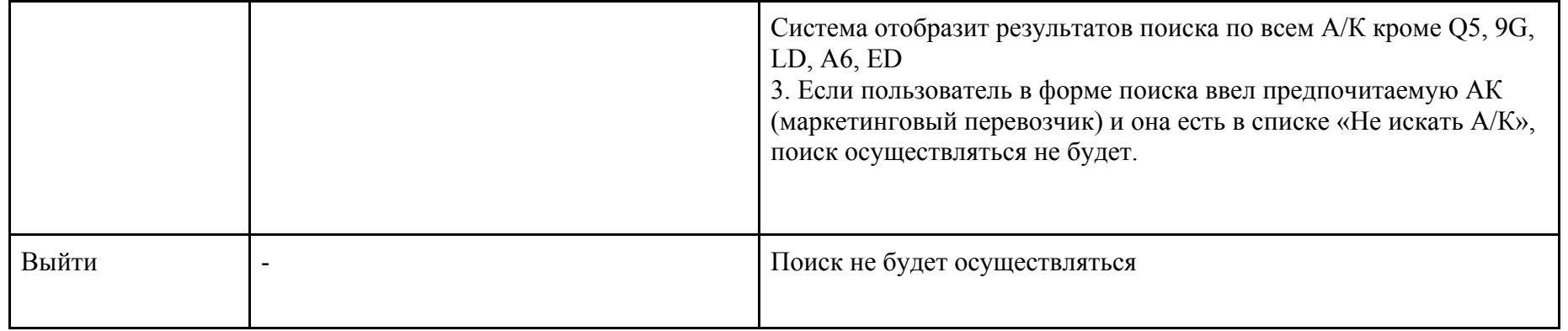

С помощью правил поиска Вы можете совершать выбор поставщика услуг GDS на определенные направления:

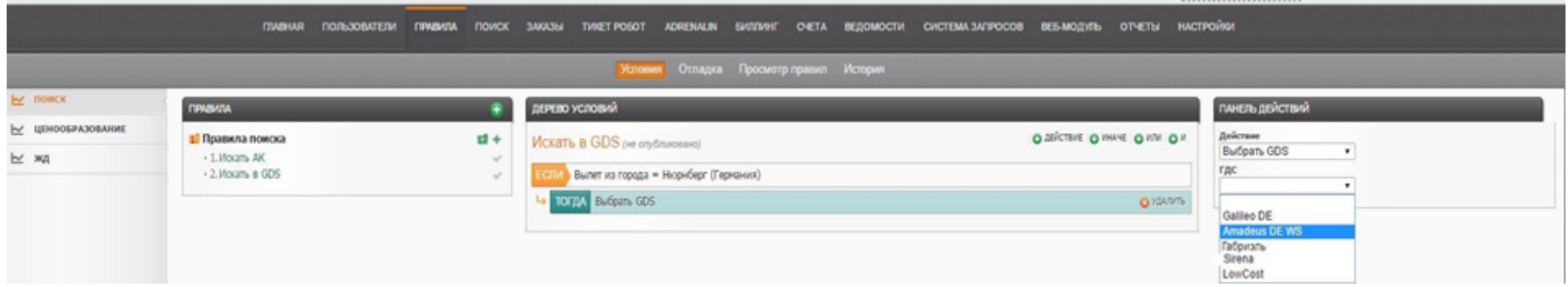

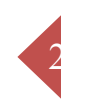

Выбор авиакомпаний для осуществления поиска или для исключения поиска в данной авиакомпании.

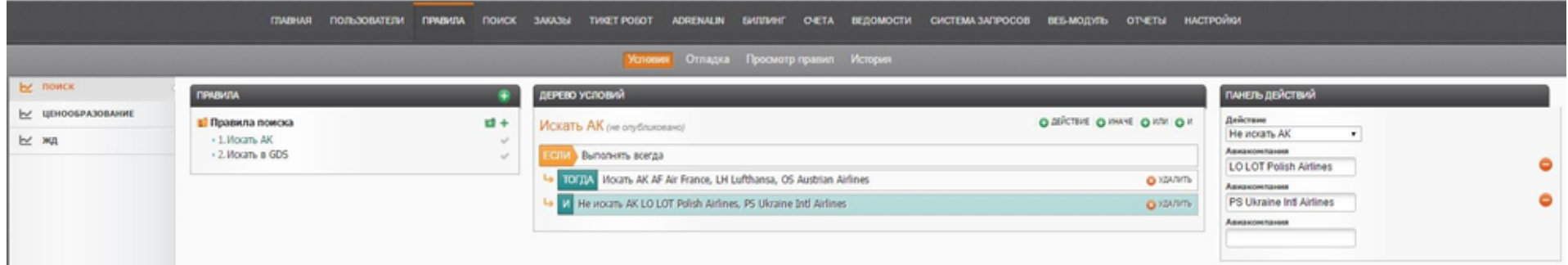

## **ЦЕНООБРАЗОВАНИЕ**

23

Правила ценообразования запускаются после получения данных от ГДС.

Правила ценообразования служат для управления настройками наценок/скидок, перераспределения комиссий. Данный блок правил позволяют гибко отобразить бизнес политику Вашего агентства.

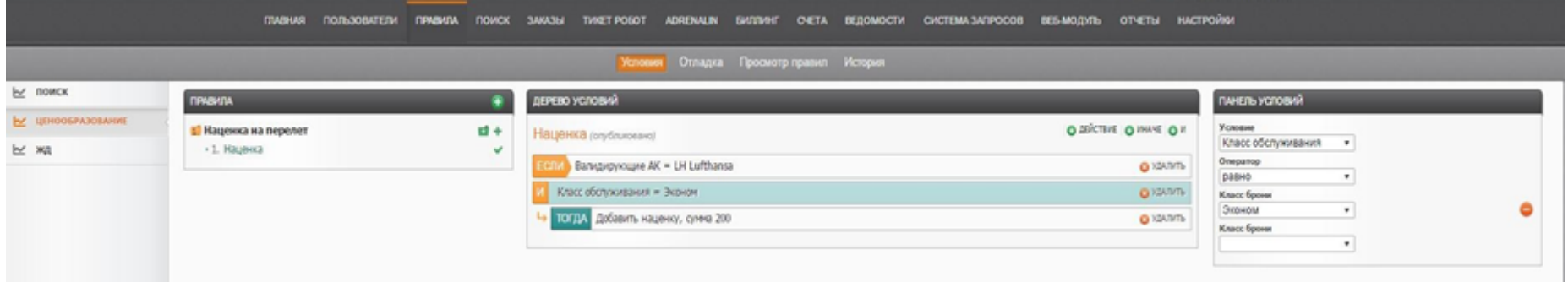

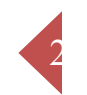

## **Таблица условий**

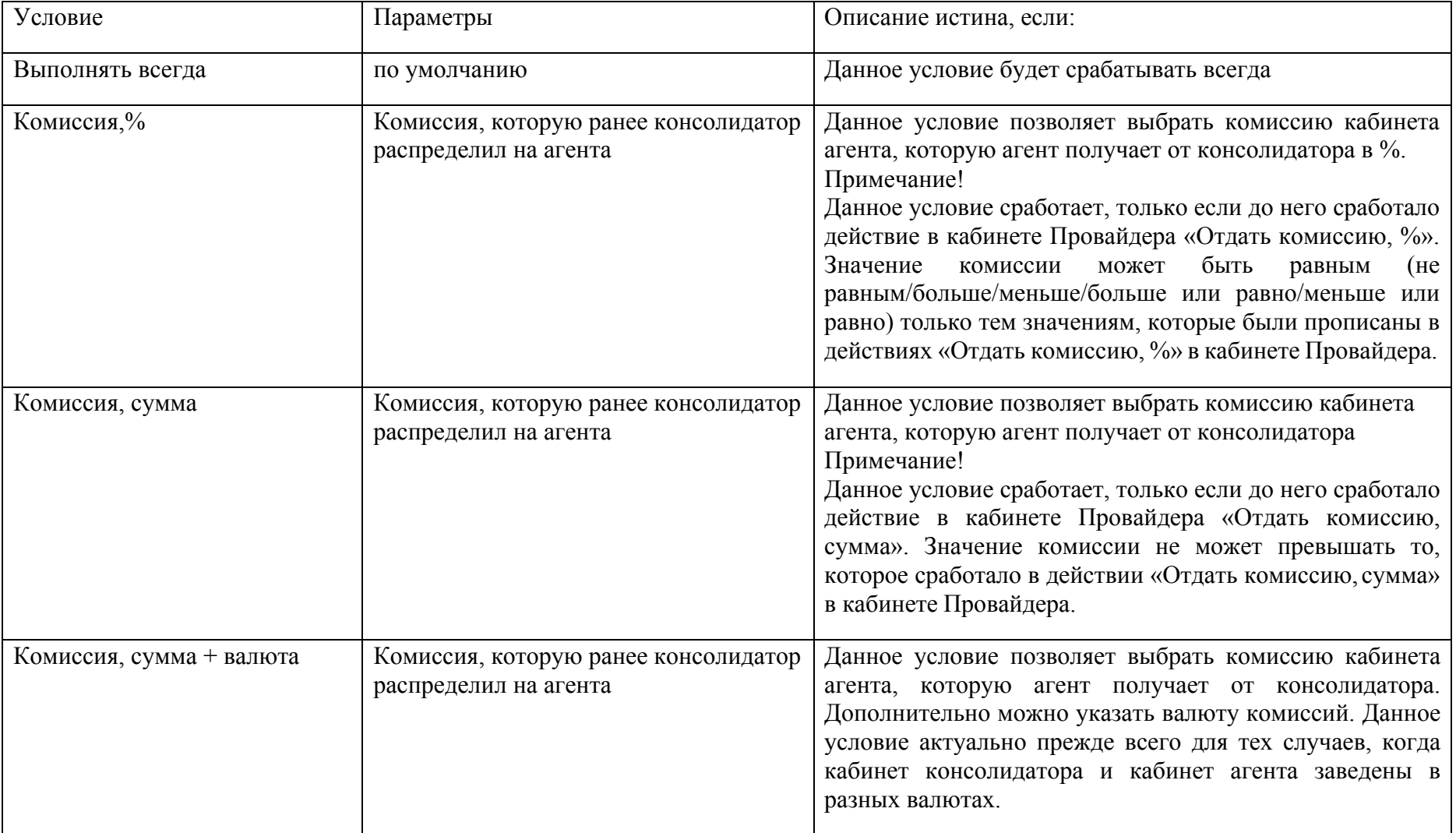

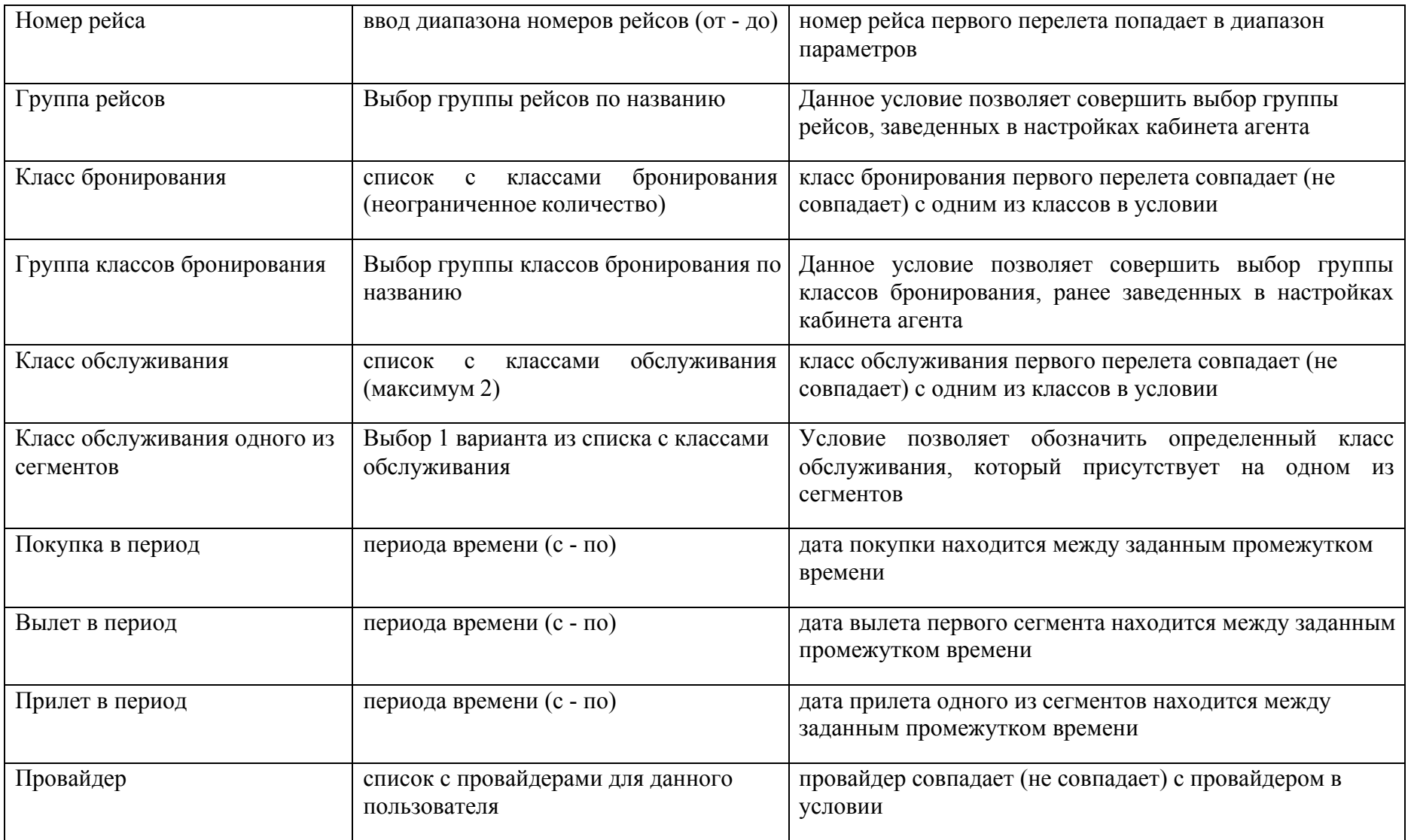

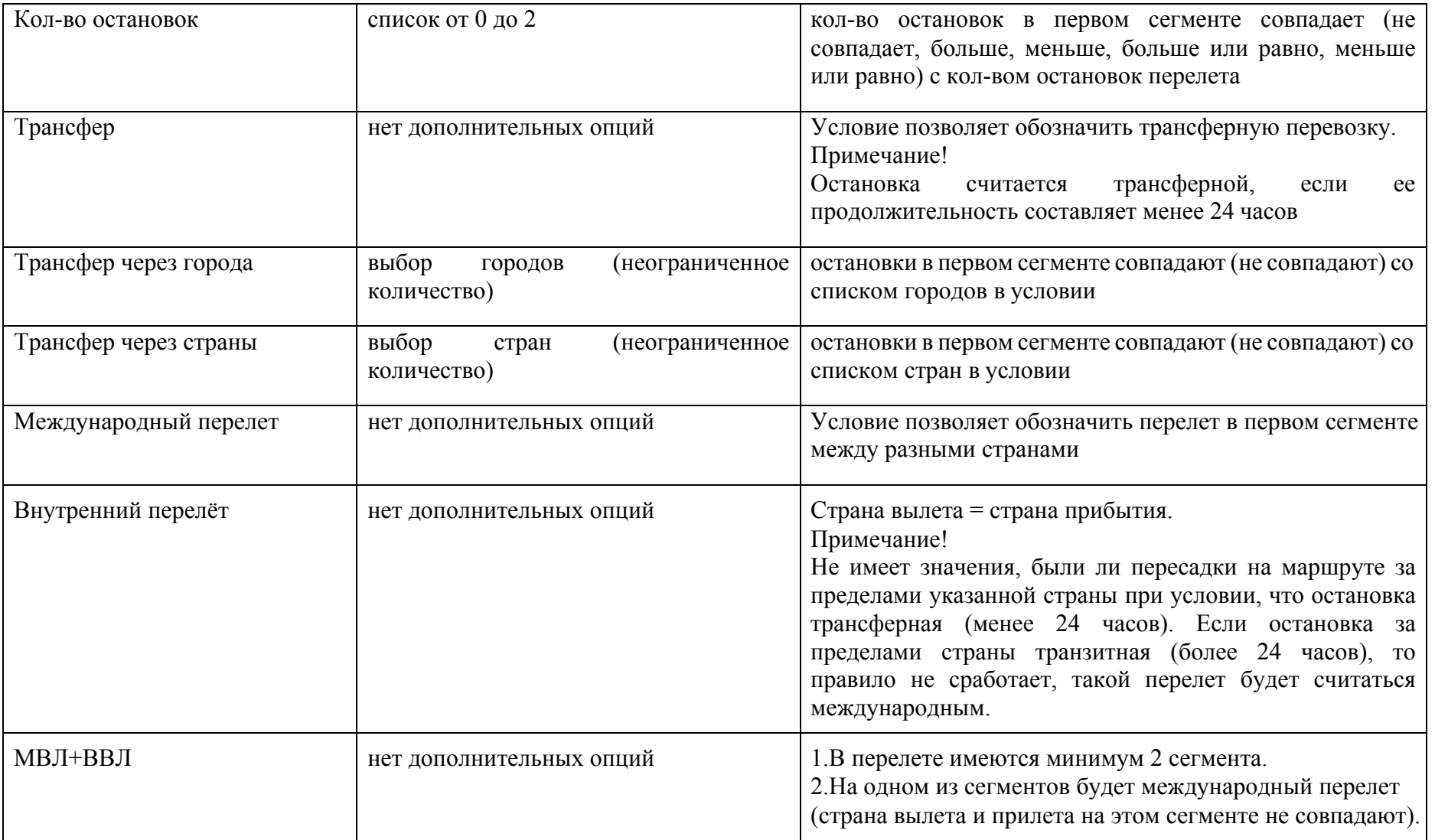

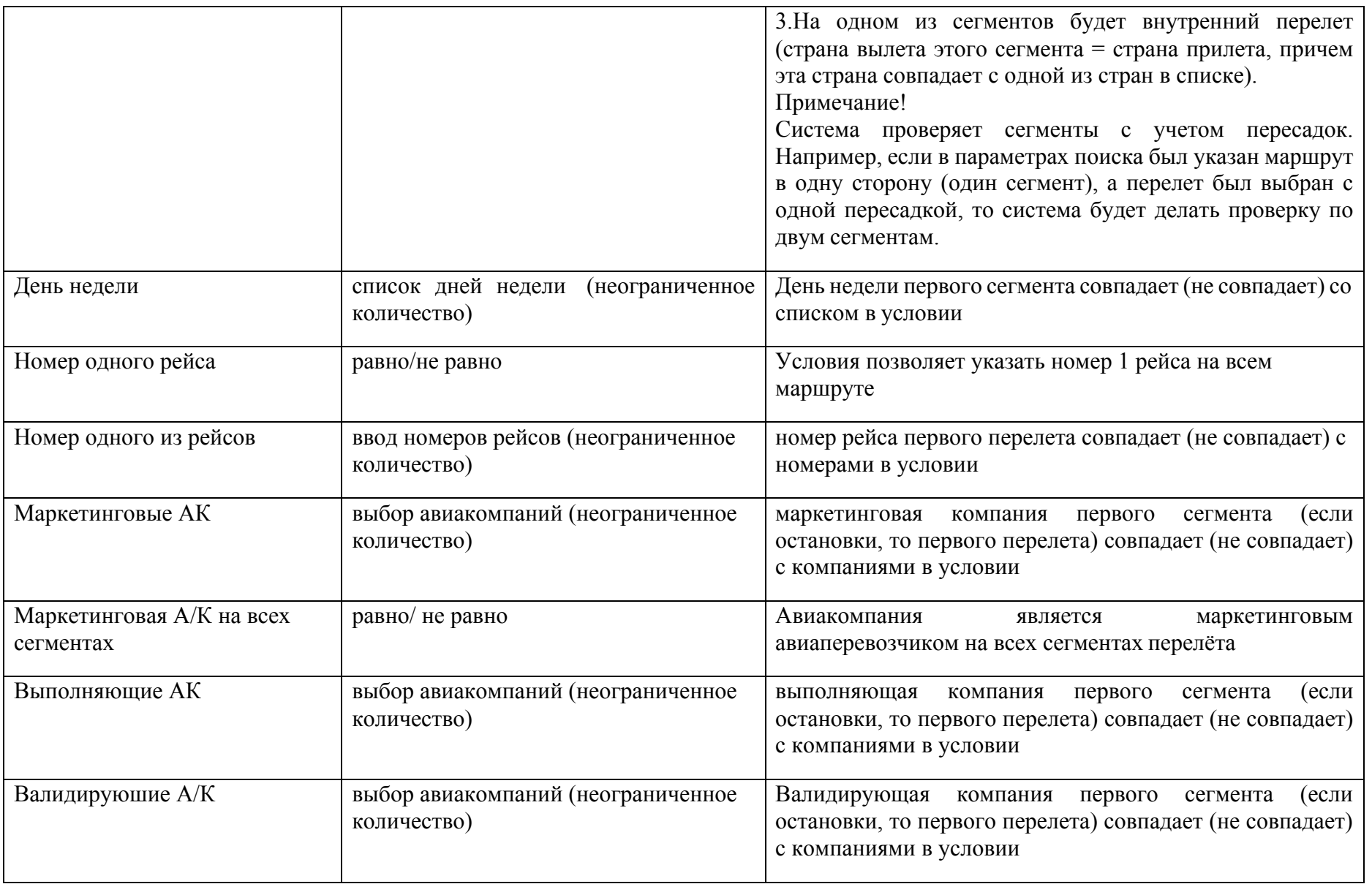

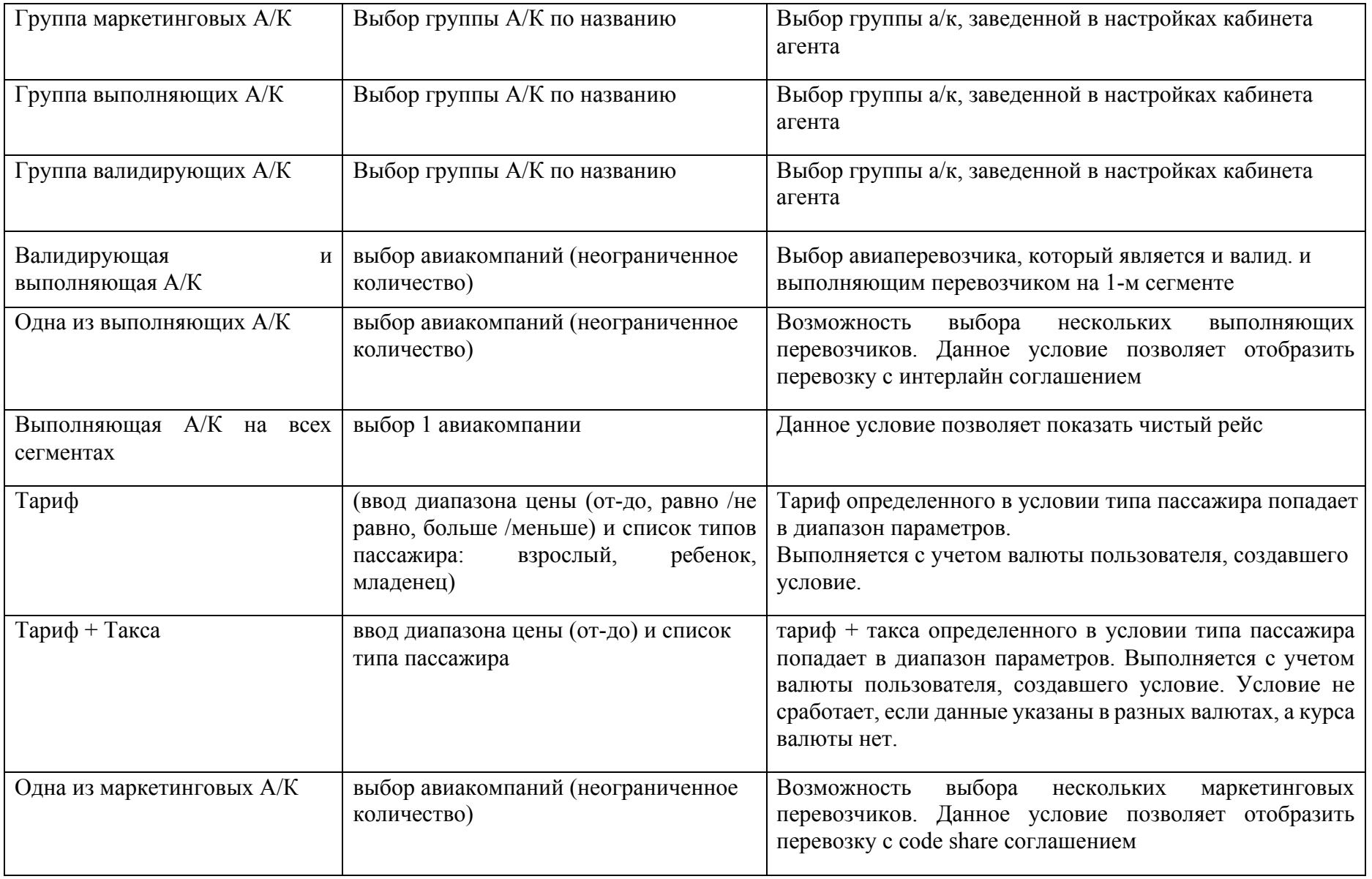

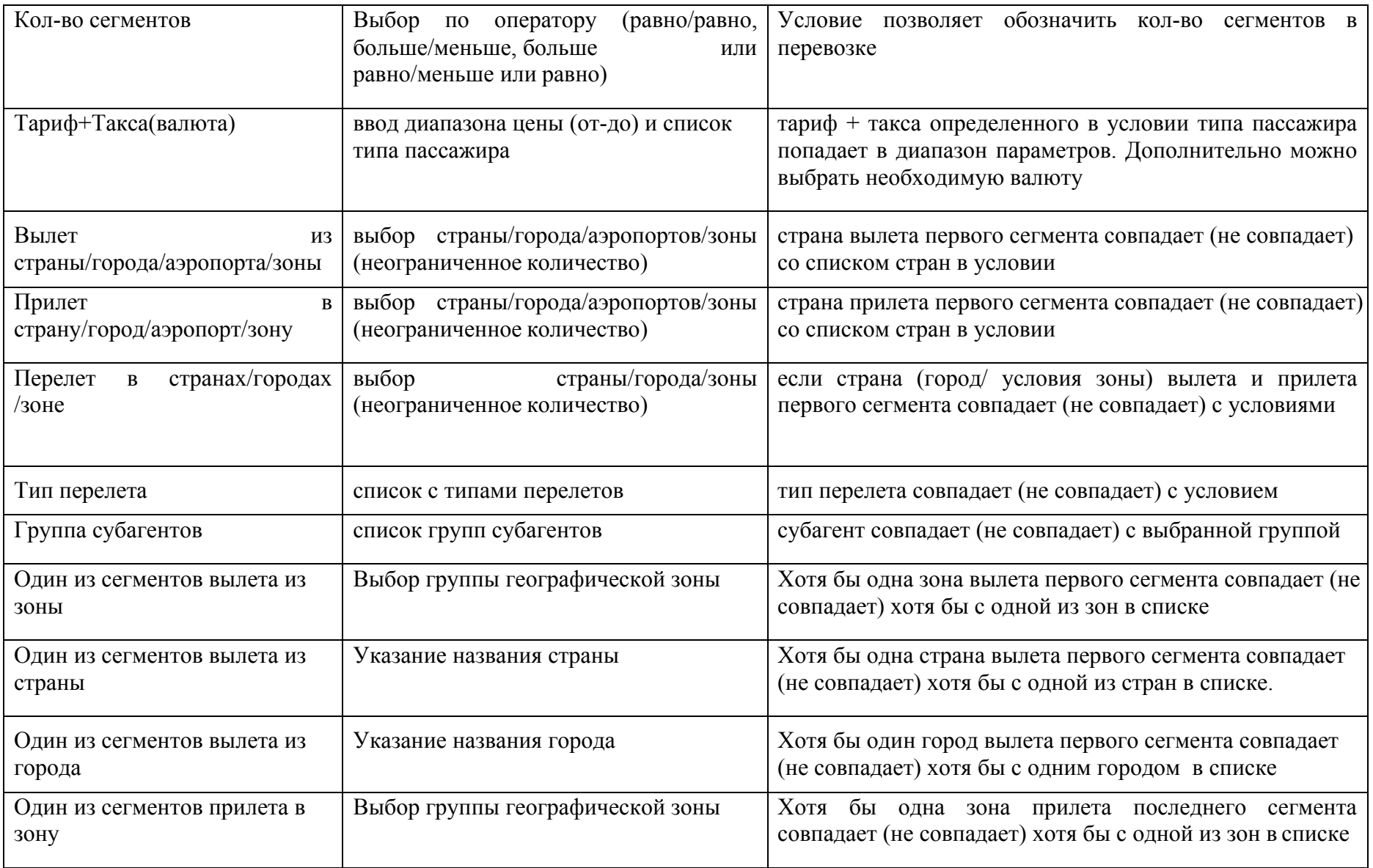

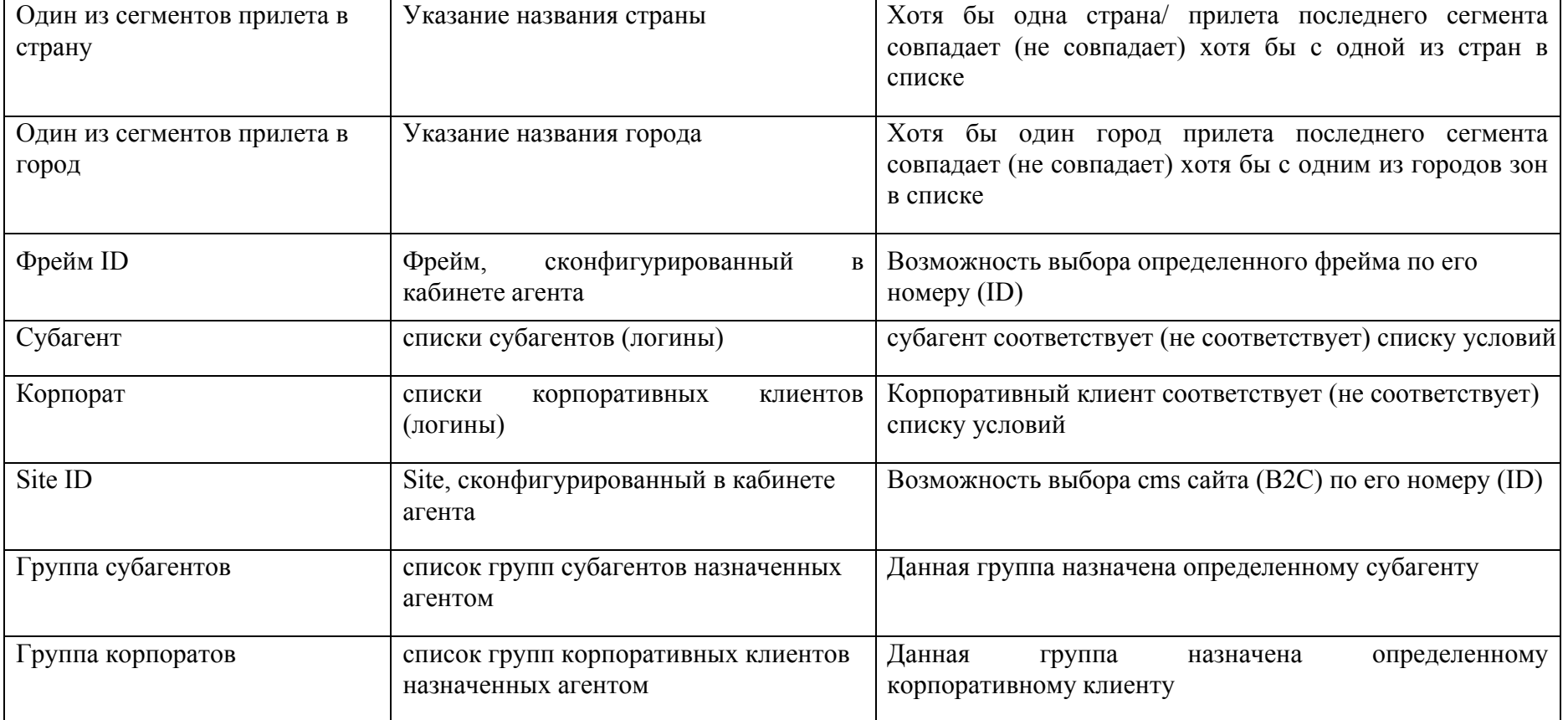

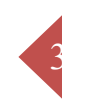

## **Таблица действий**

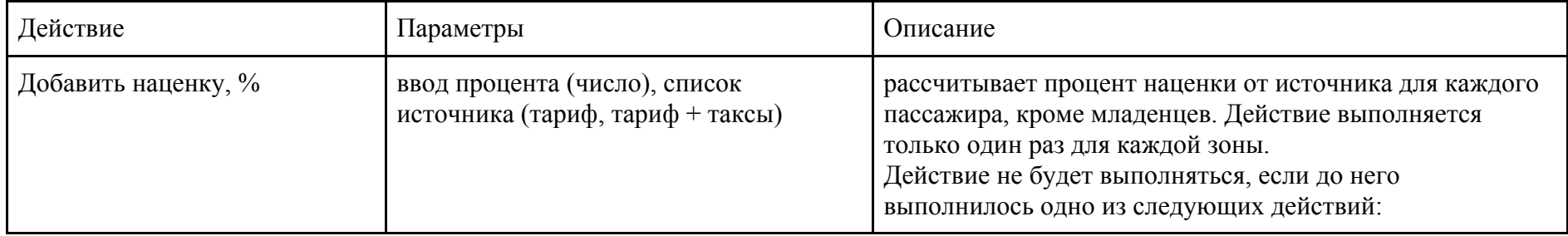

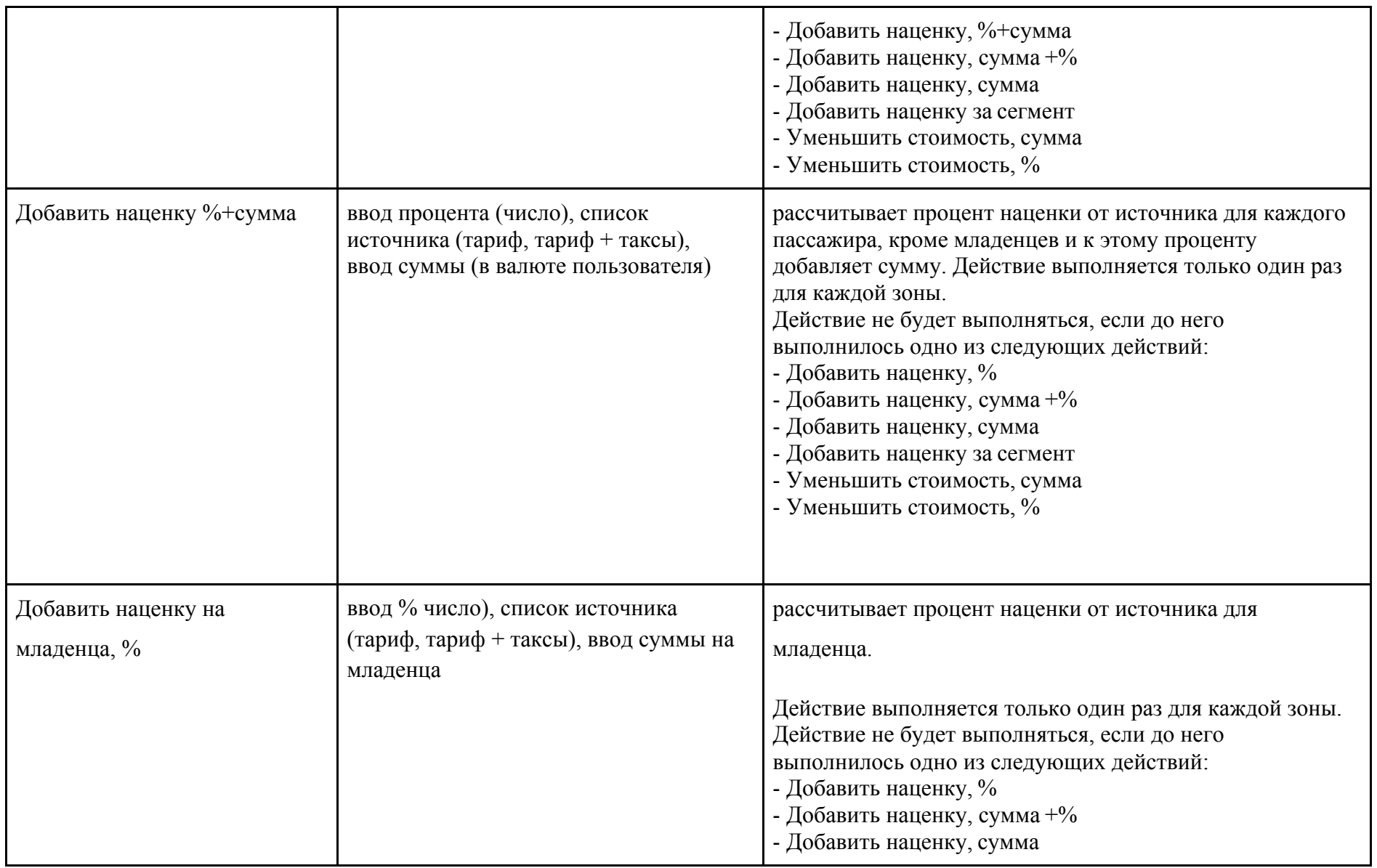

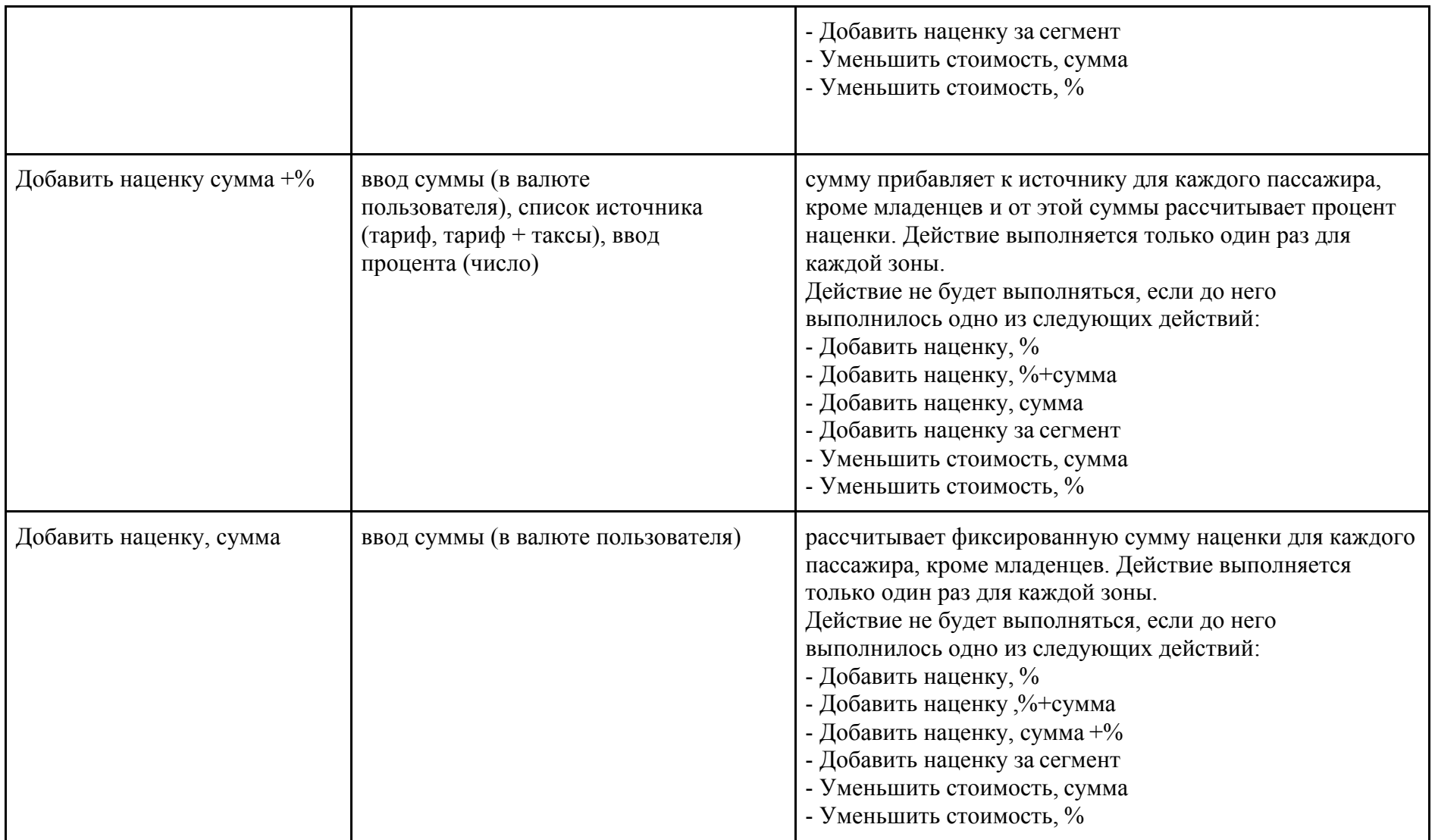

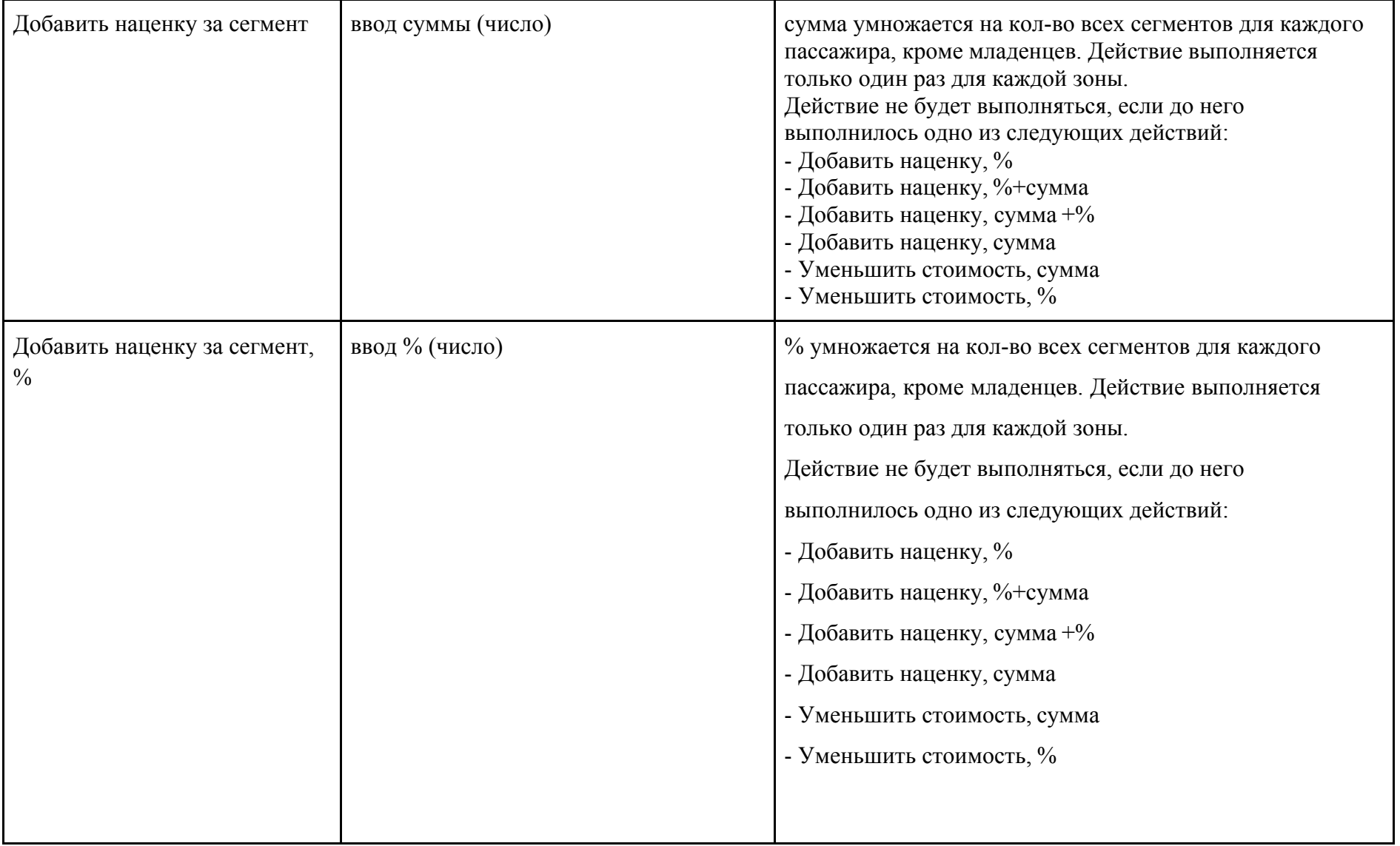

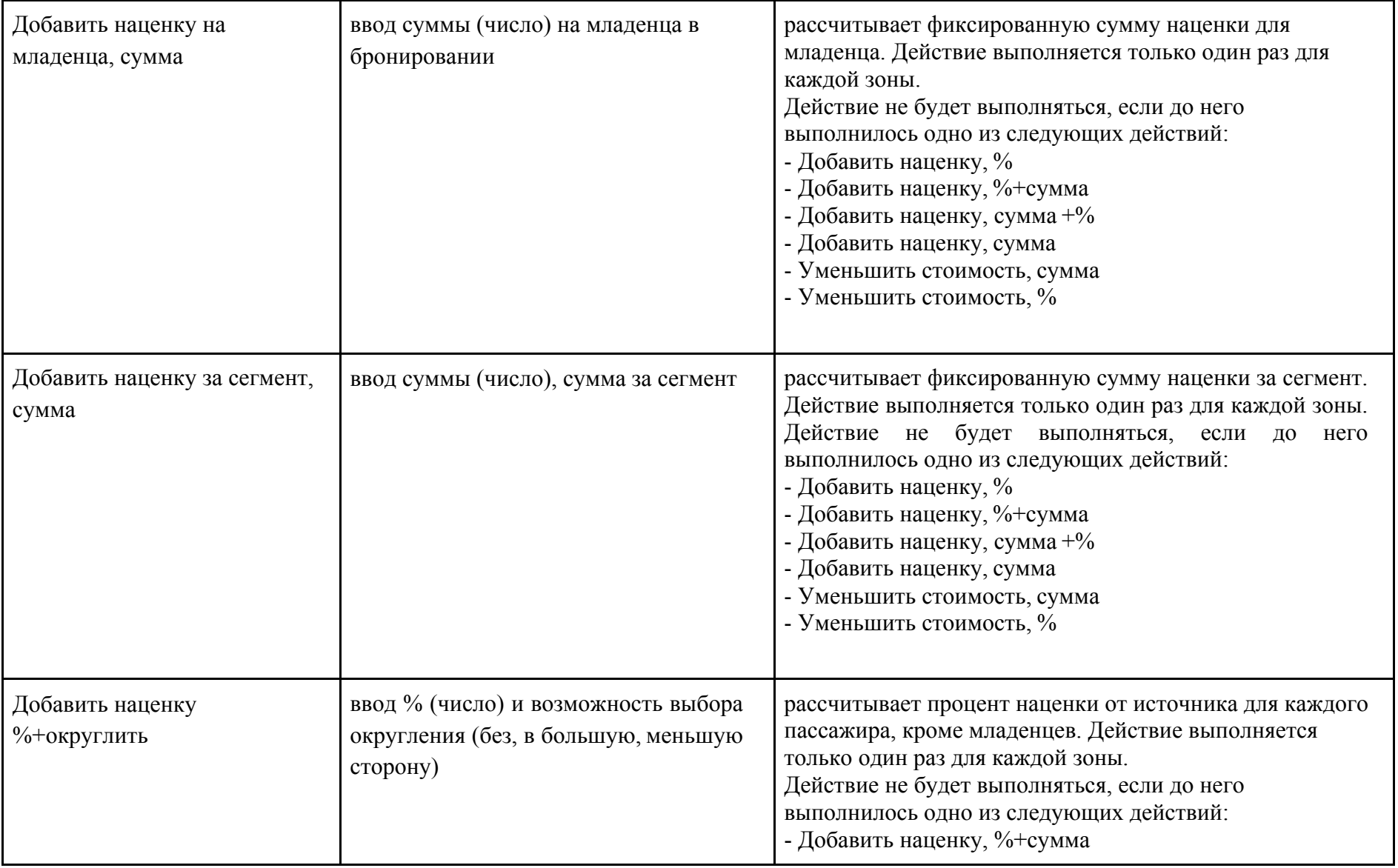
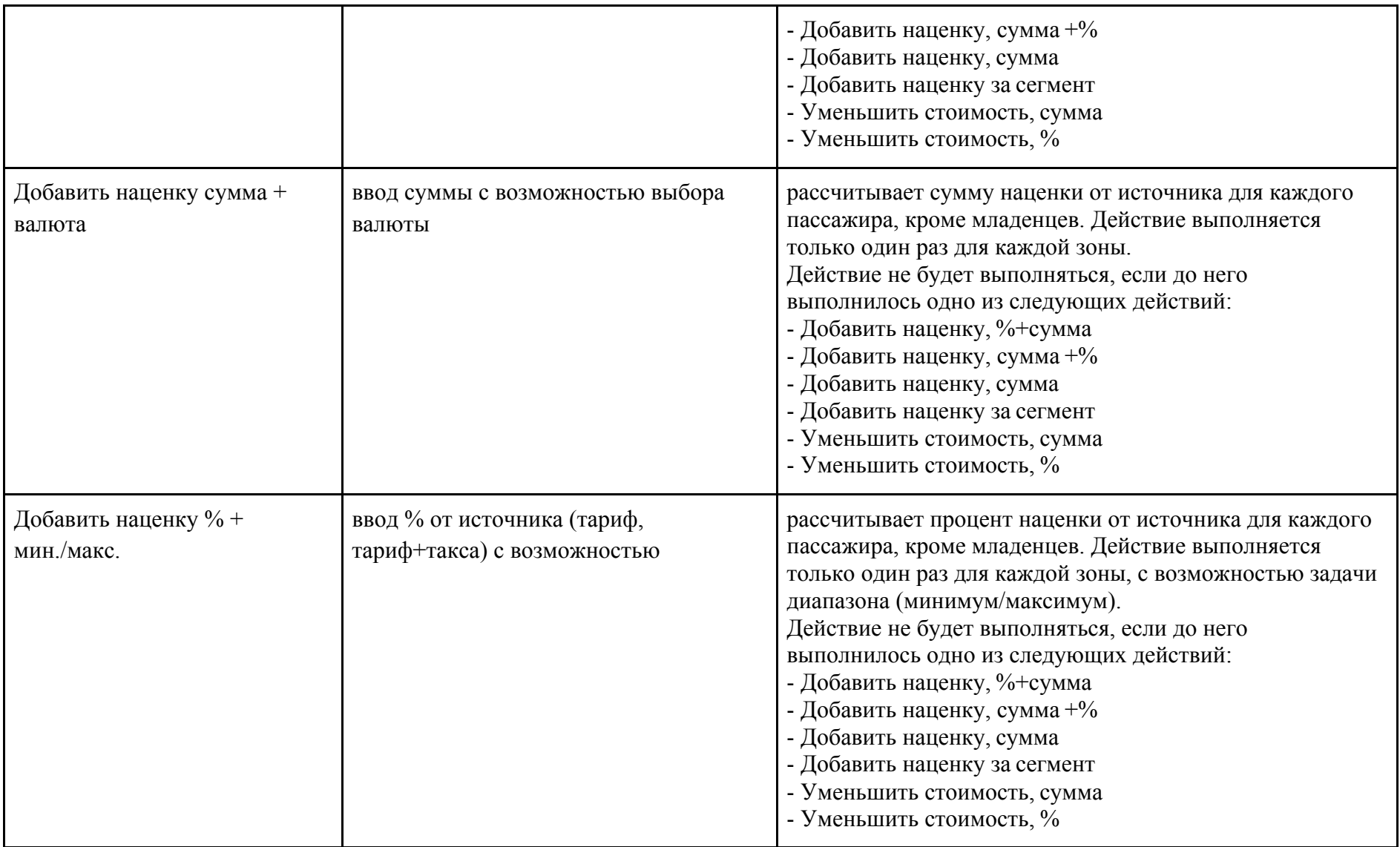

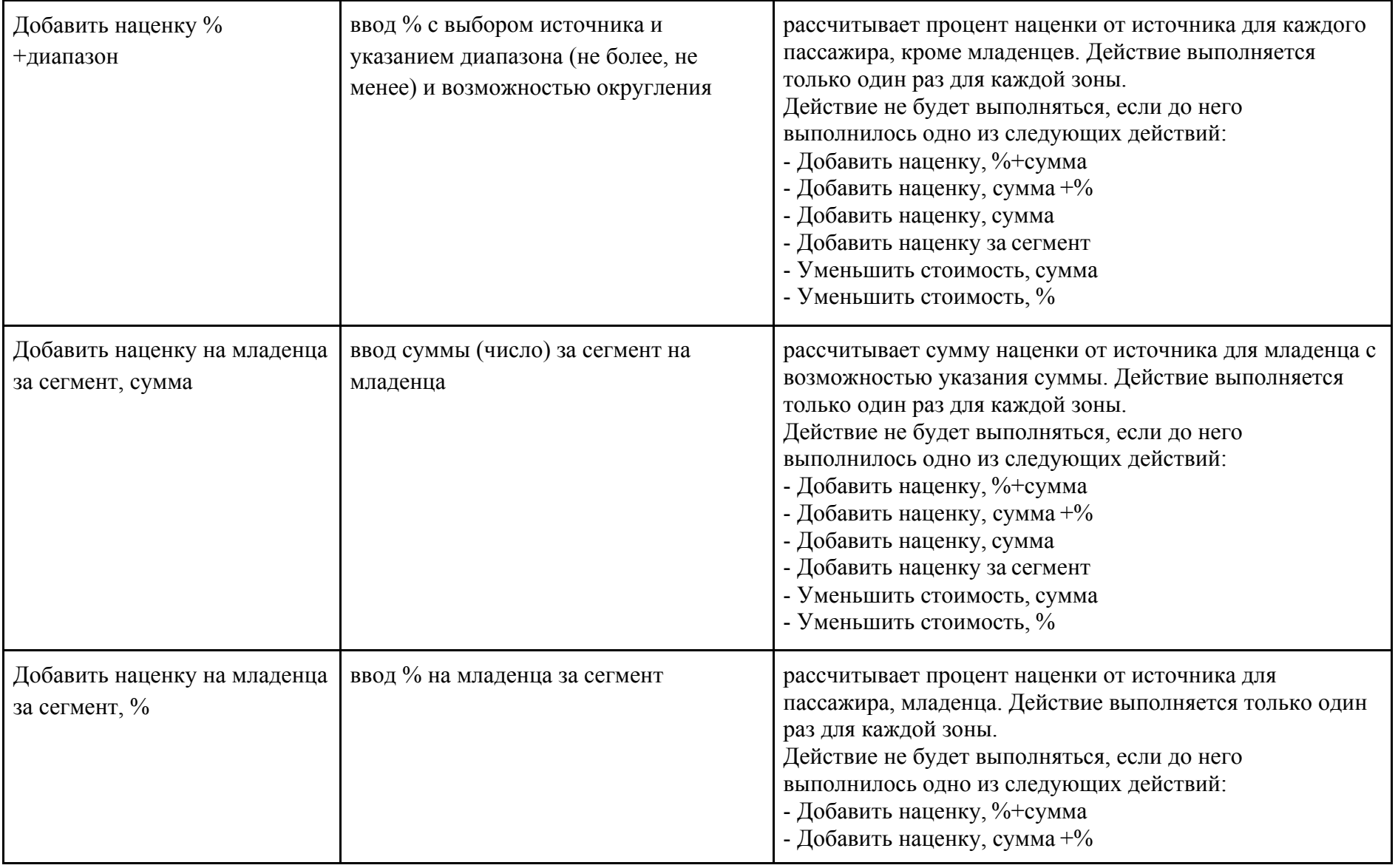

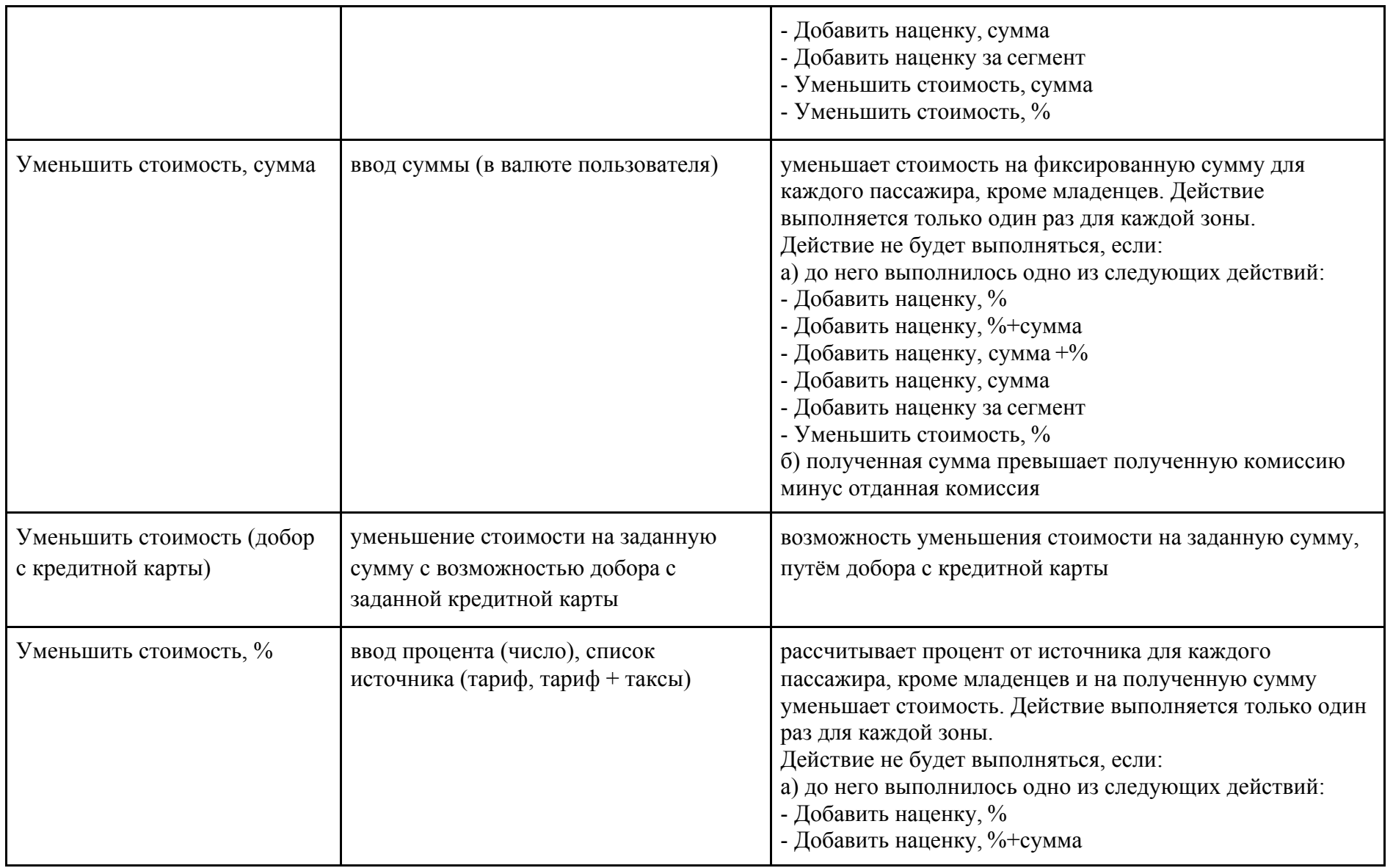

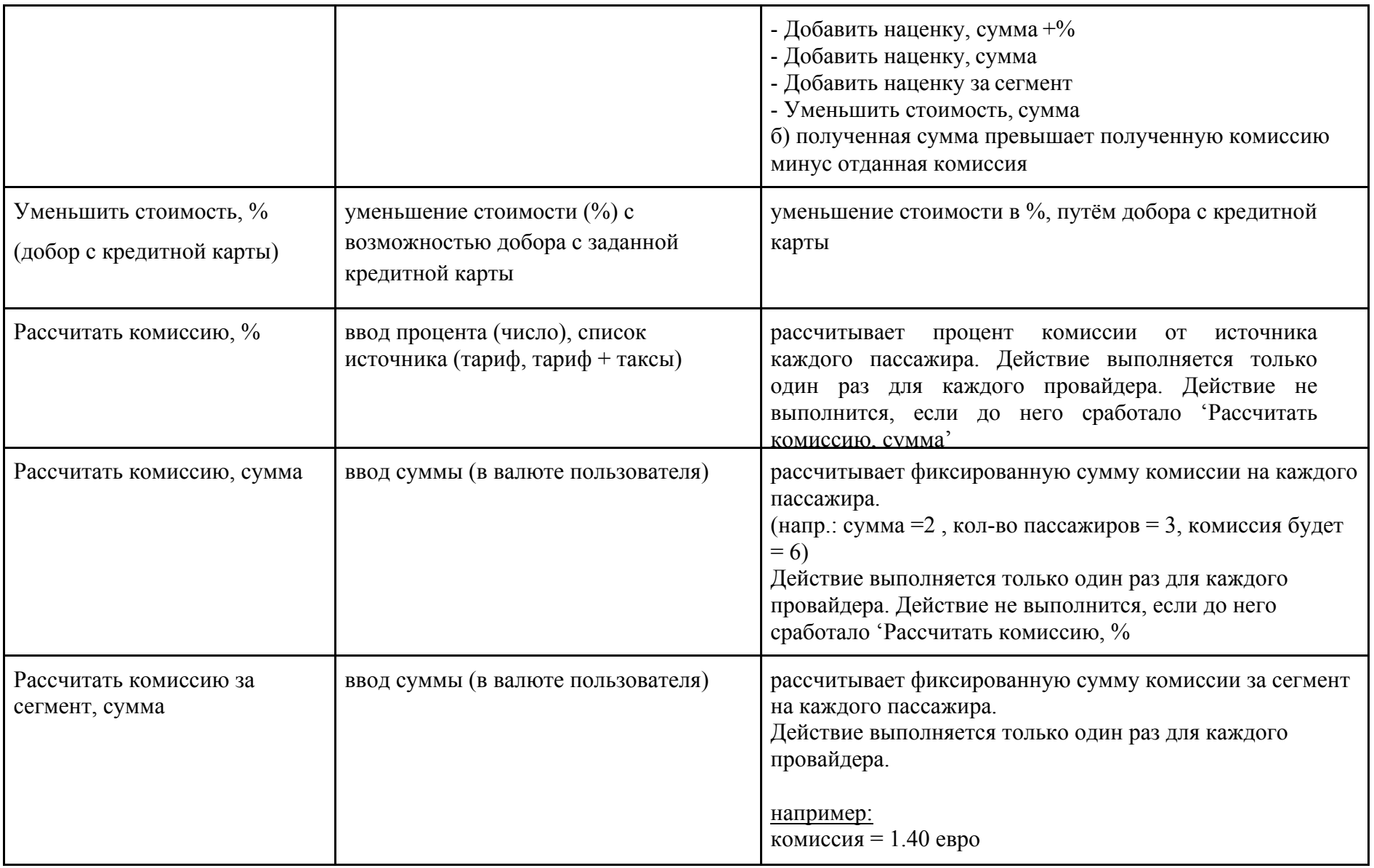

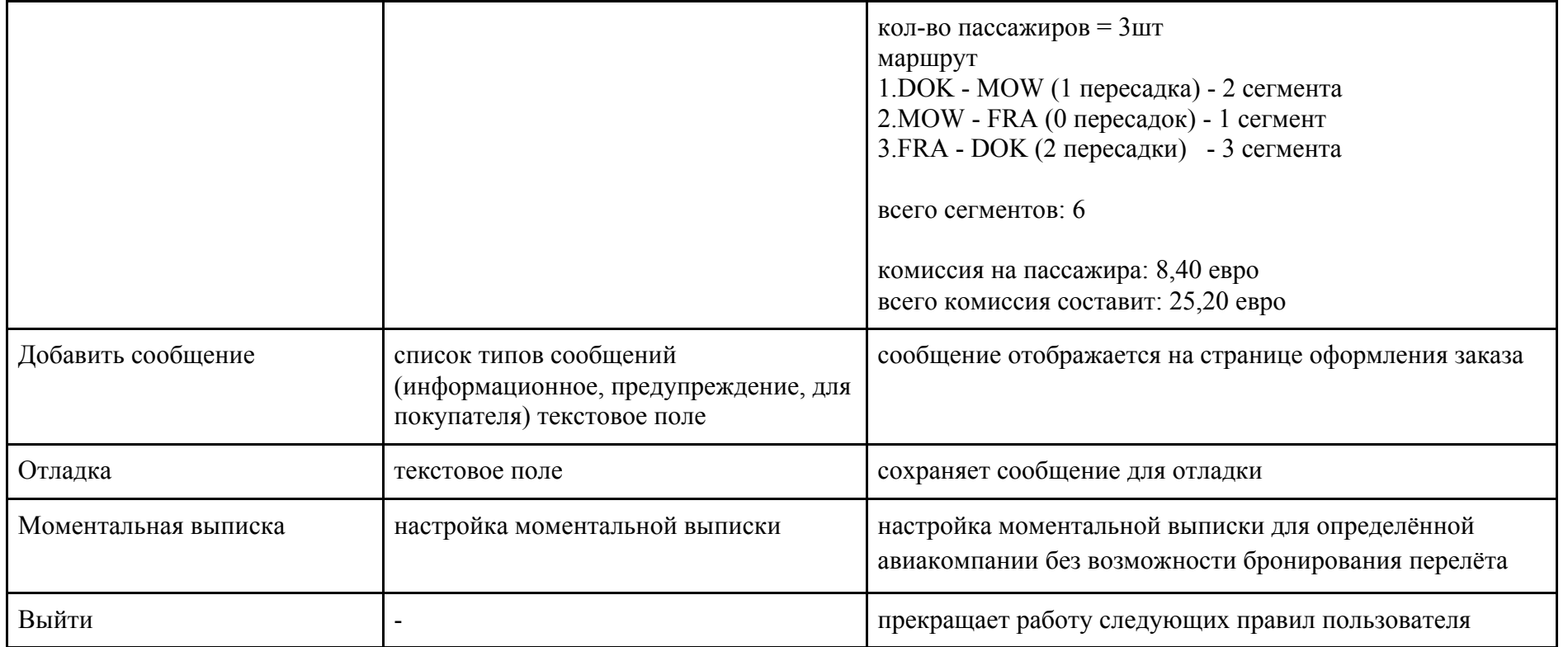

Более подробные инструкции по настройки бизнес правил находятся в документе «Руководство пользователя по настройке бизнес-

правил ИС ETM System».

**ЖД**

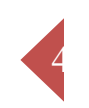

### Правила ЖД запускаются после получения данных от Провайдера.

Правила ЖД служат для управления настройками наценок. Данный блок правил позволяют гибко отобразить бизнес политику Вашего агентства.

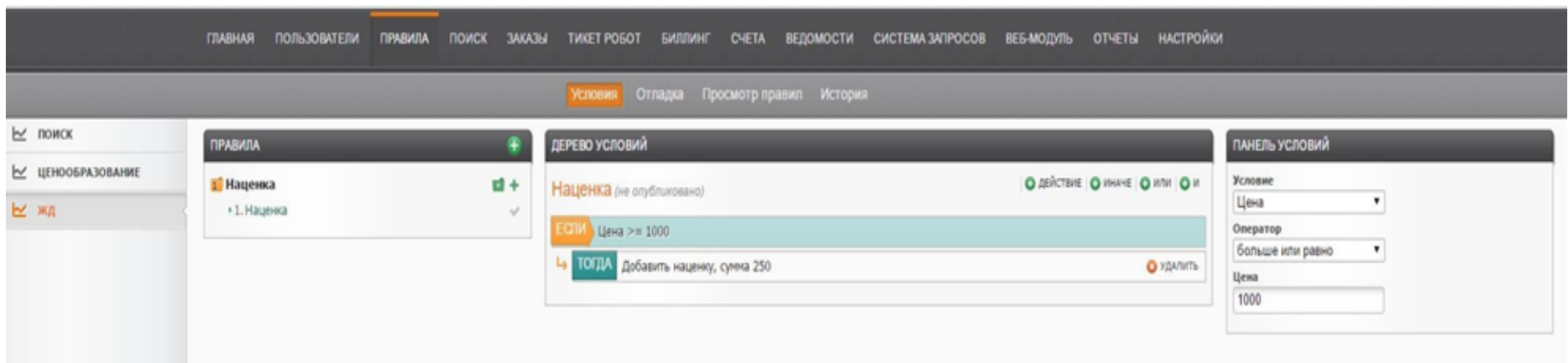

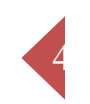

# **Таблица условий/действий**

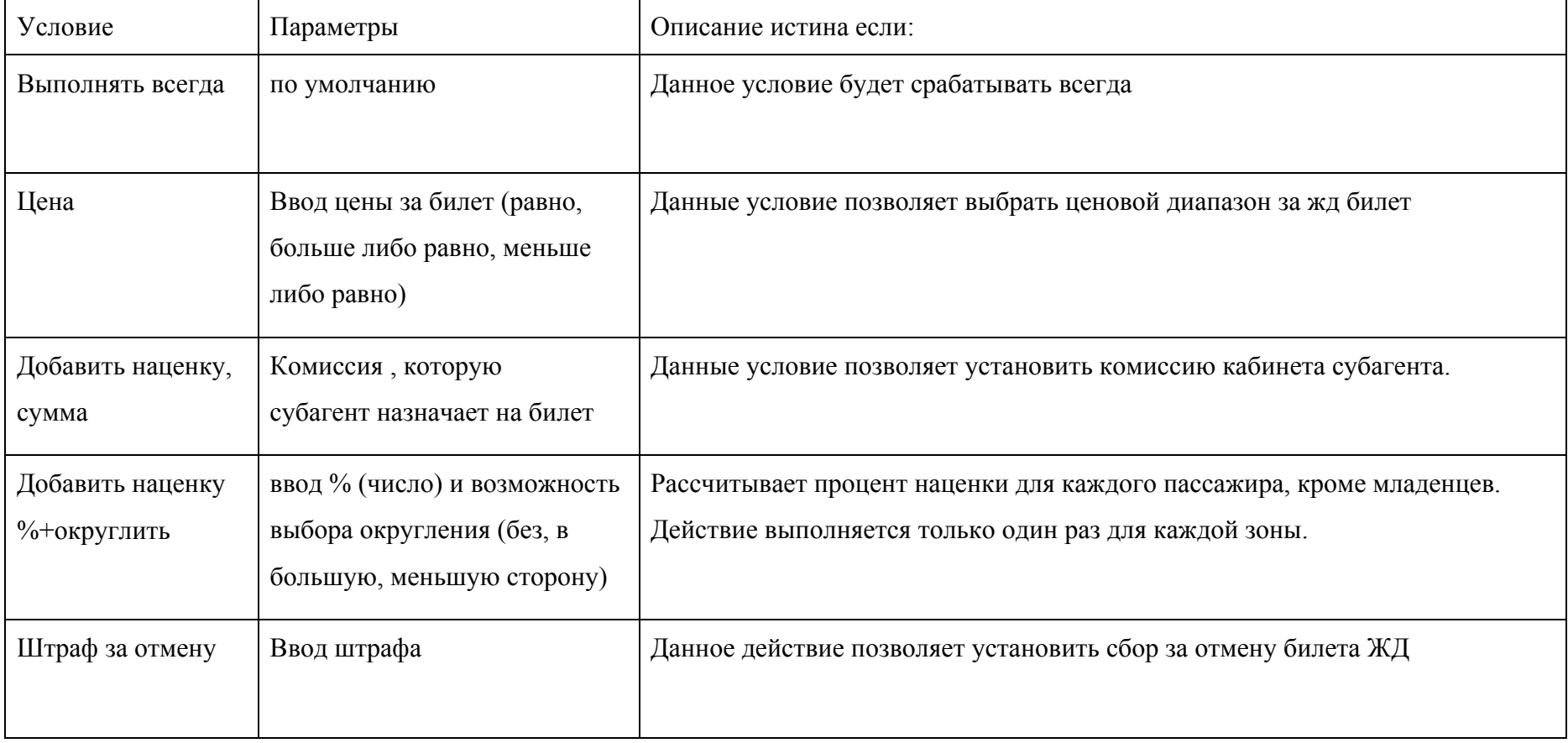

### • **Функция Поиска**

Функция поиска предназначена для запуска нового технологического процесса путем подачи заявки на подбор вариантов предложений перелета. Результаты поиска ИС синхронизирует непосредственно из GDS SIRENA, AMADEUS,GABRIEL, а так же РЖД (зависит от договорных условий между агентом исубагентом)

Поиск можно осуществлять, задав различные параметры: в одну сторону, туда и обратно, выбрав количество и категории пассажиров, сделав сортировку по классам, задав максимальную цену, и выбрав предпочитаемые авиакомпании.

Для оформления заявки необходимо заполнить форму поиска, выбрать тип перелета (в одну сторону, туда и обратно либо сложный маршрут), город или аэропорт отправления и прибытия, дату вылета, количество взрослых, детей и младенцев, класс обслуживания (эконом, бизнес или первый). В качестве дополнительных параметров поиска можно указать предпочитаемого маркетингового перевозчика (максимум 3), поставить фильтр для поиска возвратных тарифов, прямых рейсов, а также указать максимальную цену варианта перелета, которую согласен заплатить покупатель.

## **.1. Авиа**

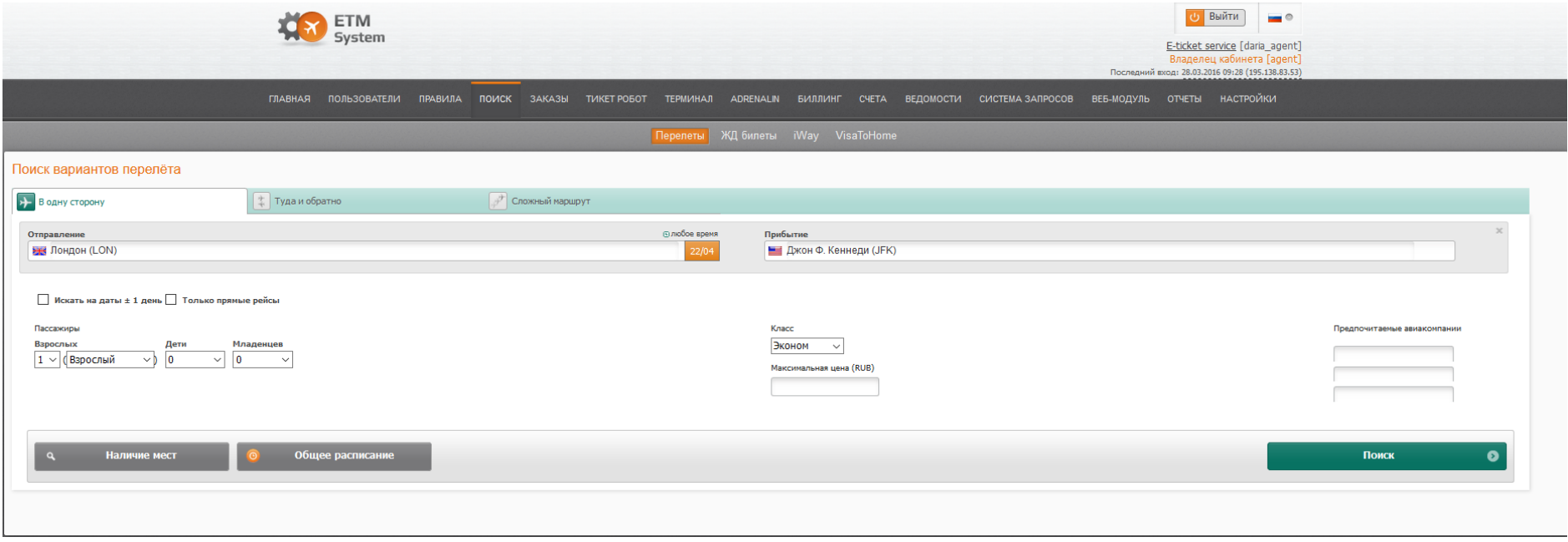

43

При нажатии кнопки «Поиск» завершается оформление заявки. Информационная система начинает поиск и обработку результатов, ИС отображает результаты непосредственно из GDS.

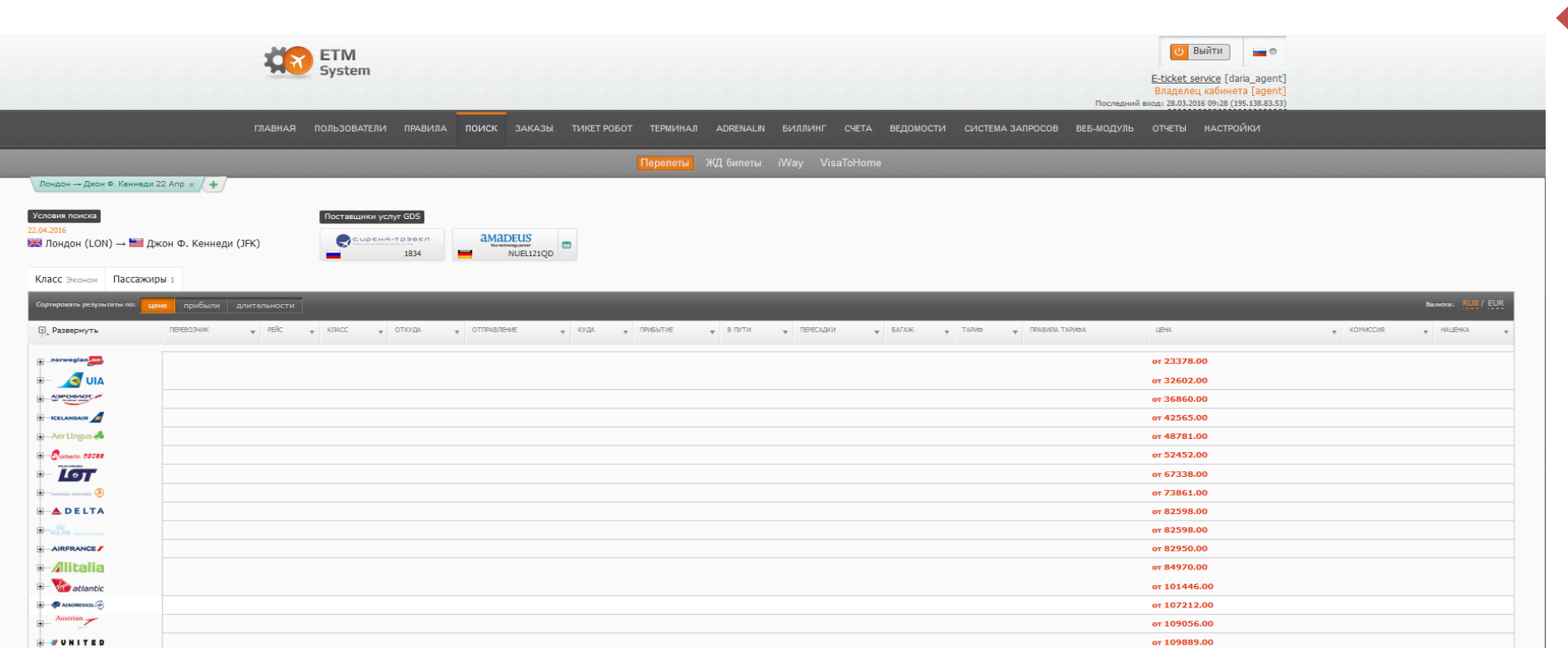

Результаты каждого поиска отображаются на отдельной странице с возможностью перехода из одной страницы на другую, тем самым давая возможность производить анализ, оценку и сравнение полученных вариантов предложений. Информационная система позволяет производить сортировку результатов поиска по следующим критериям: цена, прибыль (сумма абсолютного значения комиссии и агентского сбора), время в пути, а также фильтрацию по параметрам: авиакомпания-перевозчик, рейс, класс, аэропорт отправления и прибытия, время отправления и прибытия, количество пересадок, тариф, комиссионное вознаграждение, наценка.

#### Electronic Ticketing Management System

Функциональные кнопки с наименованием поставщиков услуг GDS предназначены для включения/выключения предложений от конкретного поставщика услуг GDS, если их несколько.

В зависимости от заведения поставщика услуг на кнопке будет отображаться: ТКП, Direct, BSP.

В случае если Вас интересует только один поставщик услуг, остальных можно отключить.

Пример отображения поставщика услуг.

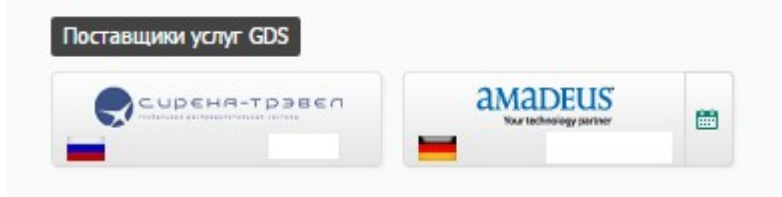

47

Также консолидатор (поставщик услуг) при заведении client id, OID имеет возможность присваивать им название (ТКП, Direct, BSP), которое будет отображаться рядом с client id, OID при выдаче результатов пoиска.

Для просмотра деталей вариантов предложений от конкретного перевозчика необходимо нажать функциональную кнопку

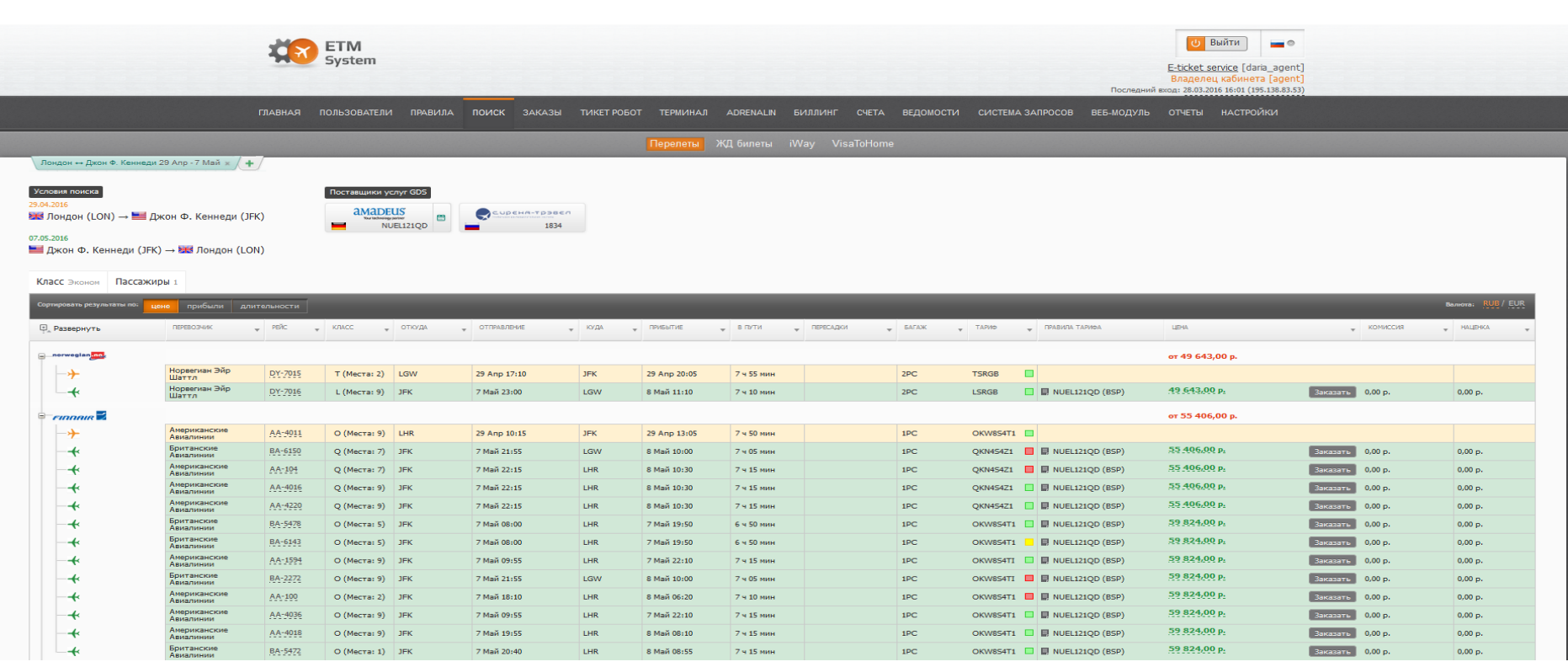

Для просмотра деталей всех вариантов предложений необходимо нажать функциональную кнопку **FALL** Развернуть . Возможен выбор валюты, в которой будет отображаться цена вариантов предложений.

В данном случае приведён пример с валютой "рубль".

Также возможно правилами настраивать сообщение-предупреждение (например, о том, что багаж платный, для определённых перевозчиков и прочее.) Отображаться оно будет над информацией о покупателе.

© Копирайт E-Tickets Service GmbH & Co.KG

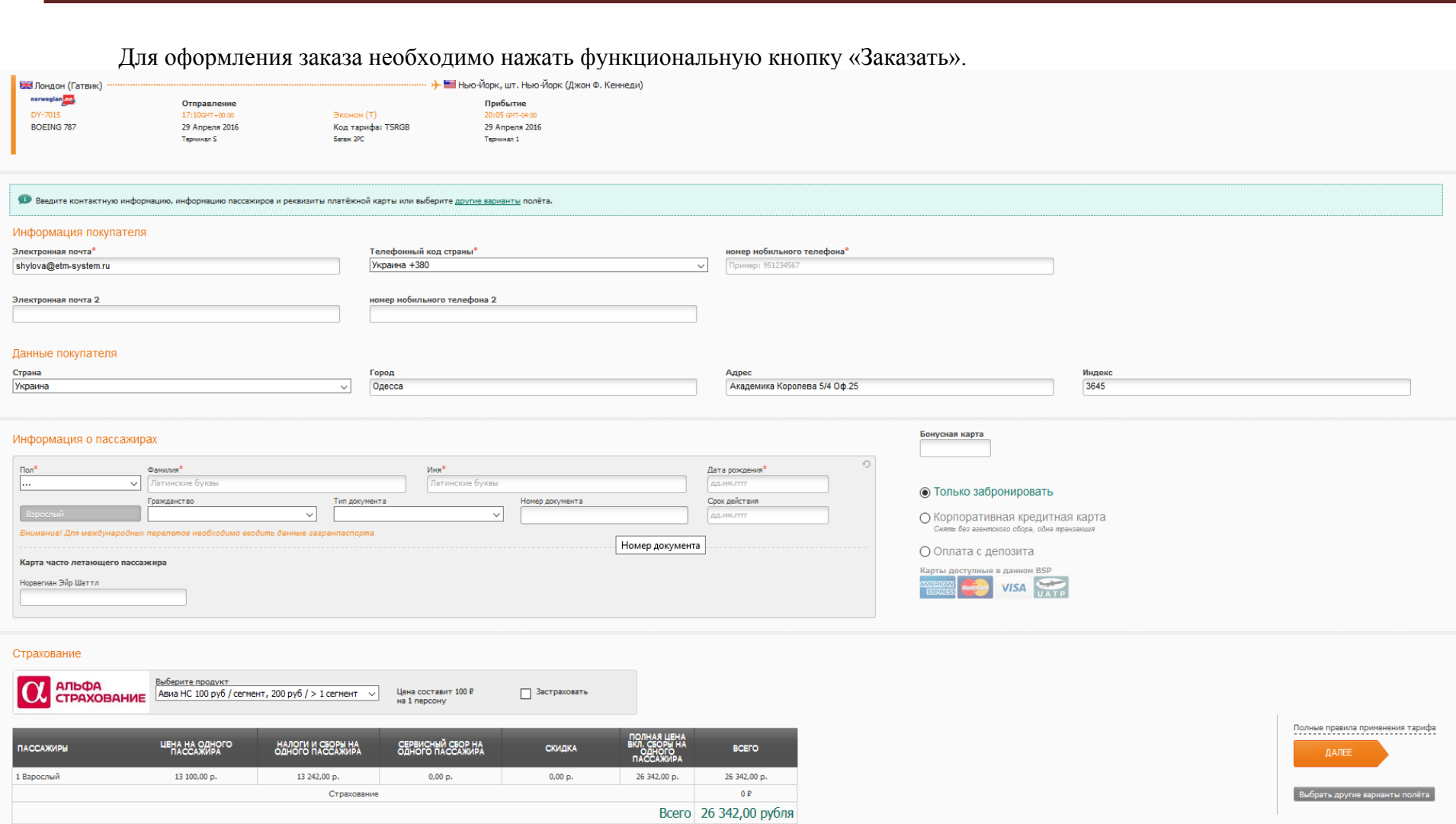

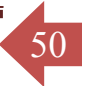

На странице оформления заказа необходимо заполнить все данные о пассажирах (имя, дата рождения, серия и номер паспорта), выбрать способ оплаты (корпоративная кредитная карта, кредитная карта клиента, только забронировать, оплата с депозита). Система предложит пользователю ознакомиться с правилами применения тарифа. После нажатия функциональной кнопки «Далее» пользователь перейдет к шагу подтверждения данных заказа.

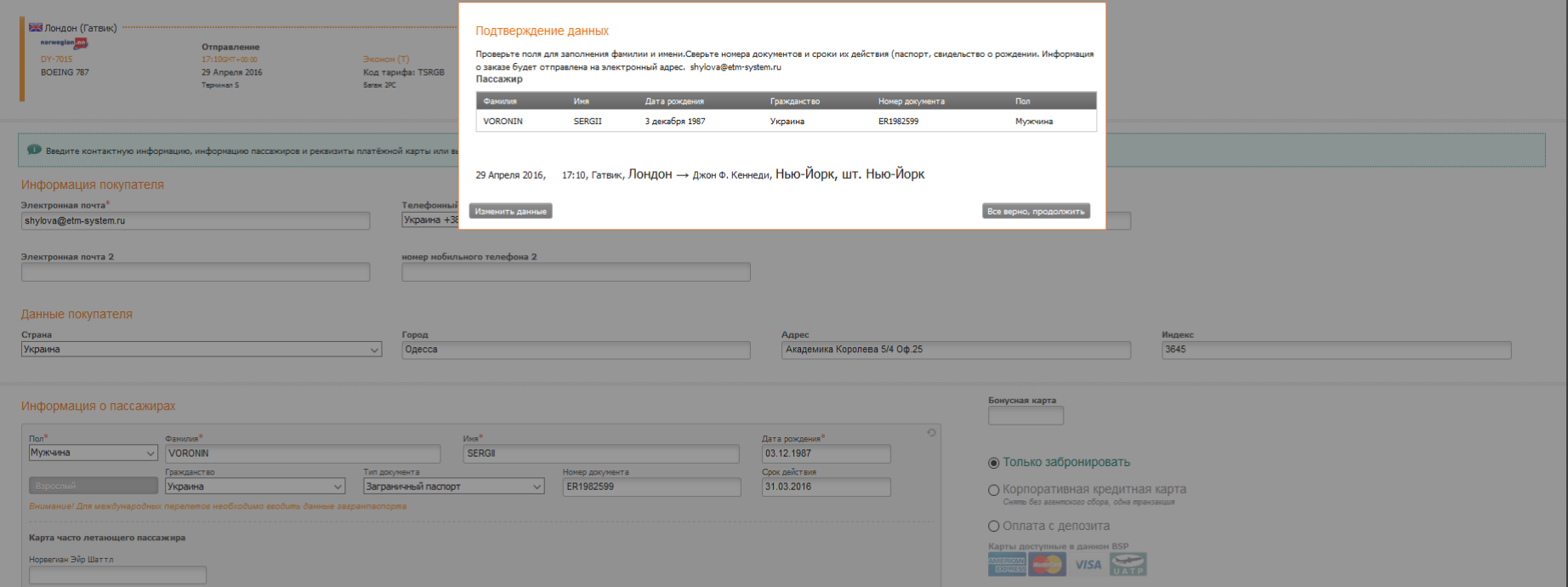

Если данные требуют корректировки, необходимо нажать функциональную кнопку «Изменить данные» и внести необходимые изменения. Для завершения оформления заказа необходимо нажать функциональную кнопку «Все верно, продолжить», после чего запустится процесс бронирования. В случае успешного бронирования мест система отобразит бронь с деталями перелета.

51

Также в ИС реализованы функции:

- 1. "СПЛИТ" (разделение пассажиров в ПНР), корректировка паспортных данных.
- 2. Снятие сегментов (появляется на следующий день после выписки билета, по истечению срока Void)
- 3. ATC (Amadeus Ticket Changer) это инструмент, позволяющий производить переоформление билетов в системе Amadeus по стандартам ИАТА.
- 4. Добавления SSR запроса Заказ Специальных Услуг, Питания и Мест.
- 5. Мильная карта карта накопления миль пассажира.

# **.2. Поиск РЖД**

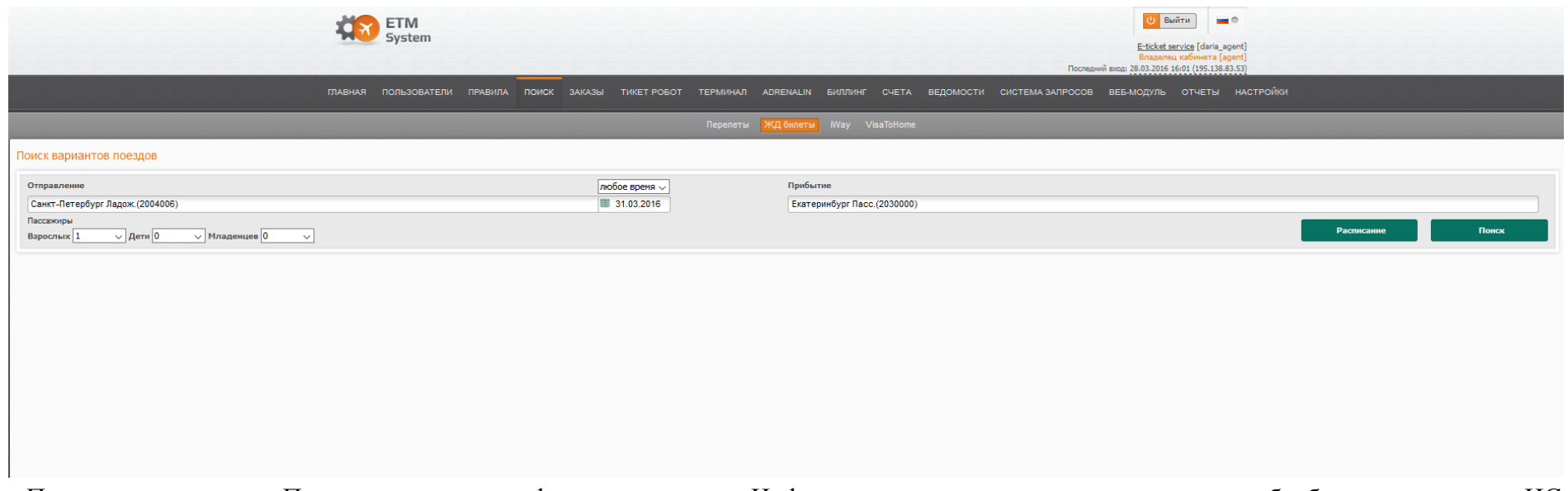

52

При нажатии кнопки «Поиск» завершается оформление заявки. Информационная система начинает поиск и обработку результатов, ИС отображает результаты непосредственно из провайдера РЖД.

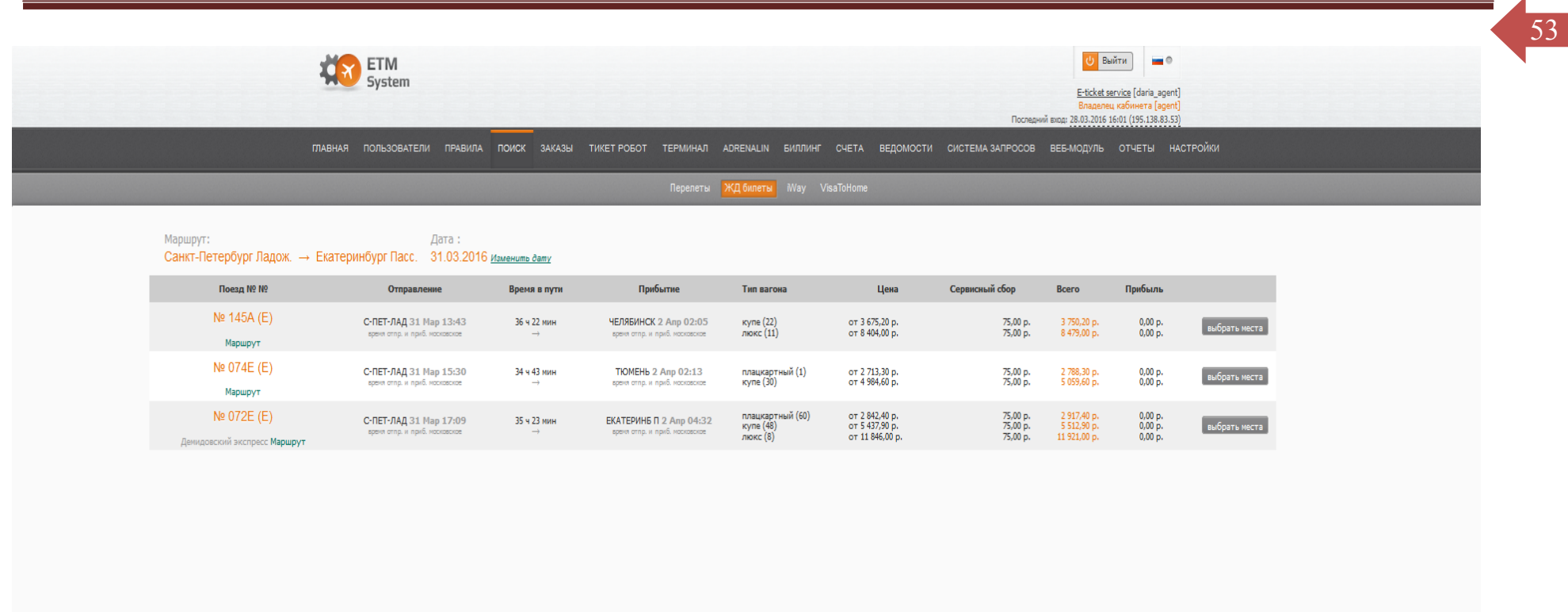

 Результаты каждого поиска отображаются на отдельной странице с возможностью перехода из одной страницы на другую, тем самым давая возможность производить анализ, оценку и сравнение полученных вариантов предложений. Информационная система позволяет производить сортировку результатов поиска по следующим критериям: цена, прибыль (сумма абсолютного значения

<sup>©</sup> Копирайт E-Tickets Service GmbH & Co.KG

агентского сбора), время в пути, а также фильтрацию по параметрам: поезд №, тип вагона, станция отправления и прибытия, время

54

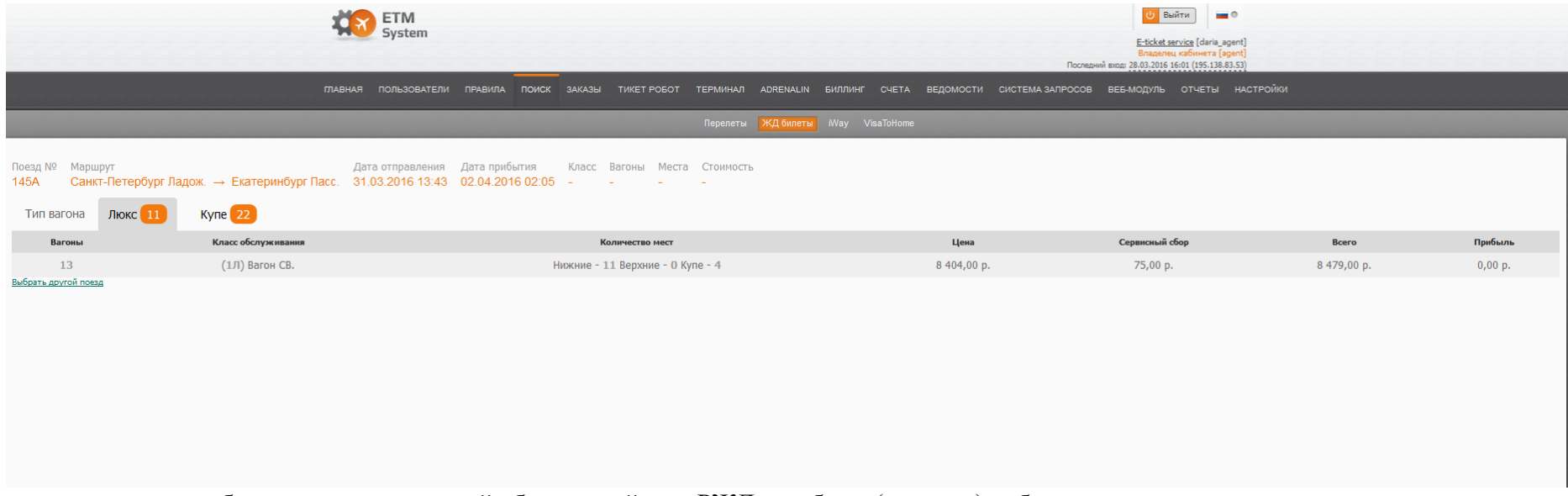

отправления и прибытия, цена, сервисный сбор провайдера РЖД, прибыль (наценка) субагента.

Для просмотра деталей всех вариантов предложений необходимо выбрать тип вагона и нажать на любой из предоставленных вариантов.

Для оформления заказа необходимо выбрать место в вагоне и нажать функциональную кнопку «Далее».

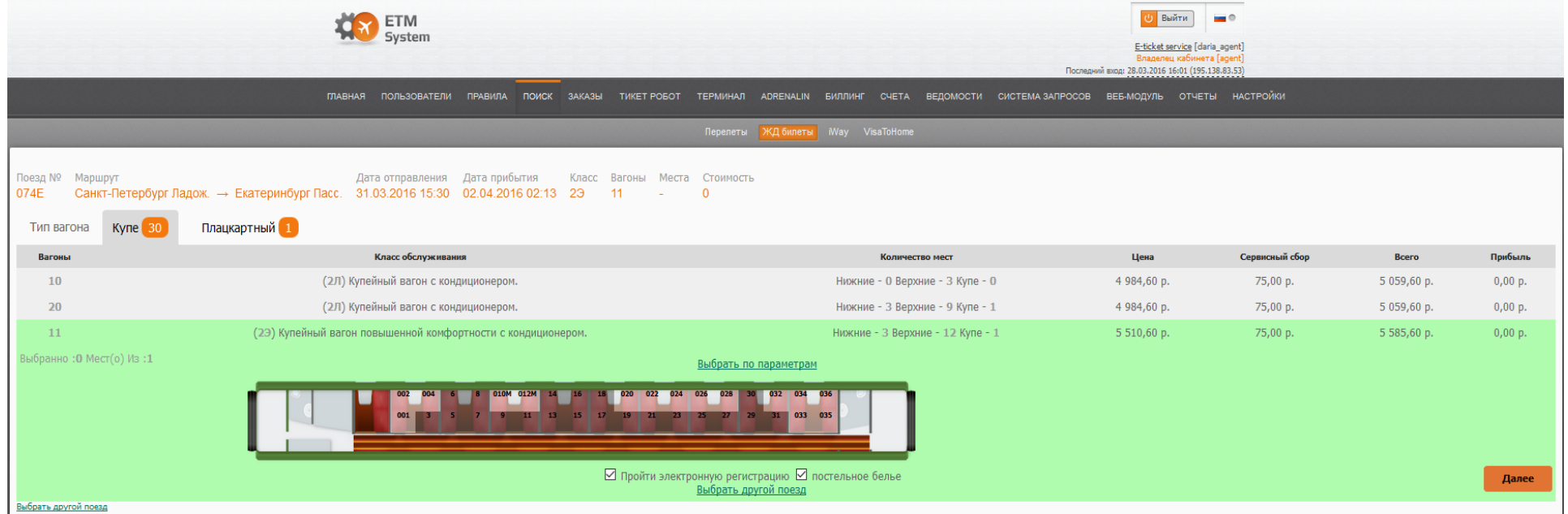

### Electronic Ticketing Management System

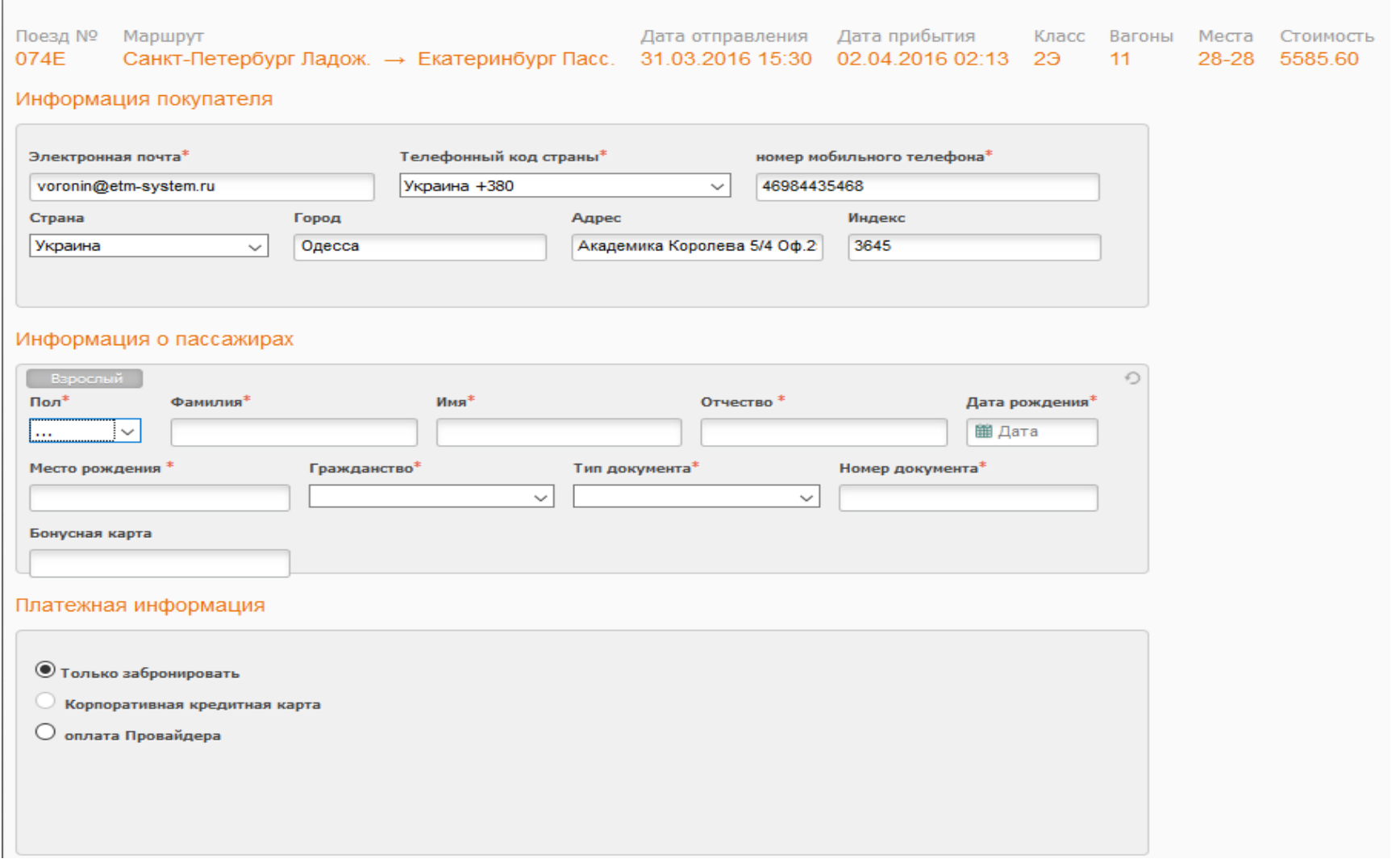

56

© Копирайт E-Tickets Service GmbH & Co.KG

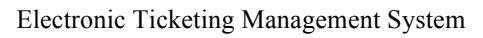

На странице оформления заказа необходимо заполнить все данные о пассажирах (имя, дата рождения, серия и номер паспорта),

выбрать способ оплаты (корпоративная кредитная карта, оплата Провайдера, только забронировать (бронирование держится в течение

10 минут)). После нажатия функциональной кнопки «Далее» пользователь перейдет к шагу подтверждения данных заказа.

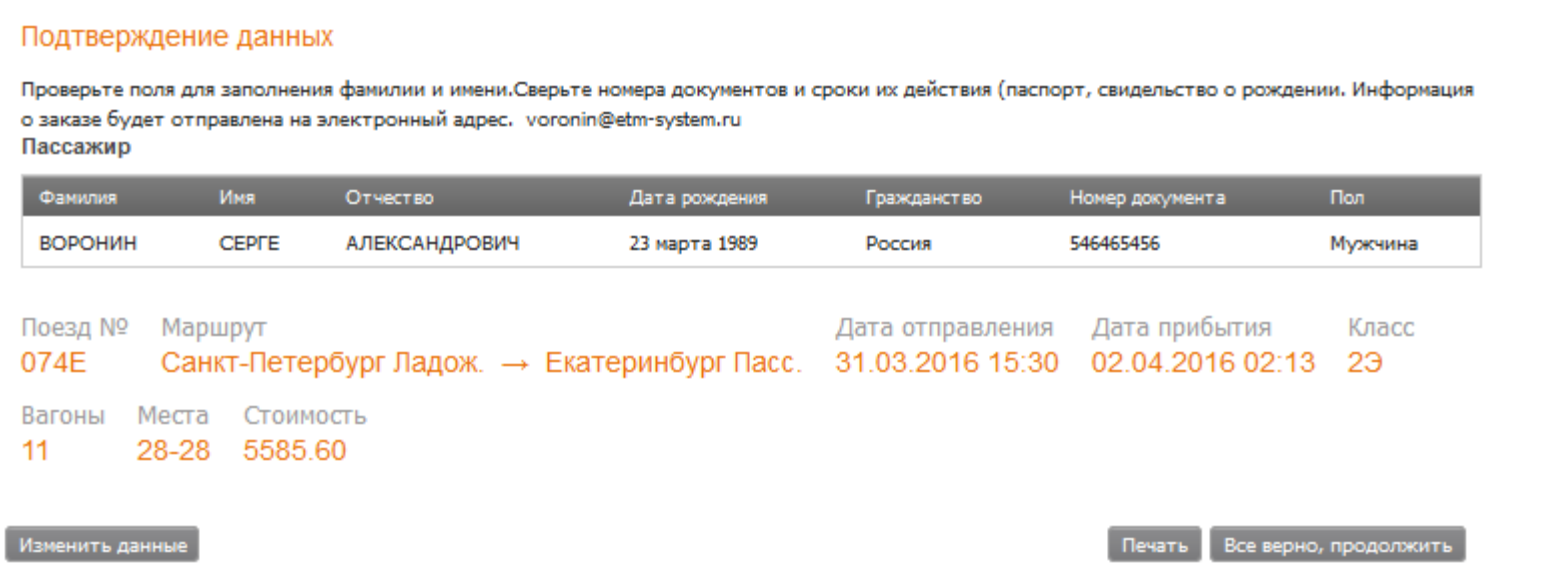

Если данные требуют корректировки, необходимо нажать функциональную кнопку «Изменить данные» и внести необходимые изменения. Для завершения оформления заказа необходимо нажать функциональную кнопку «Все верно, продолжить», после чего запустится процесс бронирования. В случае успешного бронирования мест система отобразит бронь с деталями маршрута.

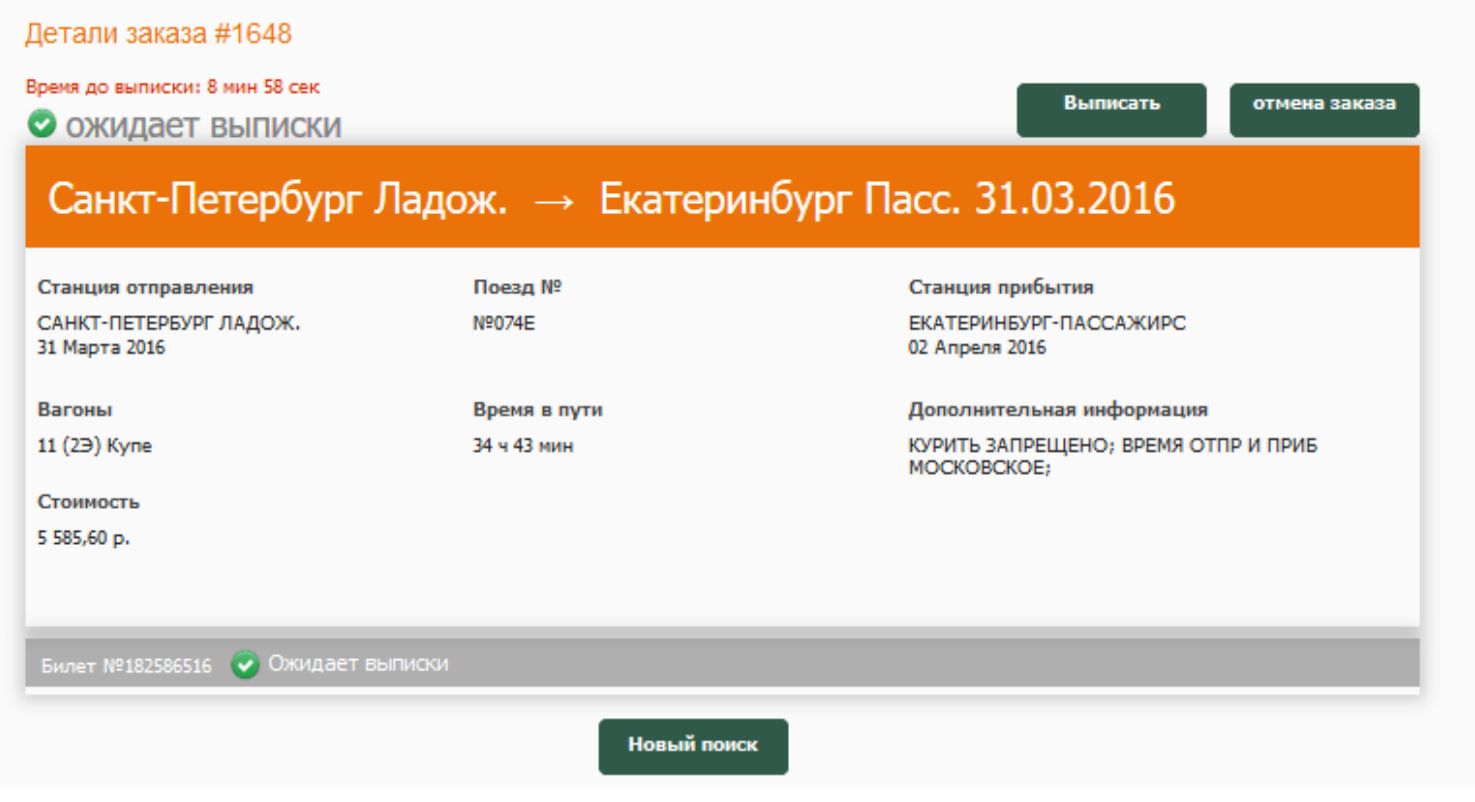

После бронирования, в течение 10 минут можно выписать билет РЖД. По истечению срока бронирования заказ аннулируется автоматически. После выписки билета РЖД информационная система предоставит: номер электронного билета, печать электронного перевозочного документа, экспорт заказа в бухгалтерскую систему, отмену электронной регистрации, отправить перевозочный документ на e-mail пассажира/встречающей стороны, печать квитанции разных сборов и возврат билета РЖД (со штрафом согласно правил РЖД).

59

Также из выписанного заказа можно совершить новый поиск.

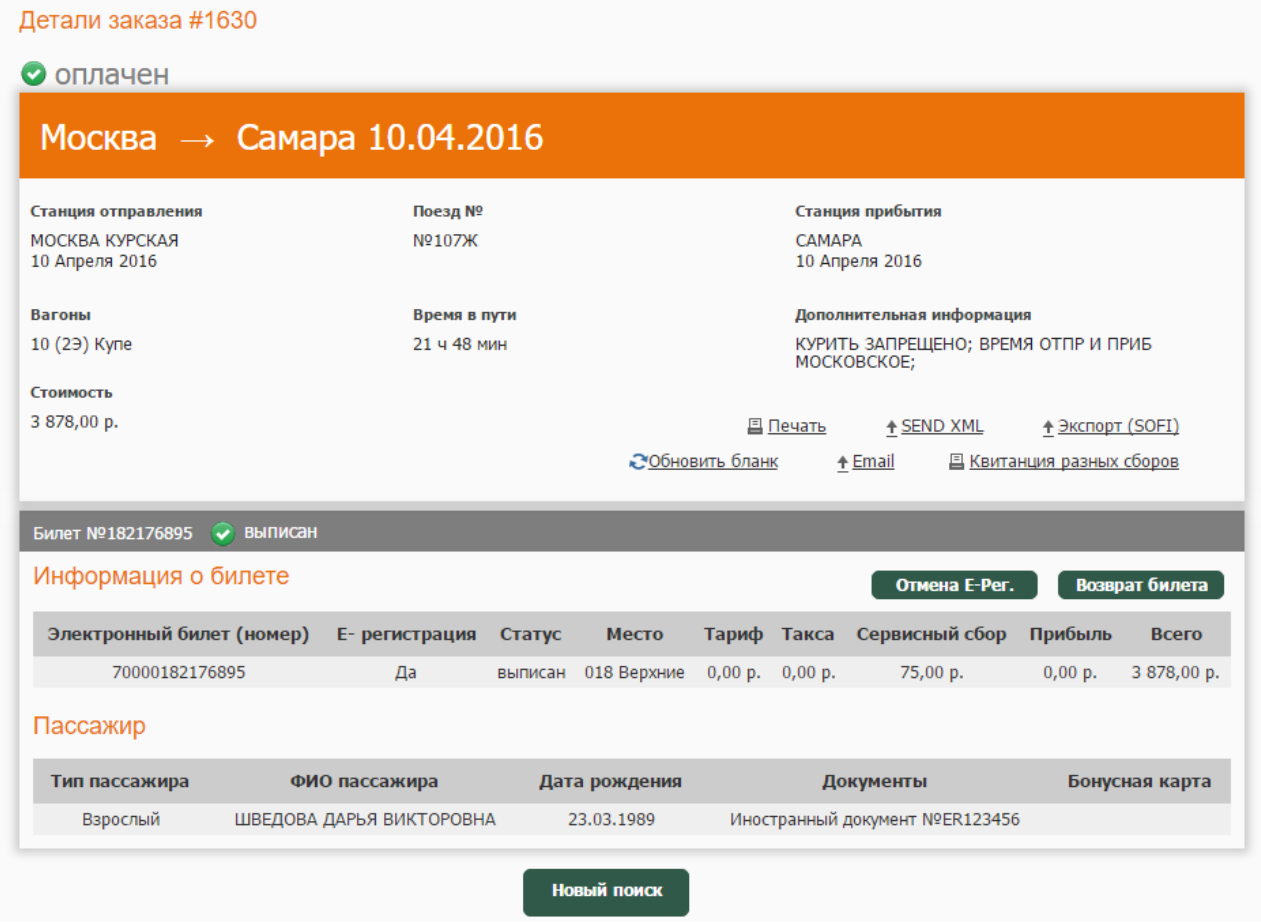

• **Заказы**

Владелец кабинета агента при помощи данной функции может просматривать список заказов всех пользователей кабинета, включая заказы их операторов.

Поиск заказов возможен по следующим параметрам:

- дата создания;
- дата выписки;
- номер PNR (номер брони);
- номер заказа;
- субагент;
- оператор;
- статус (бронь может иметь четыре статуса: оплачена, ожидает выписки, выписана, отменена);
- авиакомпания;
- номер электронного билета;
- пассажир.

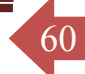

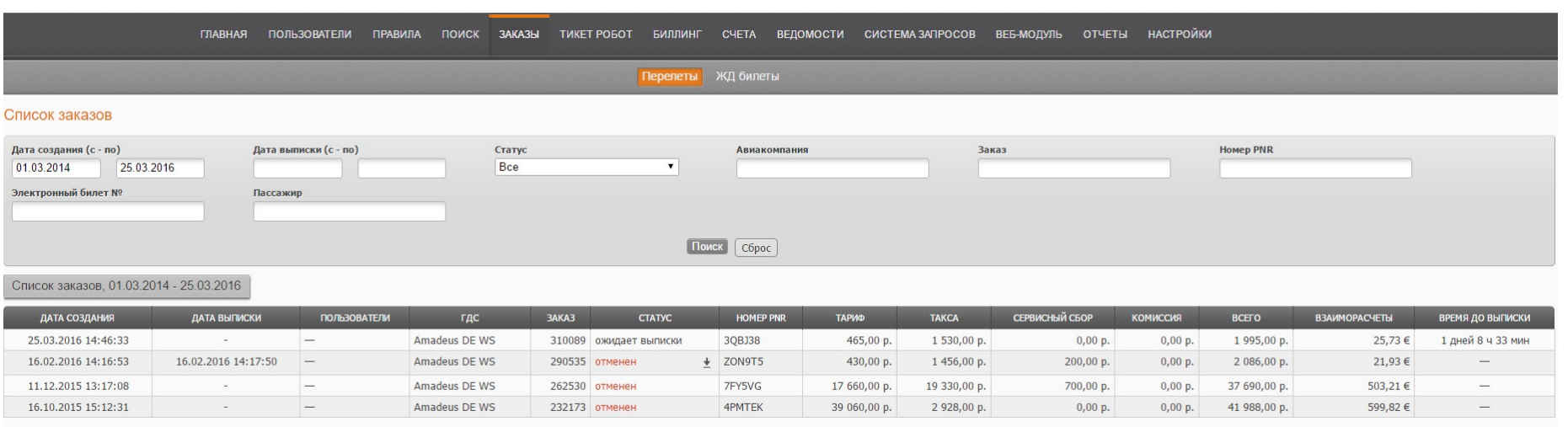

Из таблицы можно получить информацию о дате выписки брони, пользователе, статусе брони (оплачена, ожидает выписки, выписана, отменена), номере брони, пассажире, тарифе, сумме сборов и из чего она состоит, комиссионном вознаграждении. В сумму сборов включены таксы авиакомпании, пришедшие из GDS. В сумме сервисных сборов включены сервисные сборы поставщика услуг GDS, агента и Системы. Если бронь ожидает выписки, то будет указано время, оставшееся до ее выписки.

Из просмотра определенного заказа можно увидеть информацию о покупателе, а также всех пассажиров по данному заказу:

Также на панели инструментов слева субагент может видит:

- pnr доступ к телу pnr (терминальный вид бронирования);
- маршрут отображается маршрут, код тарифа, класс, отправление-прибытие, номер рейса и авиакомпания;
- история операций отображаются операции, проведённые с данным заказом: заказ создан, заказ ожидает выписки, заказ выписан и прочее. Также в данной вкладке будут отображаться ошибки выписки, если такие возникли в процессе оформления заказа.
- запросы-история запросов по данному заказу.

© Копирайт E-Tickets Service GmbH & Co.KG

#### Electronic Ticketing Management System

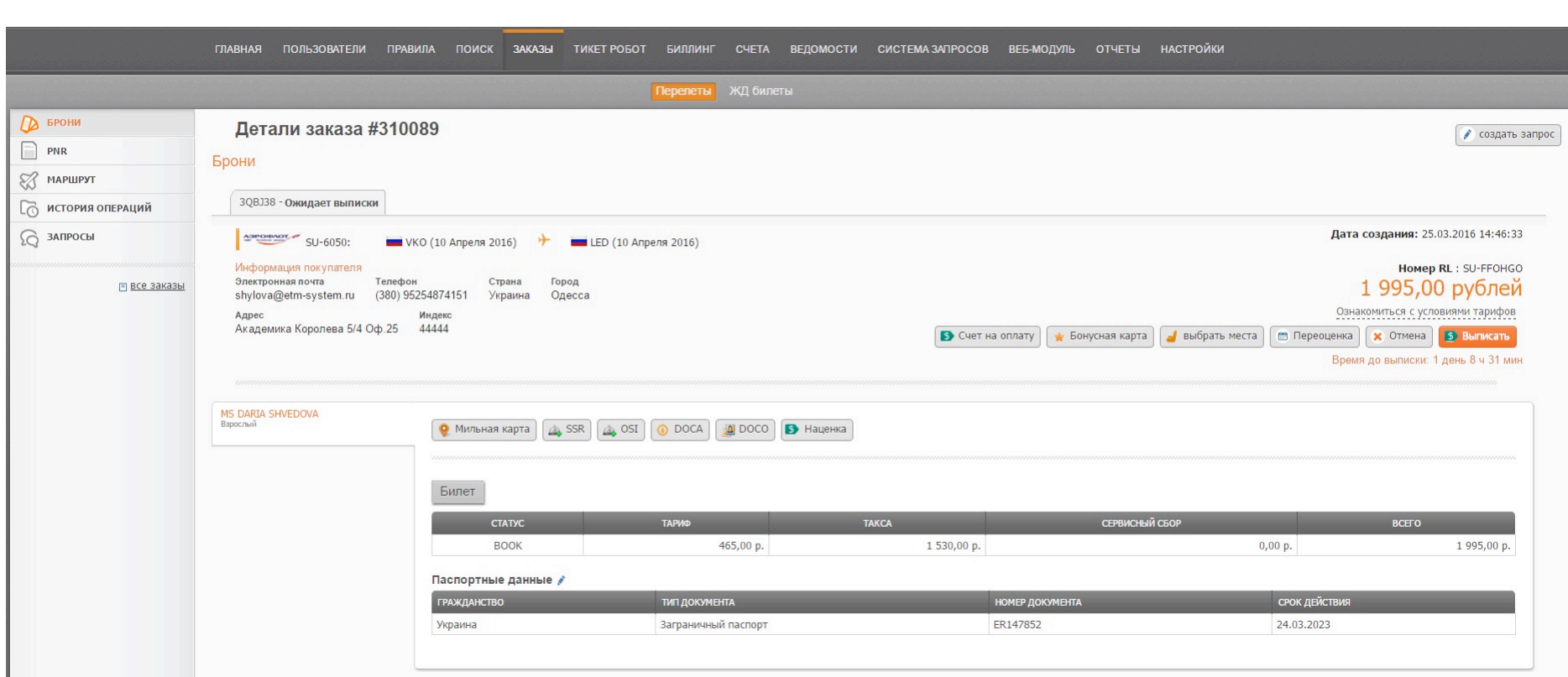

62

Можно производить переоценку брони, но только в своём OID, работает, как актуализация стоимости, то есть как проверка, актуальна ли стоимость данной брони на текущий момент.

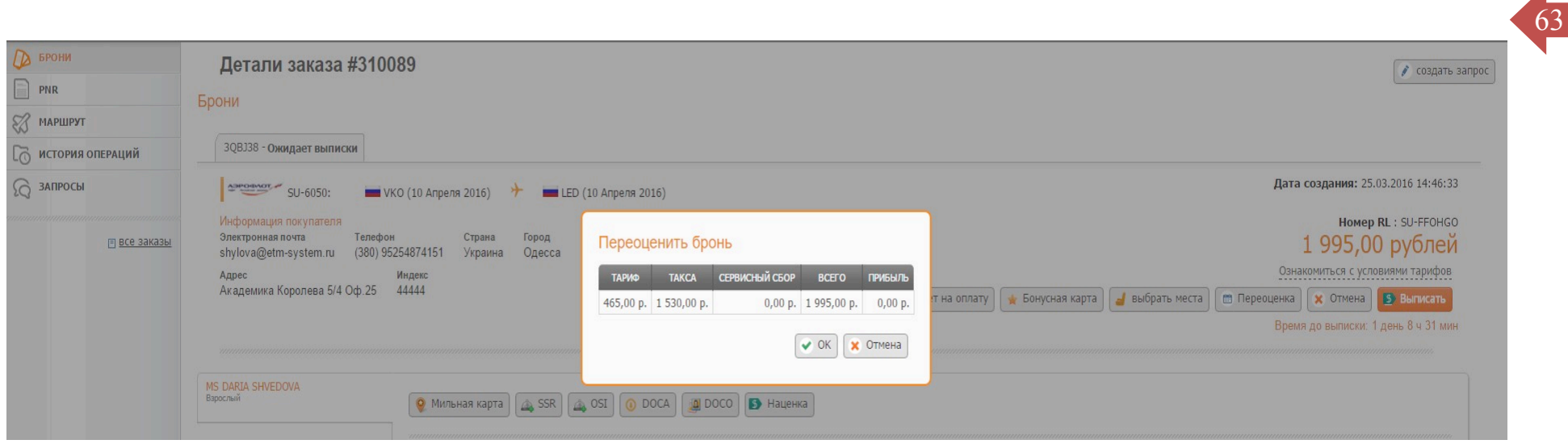

Посредством инструментов ИС ETM System можно вносить карту часто летающего пассажира, которая будет отображаться в заказе. В разработке функционала ИС возможность добавления в заказ SSR (специальное питание, инвалидное кресло, провоз животного в салоне самолета и т.д.).

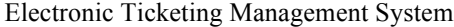

Имеется инструмент для редактирования паспортных данных пассажира: Детали заказа #310089 • создать запрос Брони 3QBJ38 - Ожидает выписки Дата создания: 25.03.2016 14:46:33  $\frac{499999997}{SU-6050}$ VKO (10 Anpe) Паспортные данные Homep RL : SU-FFOHGO Информация покупателя Электронная почта Телефон **MS DARIA SHVEDOVA** 1 995,00 рублей shylova@etm-system.ru (380) 95254874151 Гражданство Дата рождения Ознакомиться с условиями тарифов Адрес Индекс Академика Королева 5/4 Оф.25 44444 Украина  $\bullet$  29.03.1989 карта | Выбрать места | В Переоценка | Х Отмена | В Выписать Тип документа Номер документа Срок действия Время до выписки: 1 день 8 ч 27 мин Заграничный паспорт 24.03.2023 • Сохранить **X** Отмена **MS DARIA SHVEDOVA**  $Q$  Mw

64

Оплата заказа, в данном примере выбран способ оплаты с депозита, также можно оплатить заказ кредитной картой корпоративной, кредитной картой клиента:

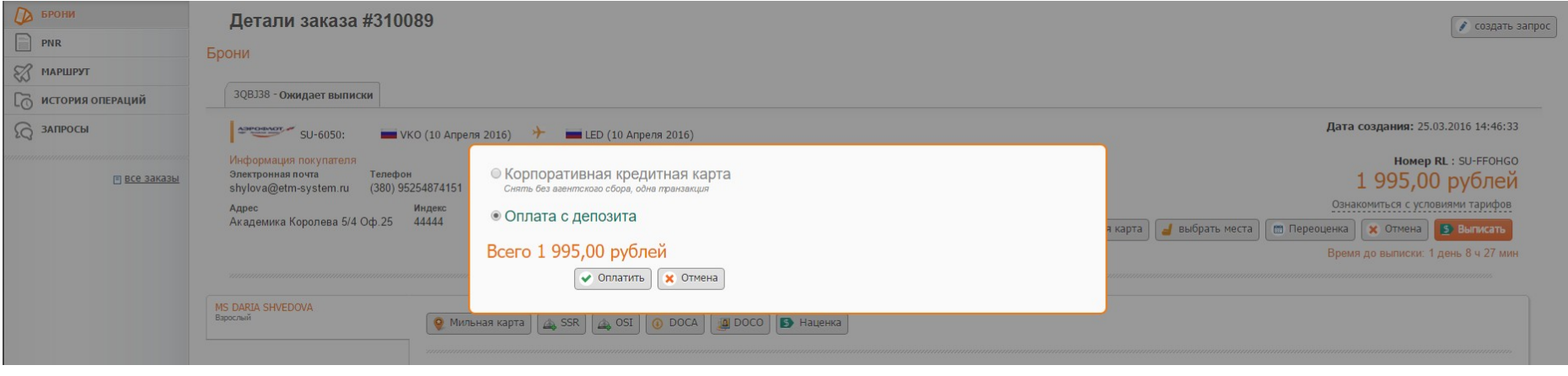

© Копирайт E-Tickets Service GmbH & Co.KG

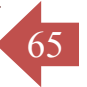

Из заказа сразу можно создать счёт на оплату для печати, отправки по электронной почте, а также поставщику услуг данная сумма придёт, как заявленная на подтверждение для выписки, а/б, которую он подтвердит по факту поступления денежных средств.

Ниже пример счёта, созданного из заказа:

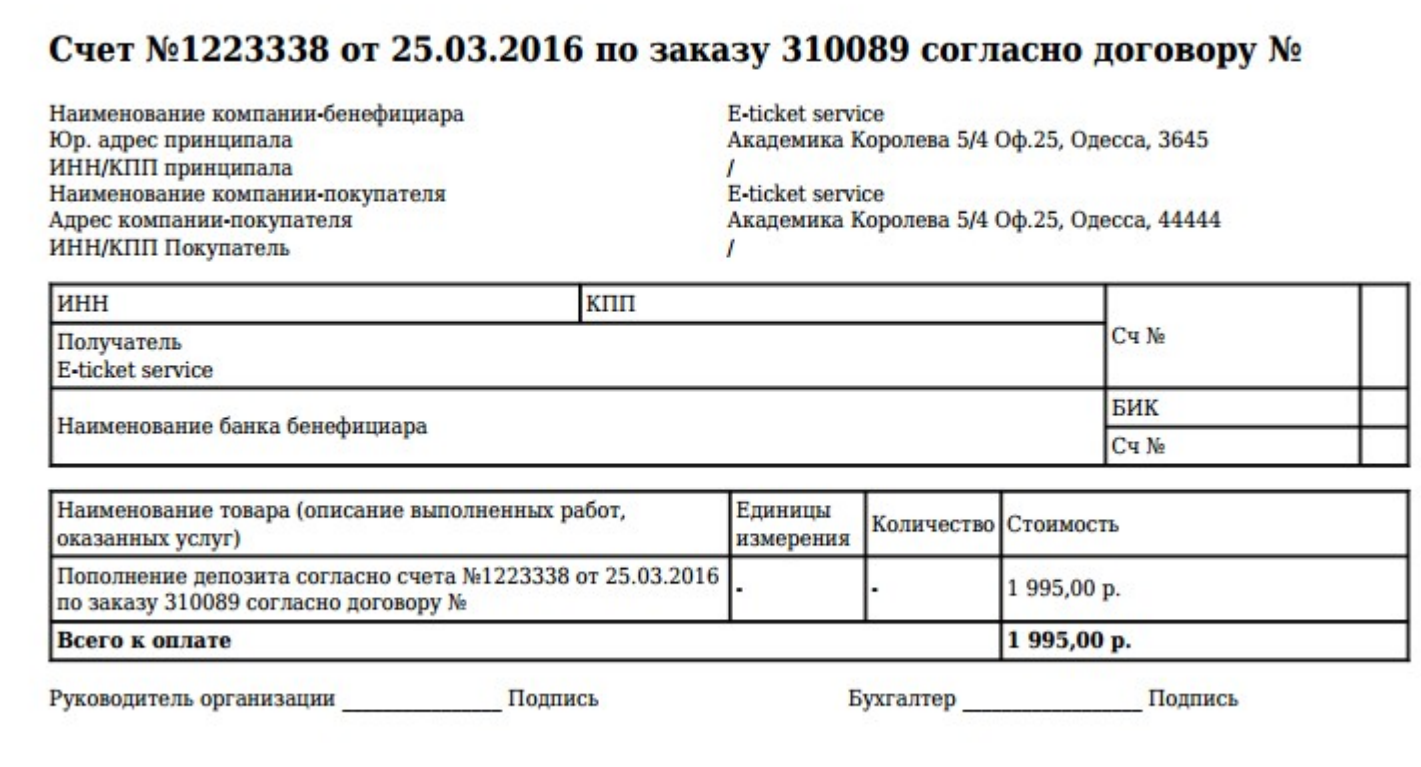

После успешной оплаты информационная система отобразит подтверждение с номером брони и выписанными билетами. Статус брони поменяется с «ожидает выписки» на «выписана».

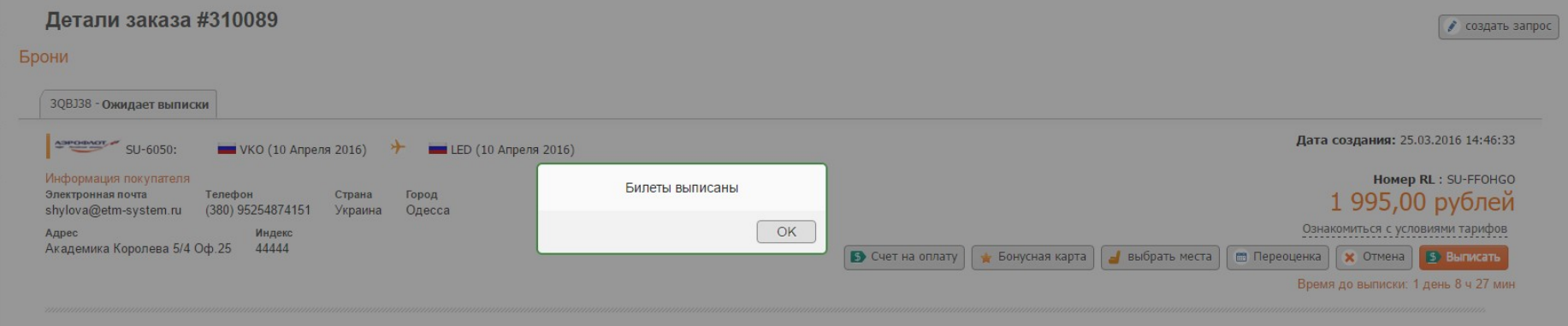

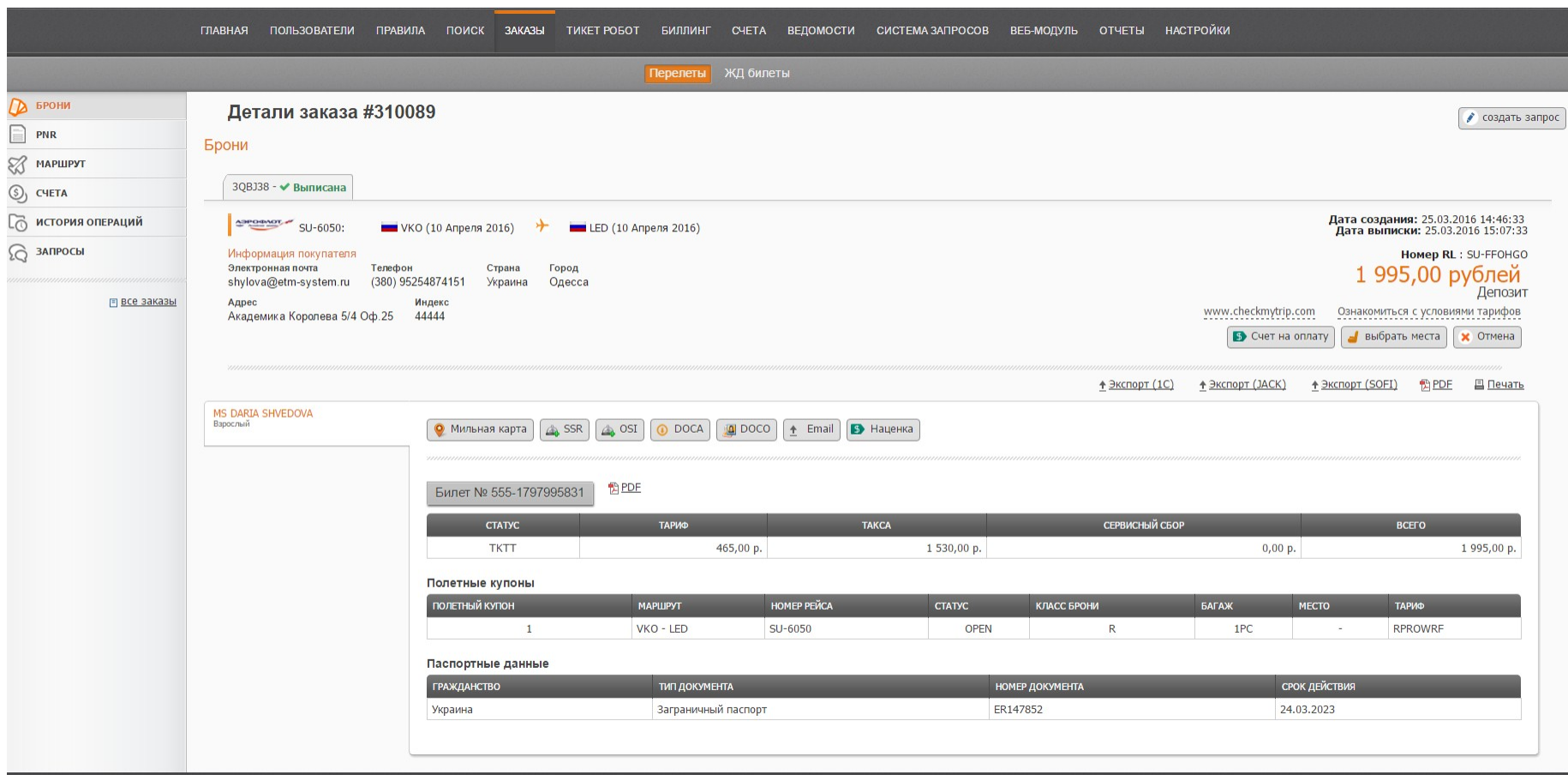

Ниже приведён пример отображения выписанного билета:

#### Electronic Ticketing Management System

Просмотр текста брони и маршрута:

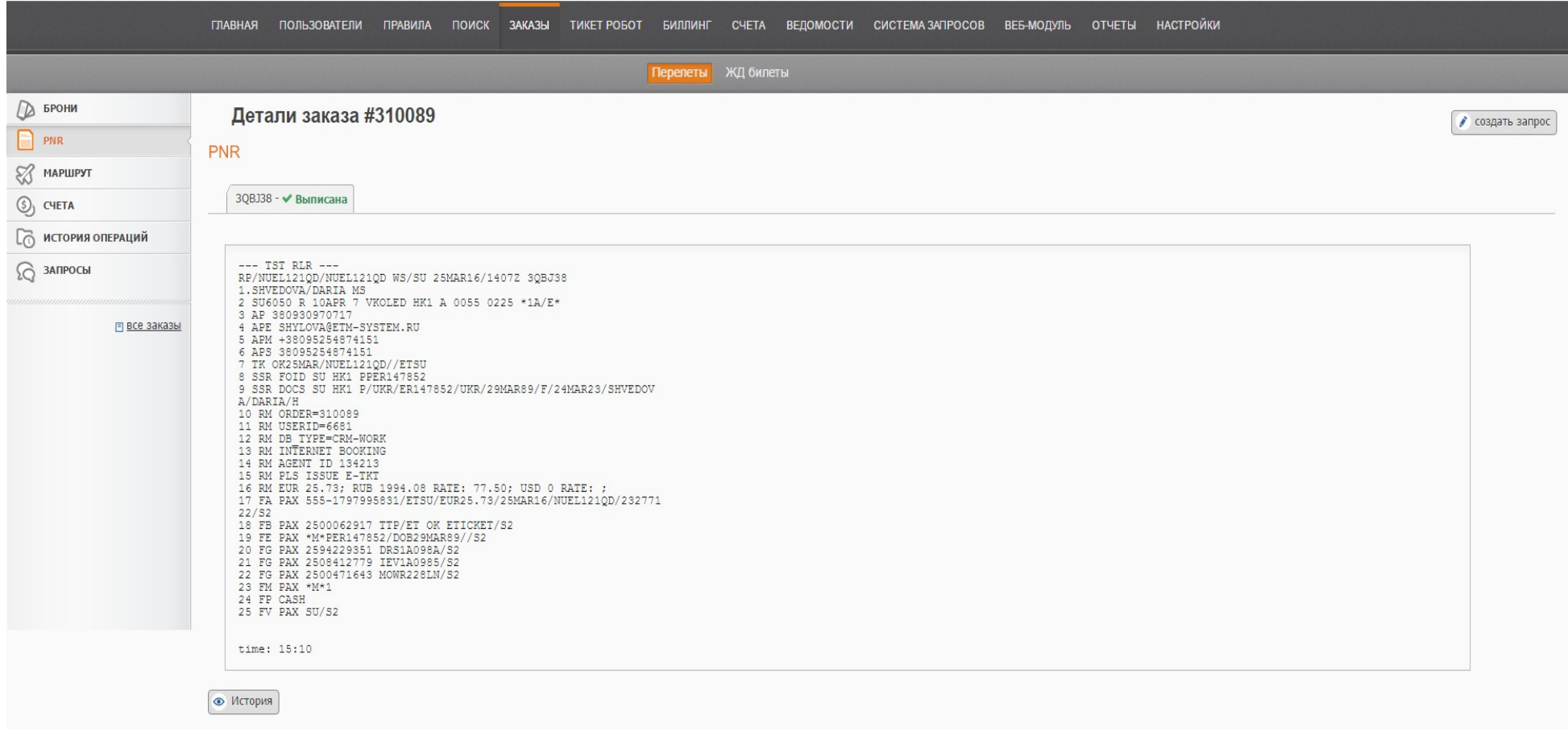

### Просмотр маршрута по заказу:

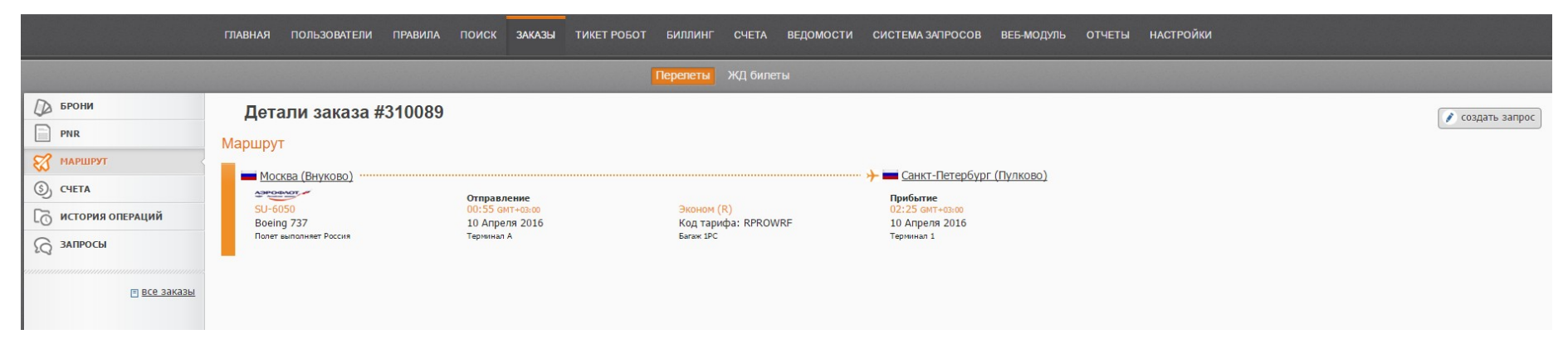

69

#### Просмотр счетов по заказу:

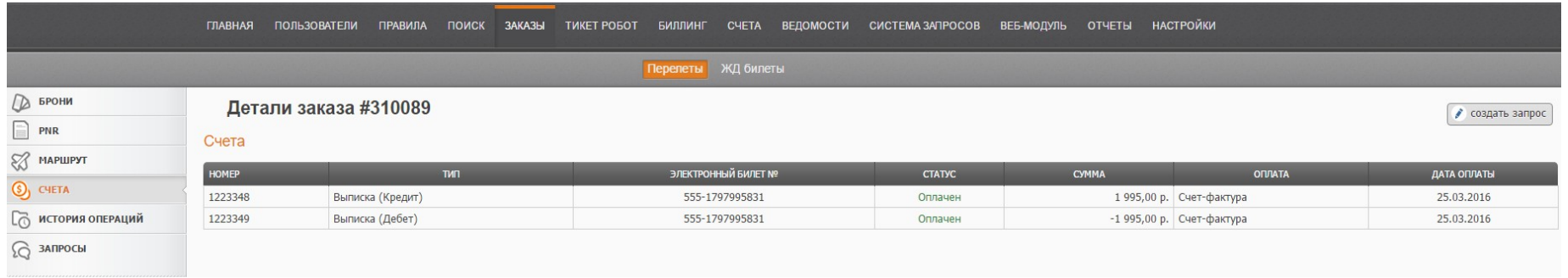

Просмотр истории операций по заказу.

В данном окне мы можем видеть все манипуляции, которые были произведены с бронированием, мы видим логин агента слева, а

70

также, что происходило с заказом – заказ создан, статус заказа изменён на «ожидает выписки», билеты выписаны успешно и т.д.

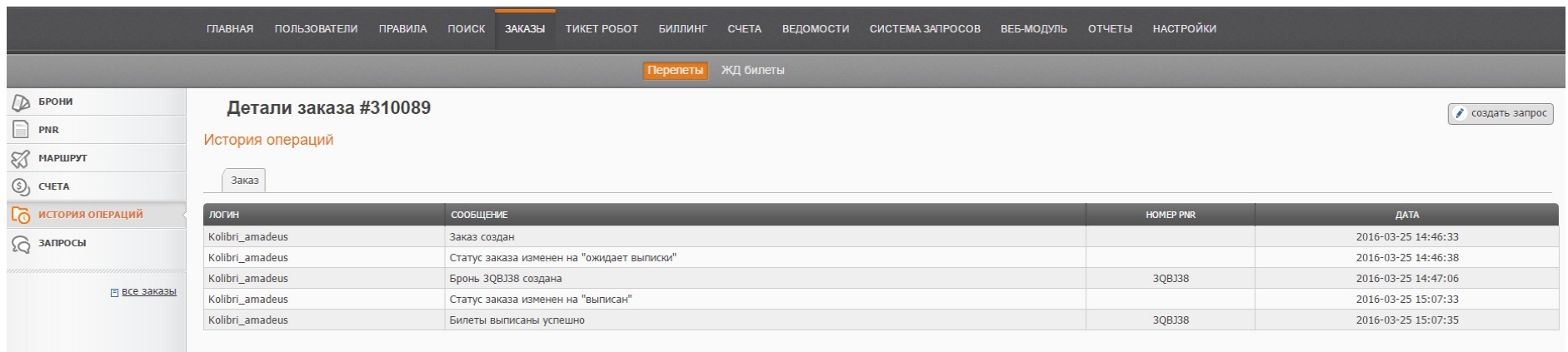

В ИС реализована функция автоматического split до и после выписки (разделение брони, состоящей из нескольких пассажиров), в случае, например, если один из пассажиров бронирования отказывается лететь и желает совершить возврат.

Ниже приведён пример split пассажира в бронировании. Галочкой выделяете пассажира, которого необходимо отсплитовать и ИС отделяет его из бронирования.

#### Electronic Ticketing Management System

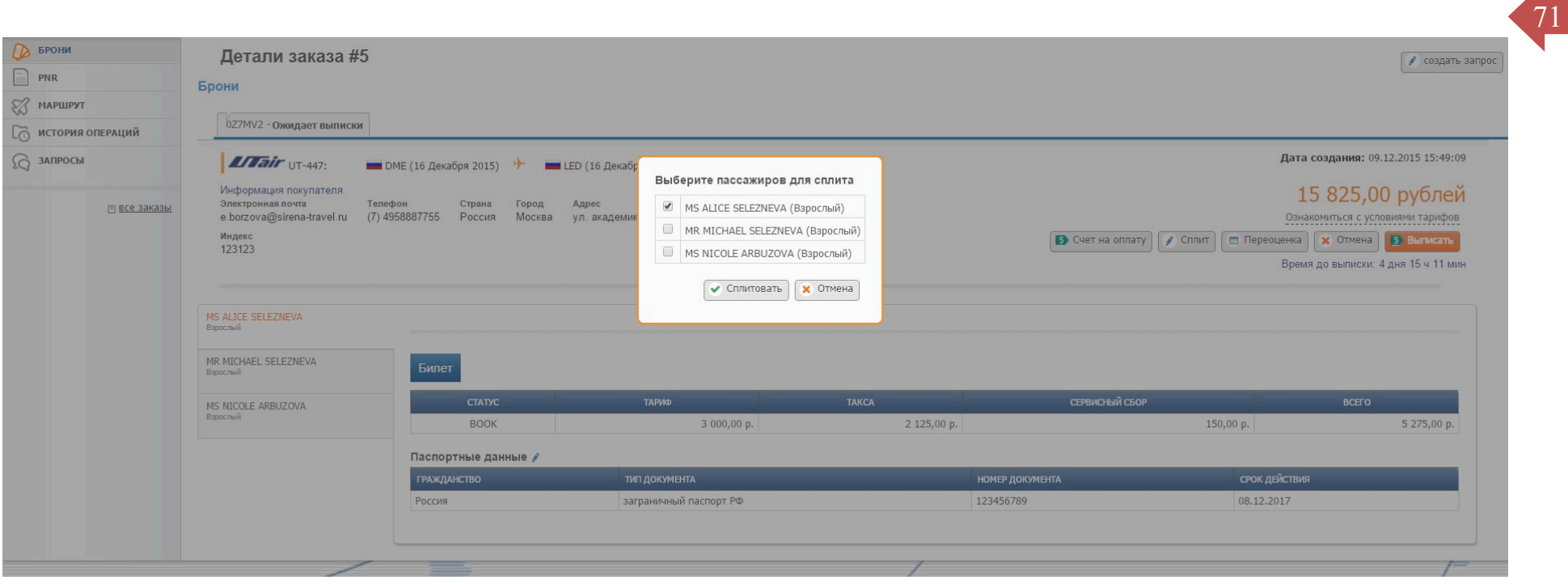

#### Electronic Ticketing Management System

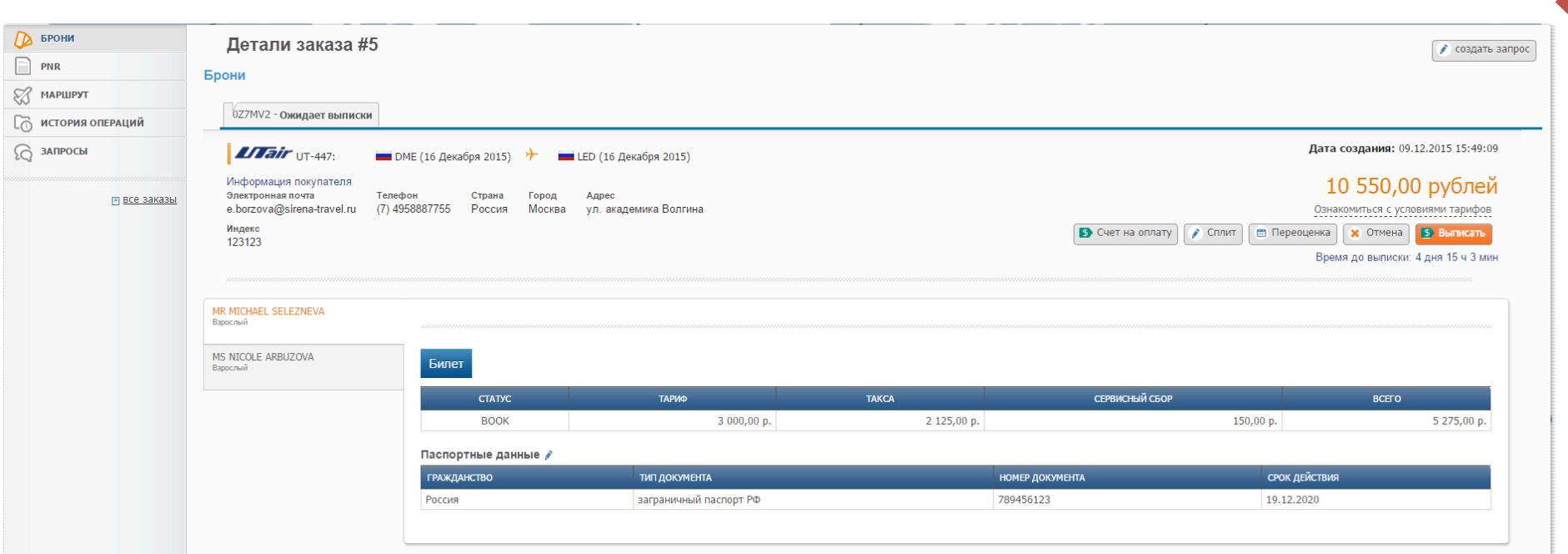

72

Войдирование (аннулирование) брони/билетов и снятие мест в отсплитованной брони.

После войдирования пассажира в отсплитованной брони, остальные билеты, которые ранее находились в заказе остаются активными.

**Возврат билета (refund)** – операция, произведение которой возможно в период начиная со следующего дня со дня выписки до даты timelimit, назначенной авиакомпанией (могут быть применены штрафные санкции согласно условиям применения тарифа).

**Войдирование билета (VOID)** - аннуляция билета в день выписки до 00.00

После проведения войдирования заказ выглядит следующим образом:

© Копирайт E-Tickets Service GmbH & Co.KG
#### Electronic Ticketing Management System

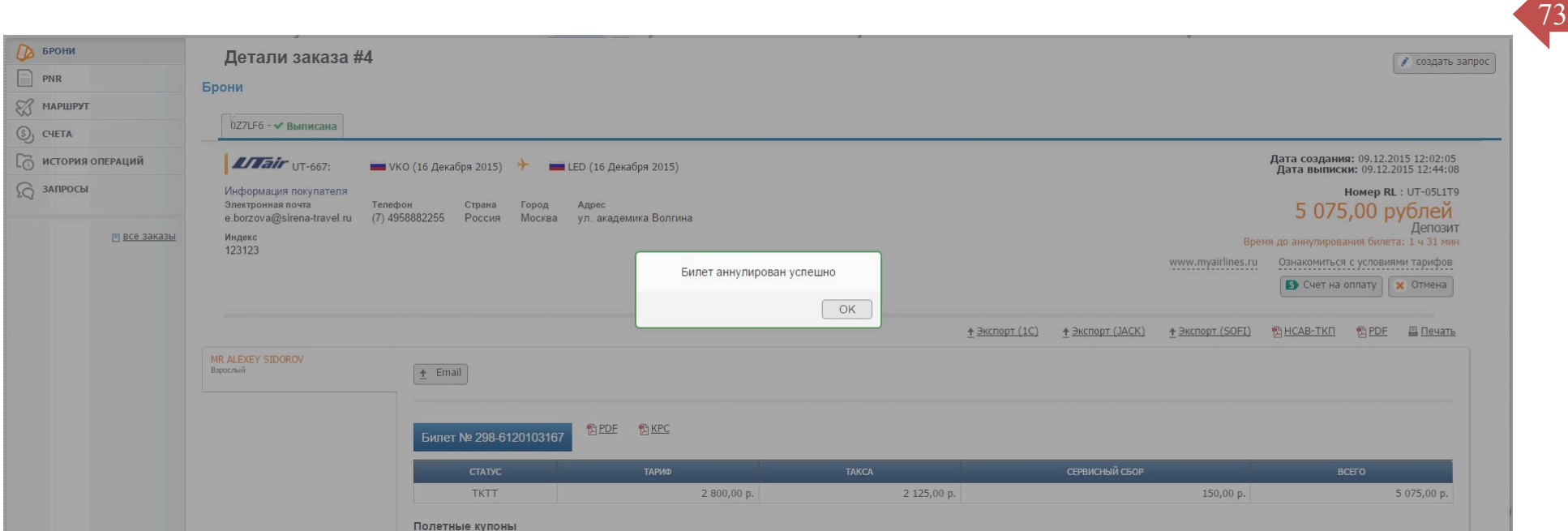

Производится аннуляция билета одновременно со снятием полётных сегментов, войд без снятия полётных сегментов не

производится.

# **Снятие сегментов**

В информационной системе ETM system предусмотрен функционал снятия сегментов в выписанном билете. Данный функционал провайдер может самостоятельно настраивать агентам (открывать доступ, закрывать доступ), а также субагентам и корпоративным клиентам.

Благодаря данной настройке в выписанных авиабилетах можно провести снятие сегментов по истечении срока войдирования билета. Данная настройка реализована для случаев, когда необходимо провести срочное аннулирование сегментов.

При помощи кнопки «снятие сегментов» субагент сможет снимать те сегменты, которые необходимы.

А затем произвести как изменения, так и возврат авиабилета.

Кнопка «снятие сегментов» в заказе появляется после истечения срока войдирования авиабилета.

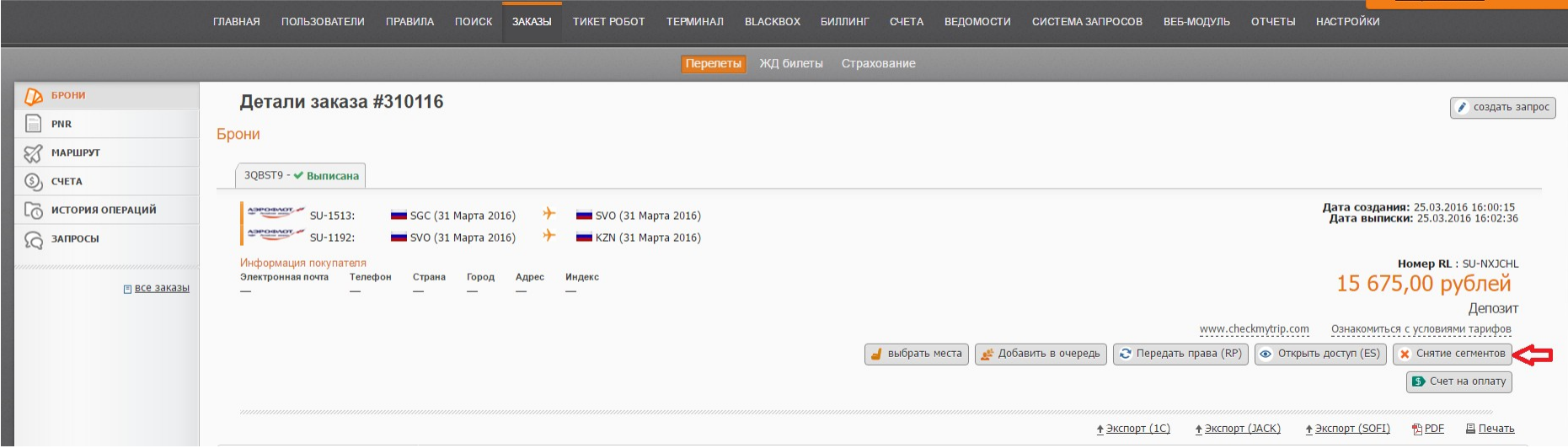

74

После нажатия кнопки «снятие сегментов» субагент может выбрать нужный сегмент для снятия, отметив его галочкой (Пример 1),

статус заказа остается выписан, а напротив сегментов надпись – снят (Пример 2).

Ниже приведены примеры:

# Пример 1

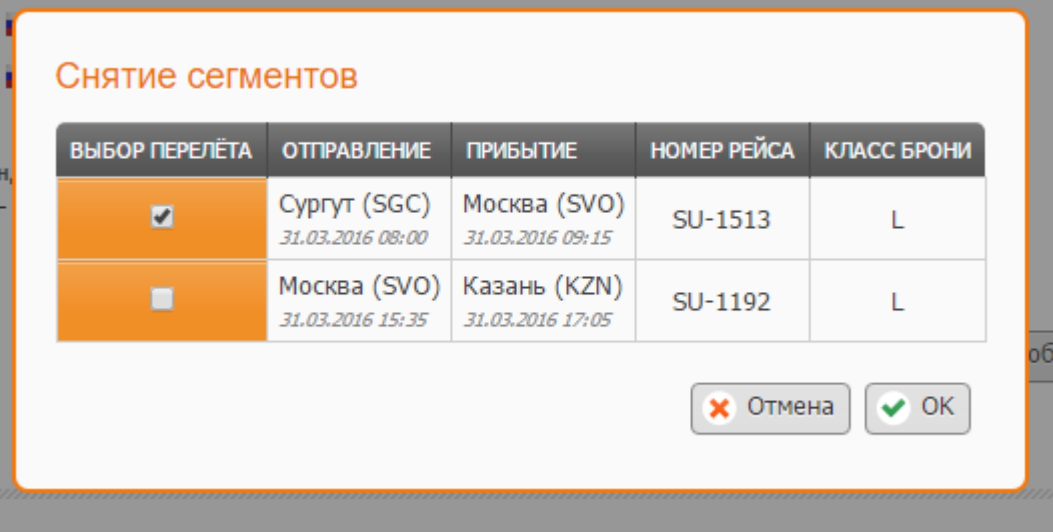

# Пример 2

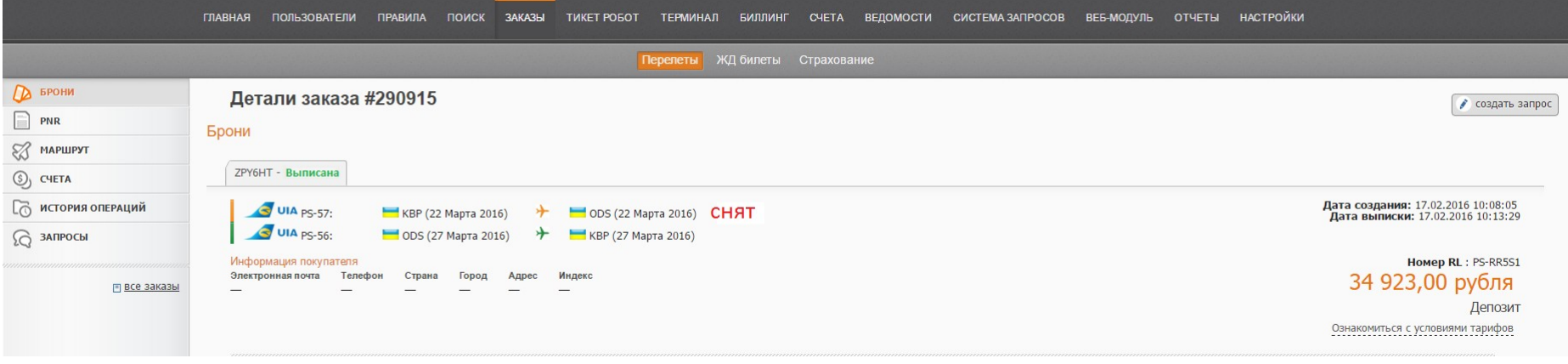

• **Терминал (подключение функционала происходит на договорных условиях с провайдером)**

Данный функционал позволяет агенту бронировать билеты в ручном режиме. И далее заносить билеты в ИС ЕТМ- System с помощью функционала Тикет-Робот, который описан ниже.

76

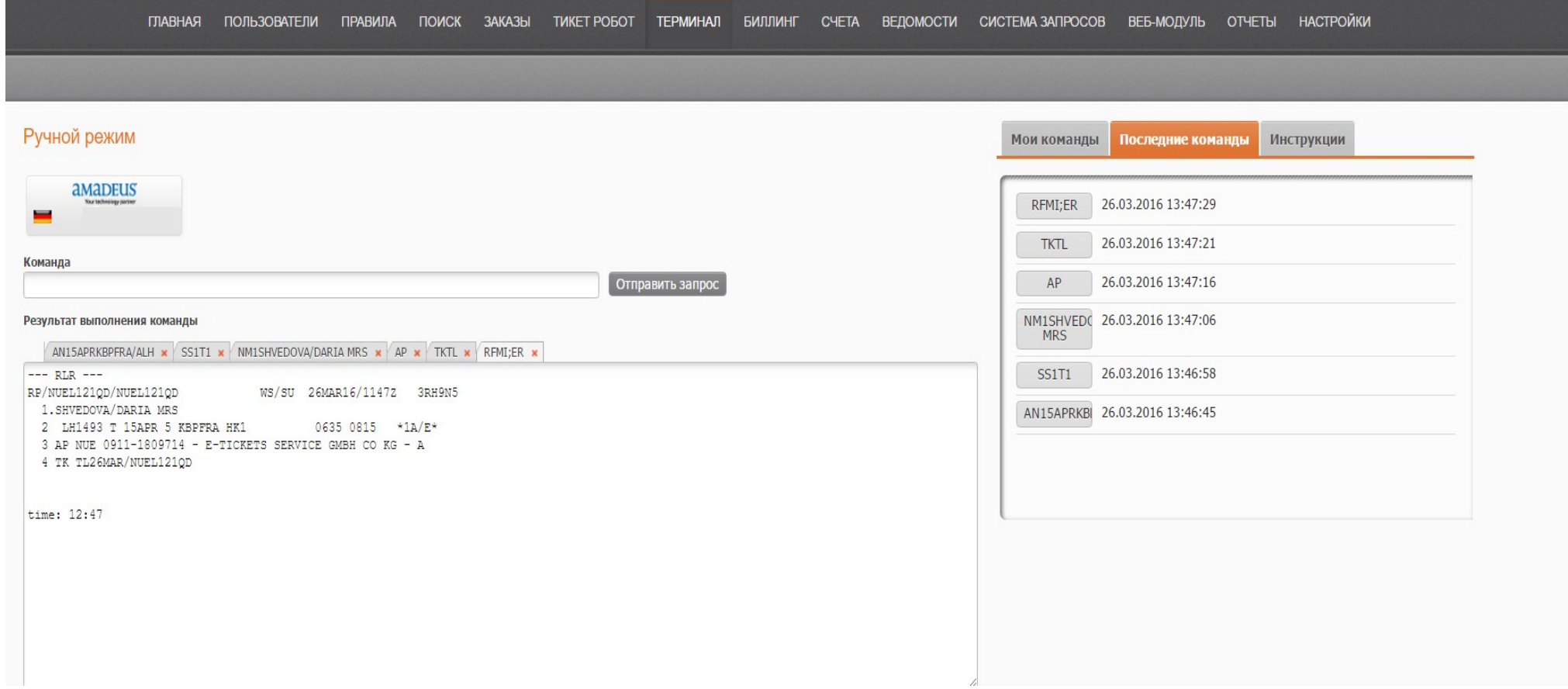

• **Тикет – Робот**

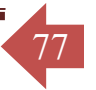

Данный функционал, позволяет затянуть бронирования, созданные в системах бронирования Amadeus в ИС ETM-System. После произведения нужных манипуляций заказ, созданный в терминале попадает в заказы ИС ETM-System.

После создания бронирования в «Терминале» переходим в функционал «Тикет-Робот».

Для открытия бронирования в Тикет – Роботе нам нужен номер PNR, который был сконфигурирован автоматически при сохранении бронирования.

Вносим номер PNR в отведенное поле, как показано ниже и нажимаем кнопку «открыть бронь».

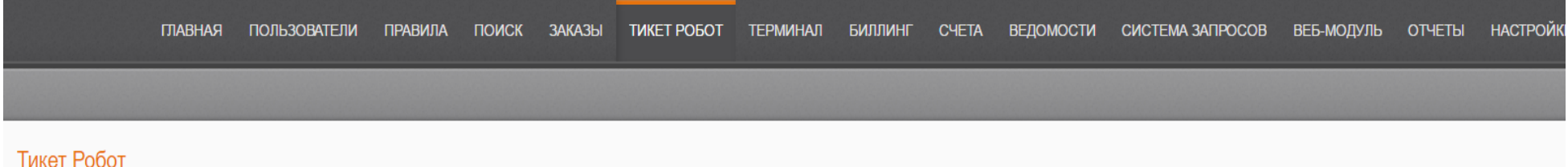

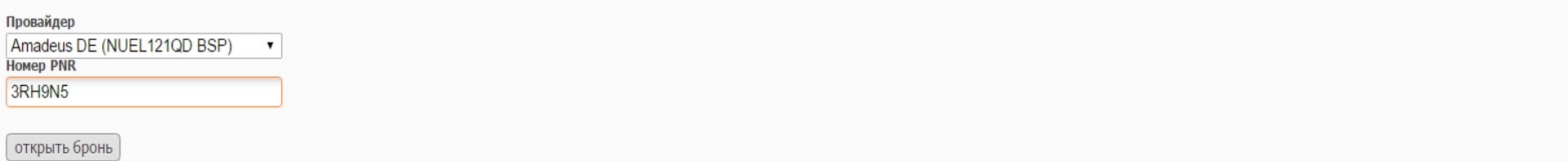

После открытия бронирования проверяем тариф в выбранном классе или в существующем классе:

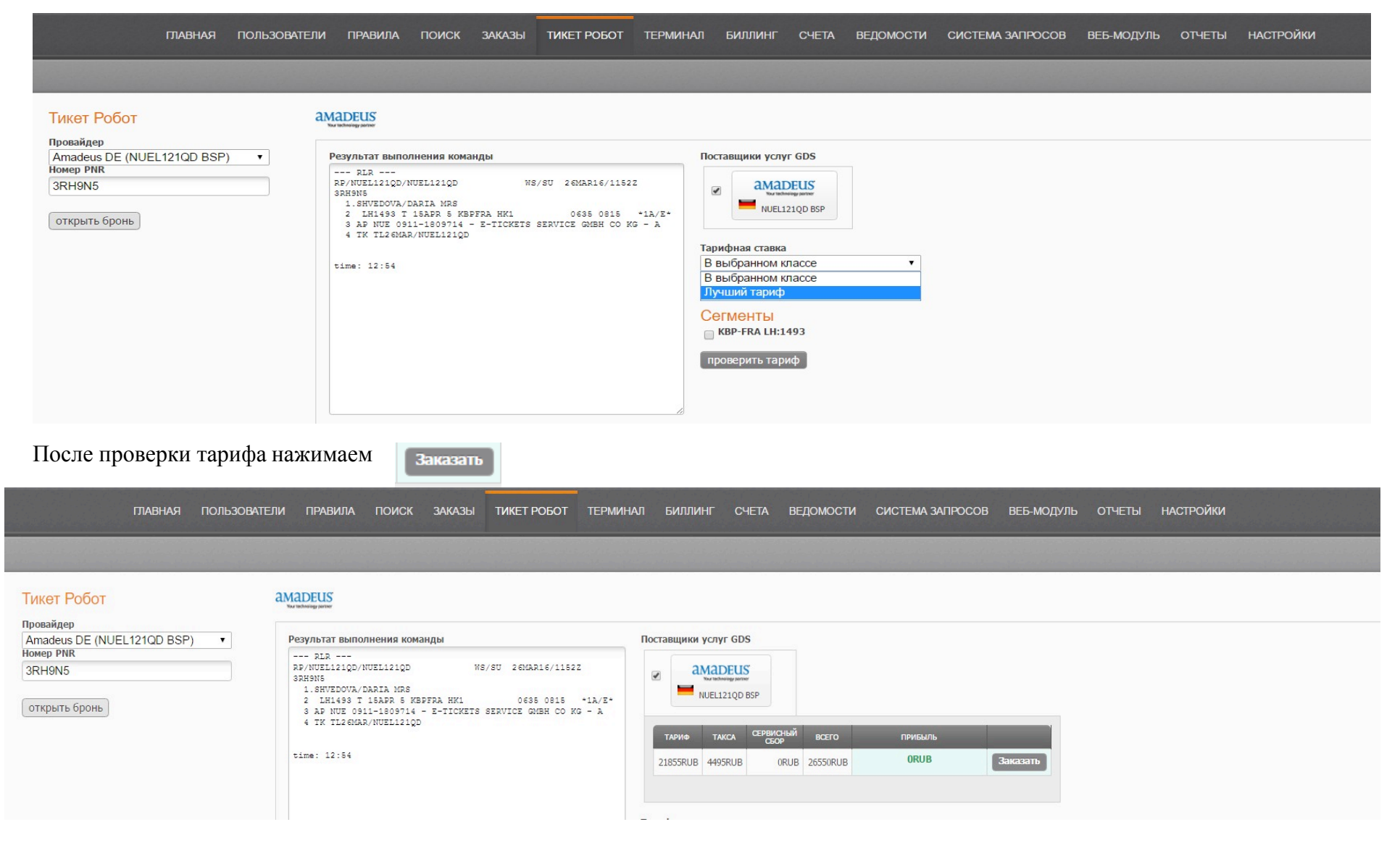

78

• **Адреналин**

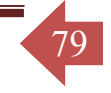

ADRENALIN – проект, который оценивает в различных офисах выбранную агентом бронь с целью поиска лучшей цены с заданной периодичностью времени.

Ниже приведен пример меню «Адреналин»:

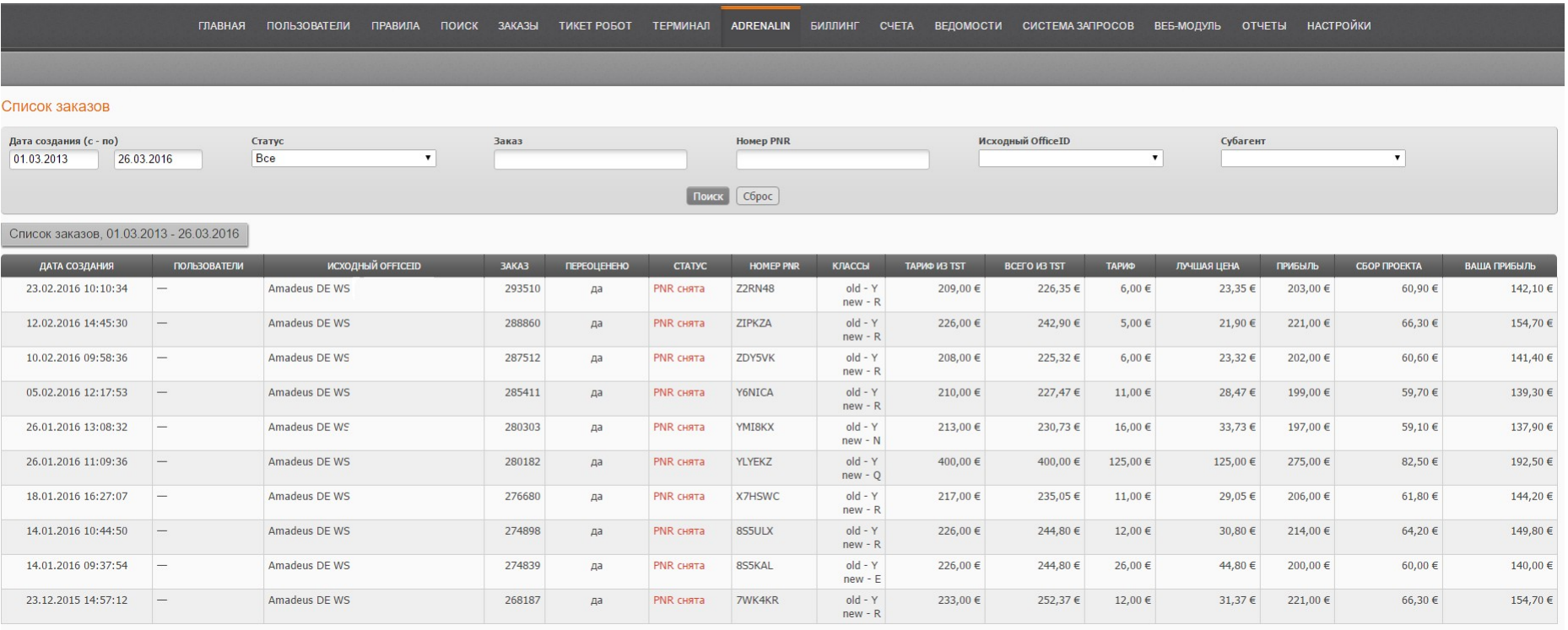

### **1. Поиск лучшей цены происходит до тех пор, пока:**

- не будет найдено лучшее предложение;
- агент не откажется от поиска;
- не будет аннулировано бронирование;
- не будет выписан билет в оцениваемой бронировке.
- **2.** Запускать бронирование в ADRENALIN агент может как из терминала AMADEUS, так и из заказа, созданного в ИС ETMSystem.

80

# **3. В проект принимаются только PNR с ремаркой ADR\*, которая свидетельствует о том,что:**

- агент дает свое согласие на автоматическую перебивку стоимости в случае нахождения более дешевого тарифа

# **4. Условия корректной работы:**

- в бронировании должна быть прикреплена маска TST, LTD которой не истек. Иначе при актуализации стоимости вероятна ошибка –

# NO FARE FOR BOOKING CODE-TRY OTHER PRICING OPTIONS;

- маршрут в PNR просчитан единым билетом;

- должна быть ремарка USER ID\*, которая идентифицирует пользователя ЕТМ, высылает на электронную почту письмо с результатом поиска и формирует список предложений в его аккаунте ИС ETM System.

\*Ремарка ADR и USER ID прописывается вручную в случае бронирований в терминале и автоматически при нажатии на кнопку в заказе ИС ETM System.

\*USER ID каждый пользователь ЕТМ может получить у службы технической поддержки ИС ETM System.

5. Если предложение создано по терминальному бронированию, то при его подтверждении формируется заказ в ИС ЕТМ **System.** Для того чтобы субагент мог запускать бронирования в ADRENALIN, нужно подключить к нему провайдера ADRENALIN и сделать соответствующие настройки (которое оговариваются при заключении договора).

# **Меню ADRENALIN в кабинете агента:**

При формировании предложения на электронный адрес пользователя, идентифицированного по USER ID приходит письмо формата:

*Уважаемый Агент,*

*Ваш заказ @PNR@ перебронирован по более выгодной цене.*

*Чтобы просмотреть детальную информацию, пройдите по ссылке @LINK@* 

*С уважением, команда Adrenalin E-Tickets Service GmbH & Co.KG*

Данное предложение попадает в список заказов меню *ADRENALIN* со своим временным номером с первой буквой A и статусом

#### **«ожидает подтверждения»**

Субагент нажимает на предложение и попадает в детали заказа, где может сделать выбор:

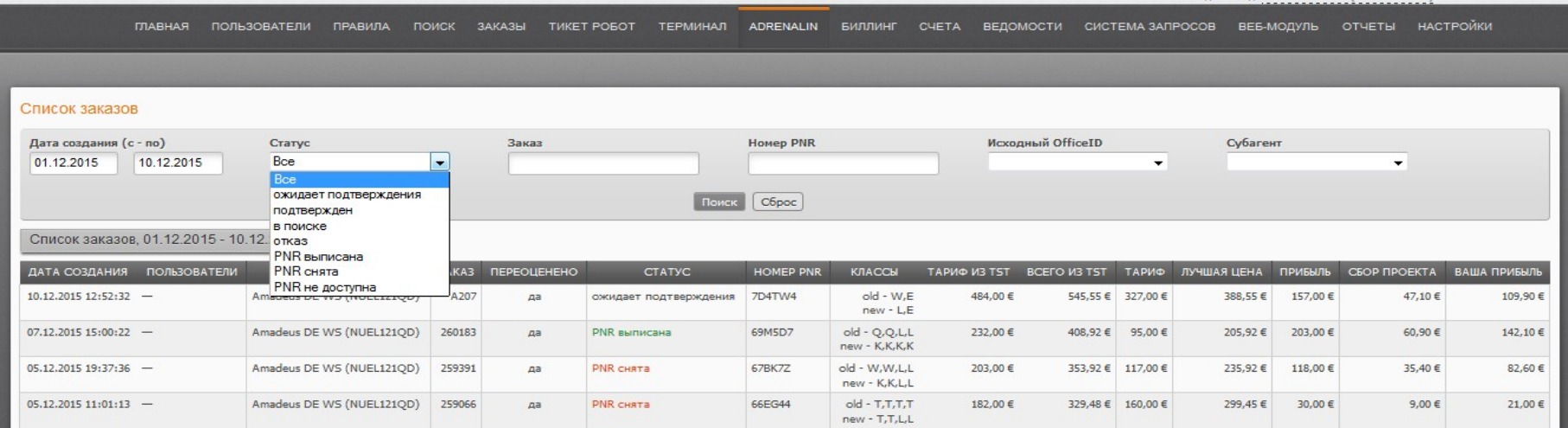

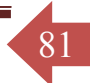

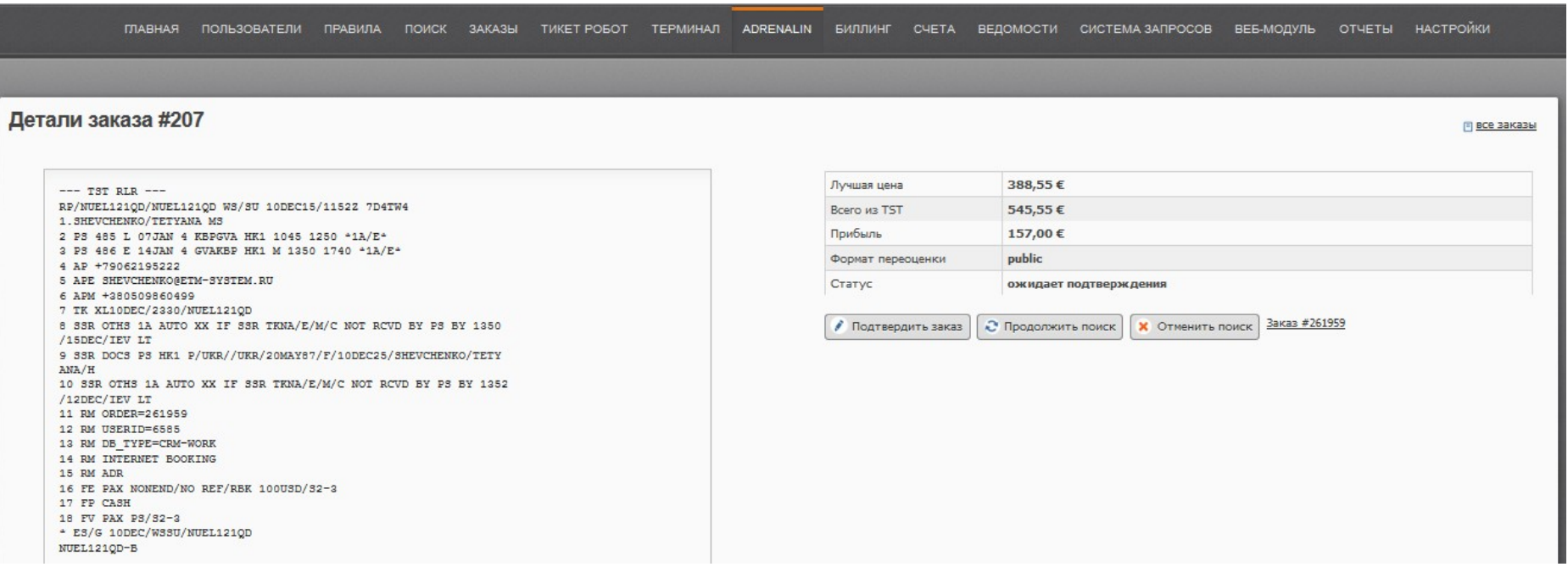

82

**-подтвердить** - статус заказа меняется на **«подтвержден»** и формируется полноценный заказ в ИС в случае, если бронь терминальная, или обновляется стоимость в заказе ИС согласно закрепленной маске, если бронирование было запущено в проект кнопкой в ИС ЕТМ System.

При нажатии на кнопку подтвердить из списка предложений ADRENALIN производится переоценка в исходном офисе агента

- **продолжить поиск** – статус заказа меняется на **«в поиске»** и робот ADRENALIN продолжает искать цену еще ниже

предложенной;

- **отменить поиск** – статус заказа меняется на **«отказ»** и робот ADRENALIN больше не проверяет данное бронирование.

**Детали подтвержденного заказа ADRENALIN** – При подтверждении предложения ADRENALIN общая сумма заказа не меняется.

83

Тариф и таксы меняются в соответствие с новой маской TST, а разница между старой и новой ценой распределяется в заказе на Сбор

Проекта:

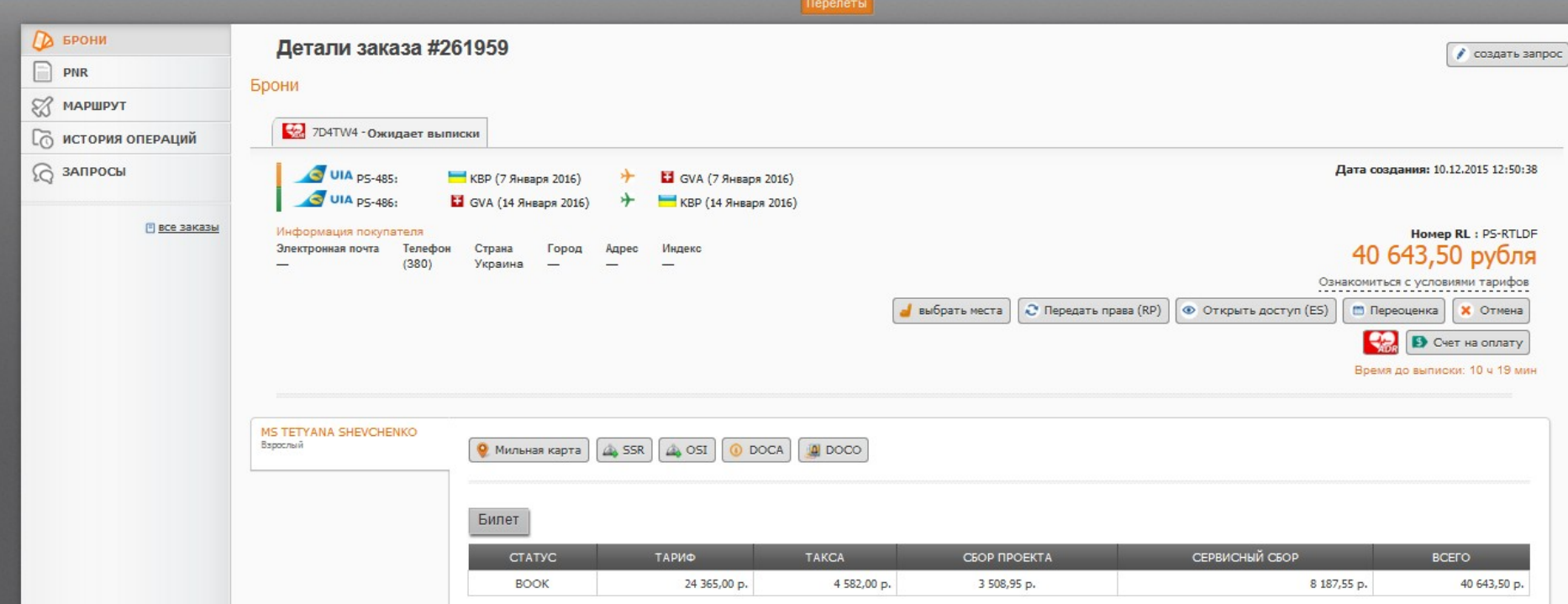

Заказы, по которым было сформировано предложение ADRENALIN в общем списке заказов отмечены специальным значком:

84

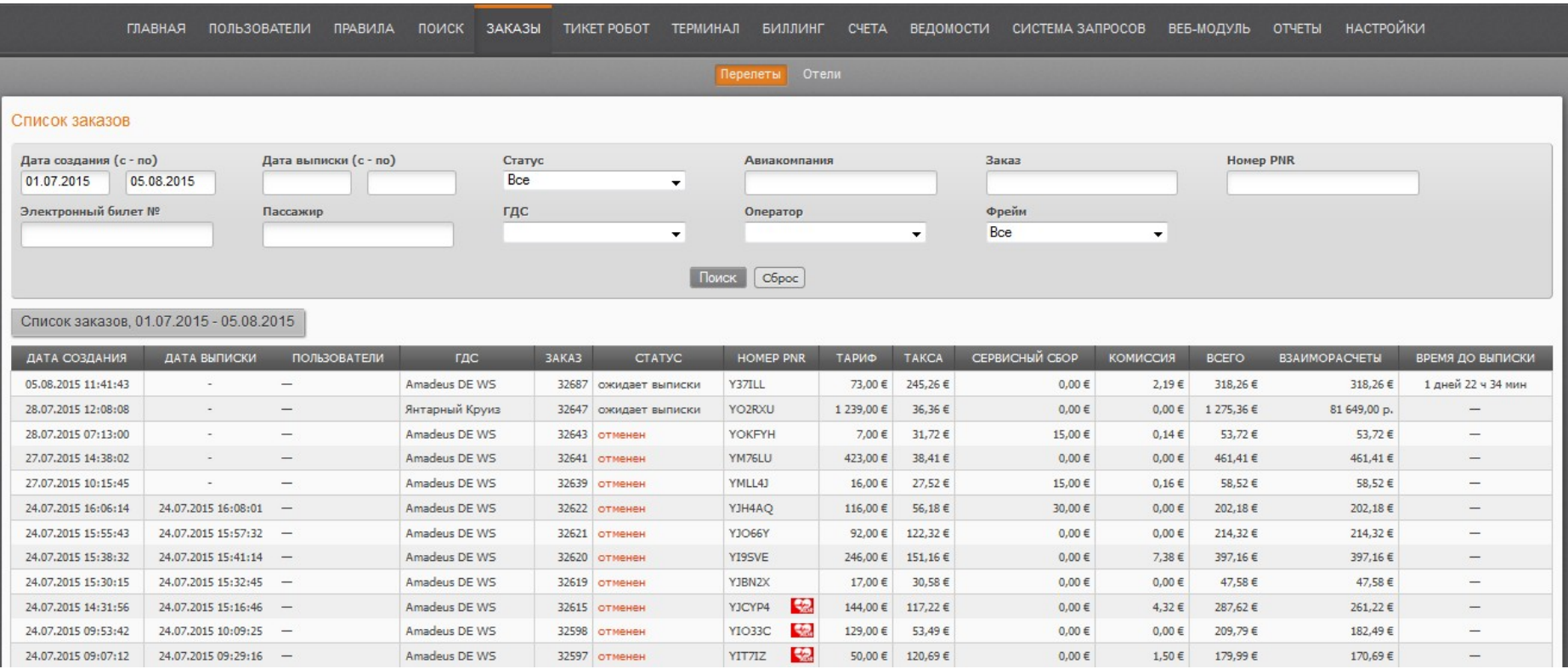

Подтвержденный заказ адреналин переоценен в исходном офисе агента. Выписать агент может его в любом другом интересном для него офисе путем переоценки, но сервисный сбор ADRENALIN уже будет зафиксирован.

# • **Биллинг**

Биллинг - процесс определения стоимости услуг (установление стоимости тарифных ставок, персонифицированное выставление счета за пользование тарифицированными услугами).

85

Биллинг отображает движение денежных средств. Он позволяет рассчитывать денежные потоки и отображать источник их формирования (владельца счета) и принципала.

Депозитный счет (депозит) – это сальдо взаиморасчетов на текущий момент между владельцем счета и принципалом.

Резерв кредита – заявленные средства на пополнение счета, требующие подтверждения. Имеет неоконченный статус, для пополнения необходимо поставить ему статус "оплачен".

Резерв дебета – заявленные средства на списание средств со счета, требующие подтверждения, например, когда провайдер (поставщик услуг) выставляет ADM агенту, хочет его оштрафовать на n-сумму

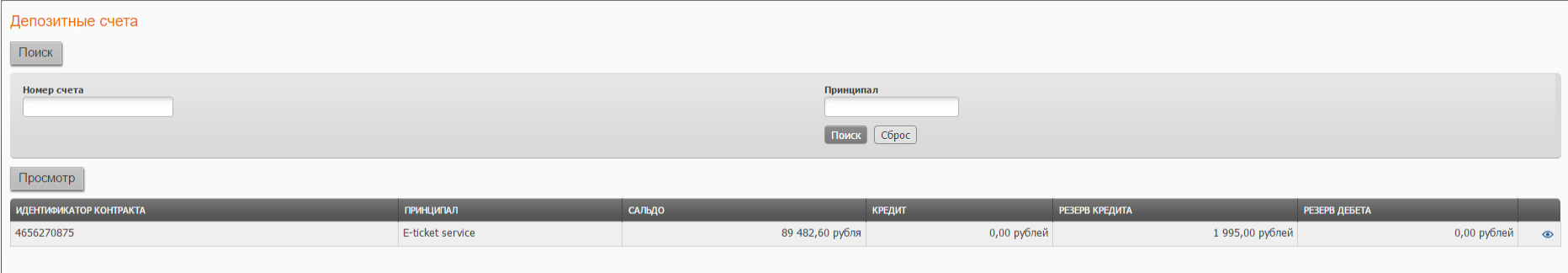

Нажав на «Просмотр» , можно ознакомиться с движением денежных средств по данному депозитному счету.

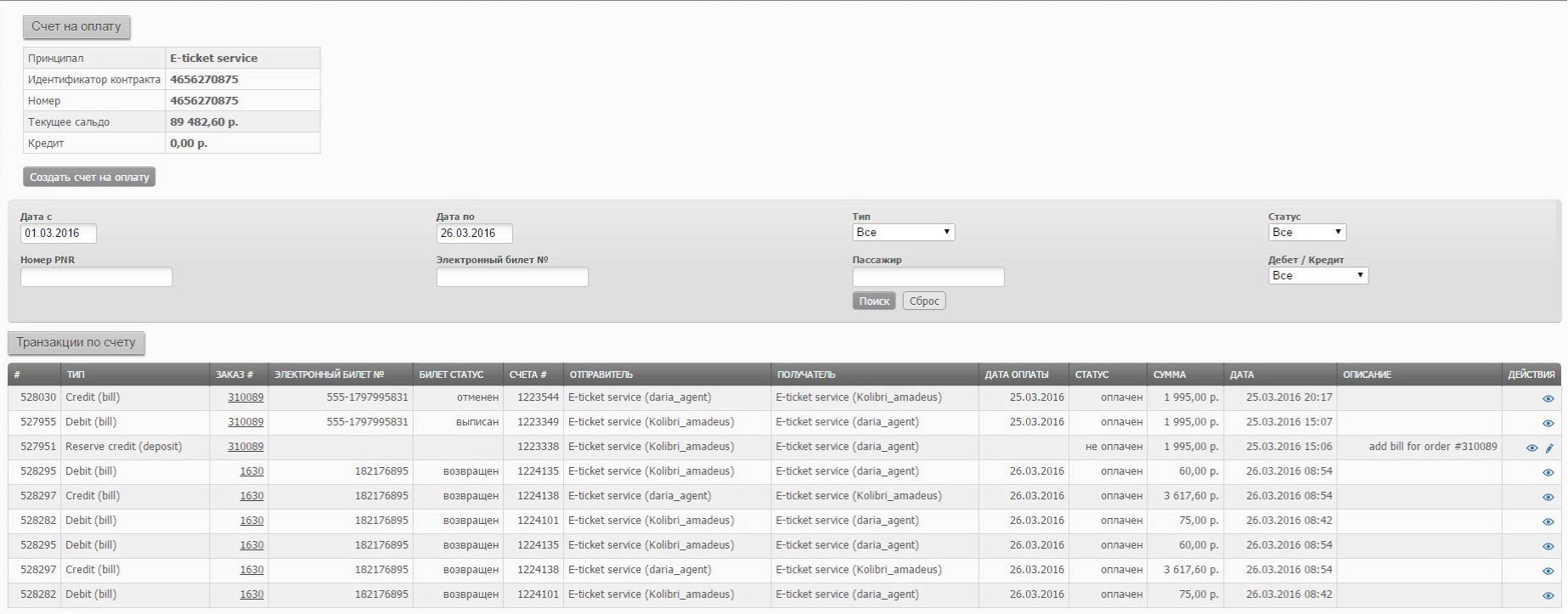

86

Каждой проводке соответствует свой счет. Просмотреть подробную информацию о дебетовых и кредитных проводках,

описывающих определенные операции, можно, нажав функциональную кнопку «Просмотр» .

# • **Счета**

87

Данная функция обеспечивает быстрый доступ к просмотру своих счетов.

Необработанные счета (счета со статусом «отправлен» или «не оплачен») – это счета, требующие ручной обработки получателем

средств.

Параметры осуществления поиска счетов: дата, номер счета, статус (все, не оплачен, отправлен, оплачен, отменен), отправитель.

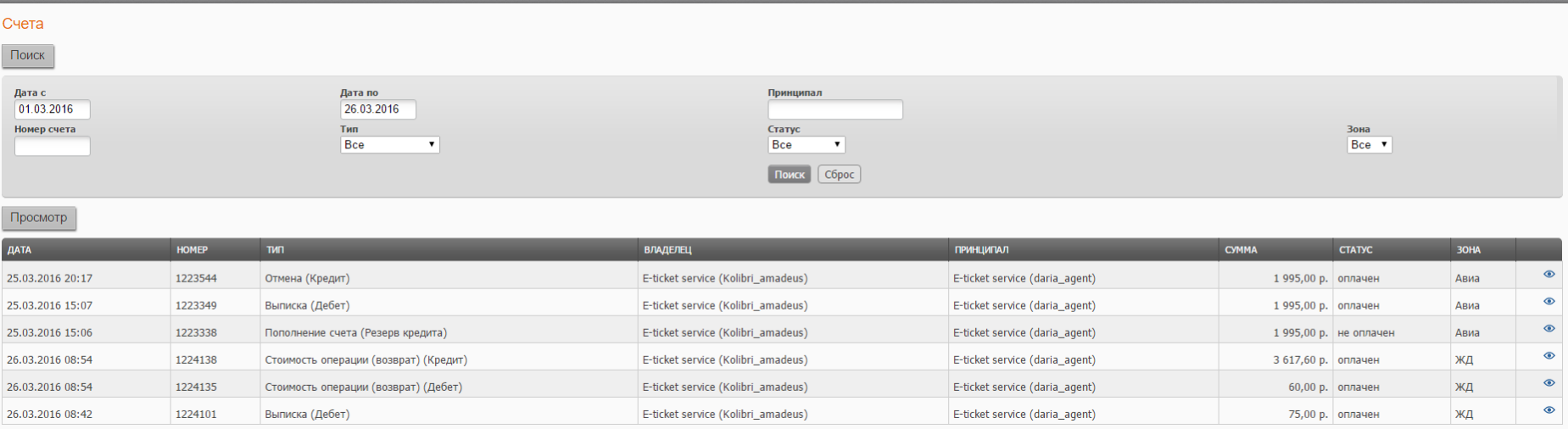

Для просмотра деталей счета необходимо нажать на функциональную кнопку «Просмотр» .

ГЛАВНАЯ ПОЛЬЗОВАТЕЛИ ПРАВИЛА ПОИСК ЗАКАЗЫ ТИКЕТРОБОТ БИЛЛИНГ СЧЕТА ВЕДОМОСТИ СИСТЕМА ЗАПРОСОВ ВЕБ-МОДУЛЬ ОТЧЕТЫ НАСТРОЙКИ

88

HOUTCARIN DAVA, 2010012010 17:03 [13]

#### Информация о счете

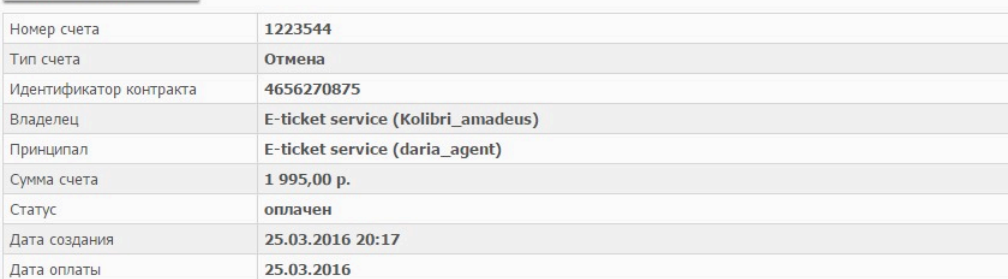

#### Детализация транзакции

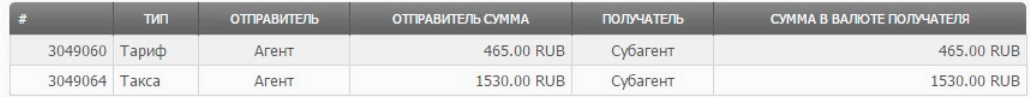

# • **Система запросов**

Система запросов – система внутрипользовательских коммуникаций, предназначенная для разрешения критических ситуаций (спорные вопросы по взаиморасчетам, внесение изменений в брони-билеты, технические вопросы, вопросы к ИС).

Все запросы сгруппированы по типу входящие и исходящие.

Входящие запросы – это запросы от других пользователей кабинета или системы, адресованные владельцу кабинета агентства.

89

Исходящие запросы – запросы, инициированные данным владельцем и адресованные пользователям данного кабинета, пользователям поставщика услуг GDS и пользователям кабинета владельца информационной системы.

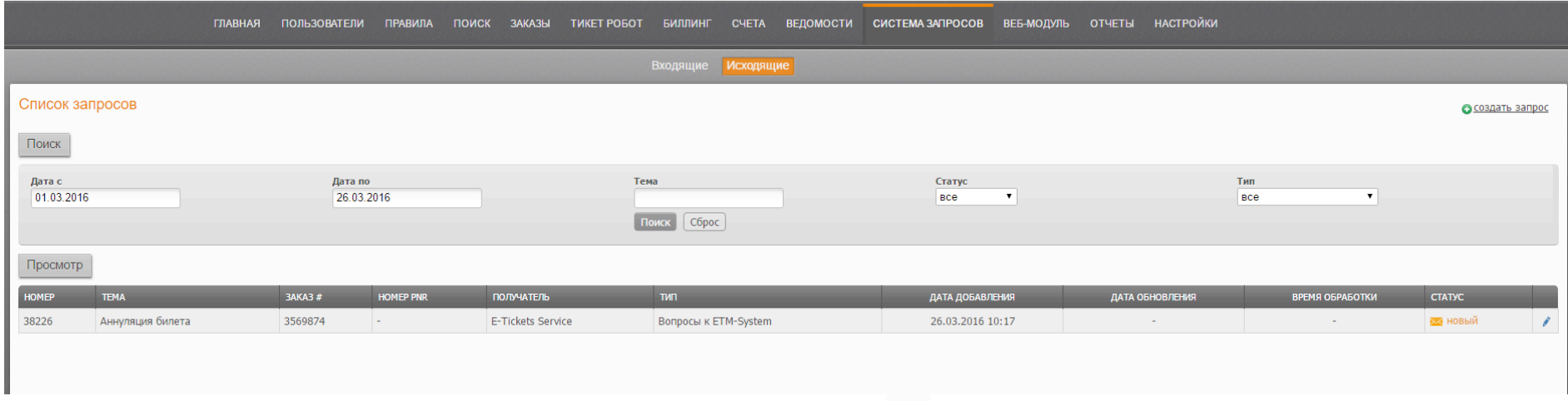

Для обработки запроса нужно нажать функциональную кнопку .

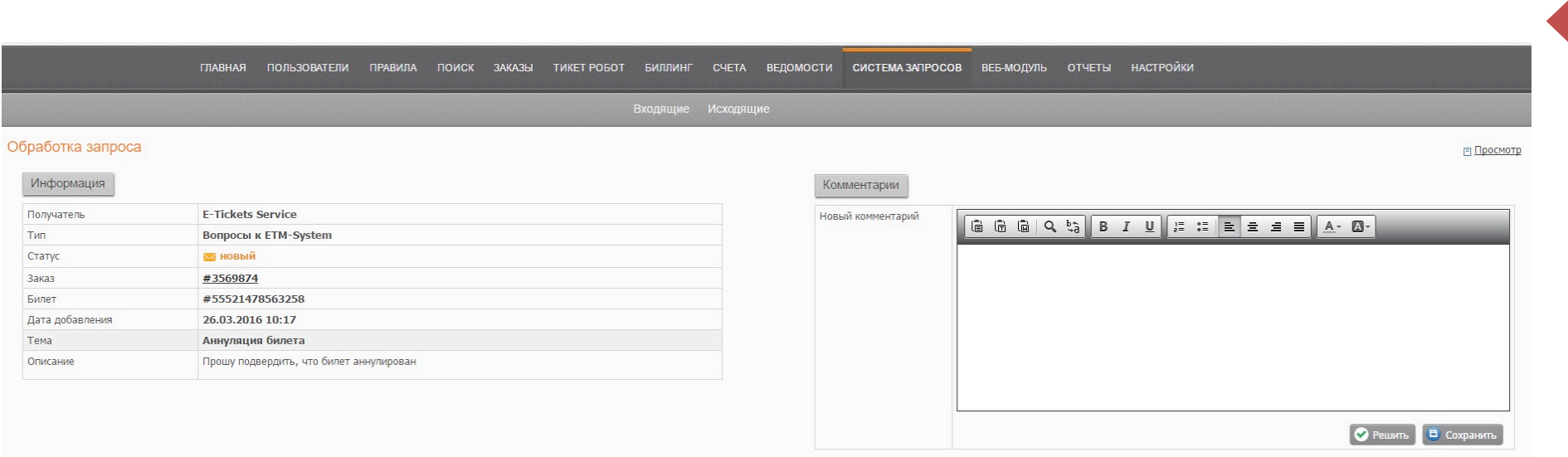

90

Для того чтобы отправить сообщение получателю по данному вопросу, необходимо ввести соответствующую информацию в текстовое поле «Новый комментарий» и нажать функциональную кнопку «Сохранить». Если проблема решена, то необходимо нажать функциональную кнопку «Закрыть запрос». При обработке запроса можно изменить его получателя, если данный вопрос выходит за рамки компетенции существующего получателя, а также тип и подтип запроса для его переадресации в другое АРМ.

Для создания запроса необходимо нажать функциональную кнопку «создать запрос» и заполнить форму, указав в ней получателя, тип запроса (вопросы к ETM System, технический, заказы и финансовые), тему и описаниепроблемы.

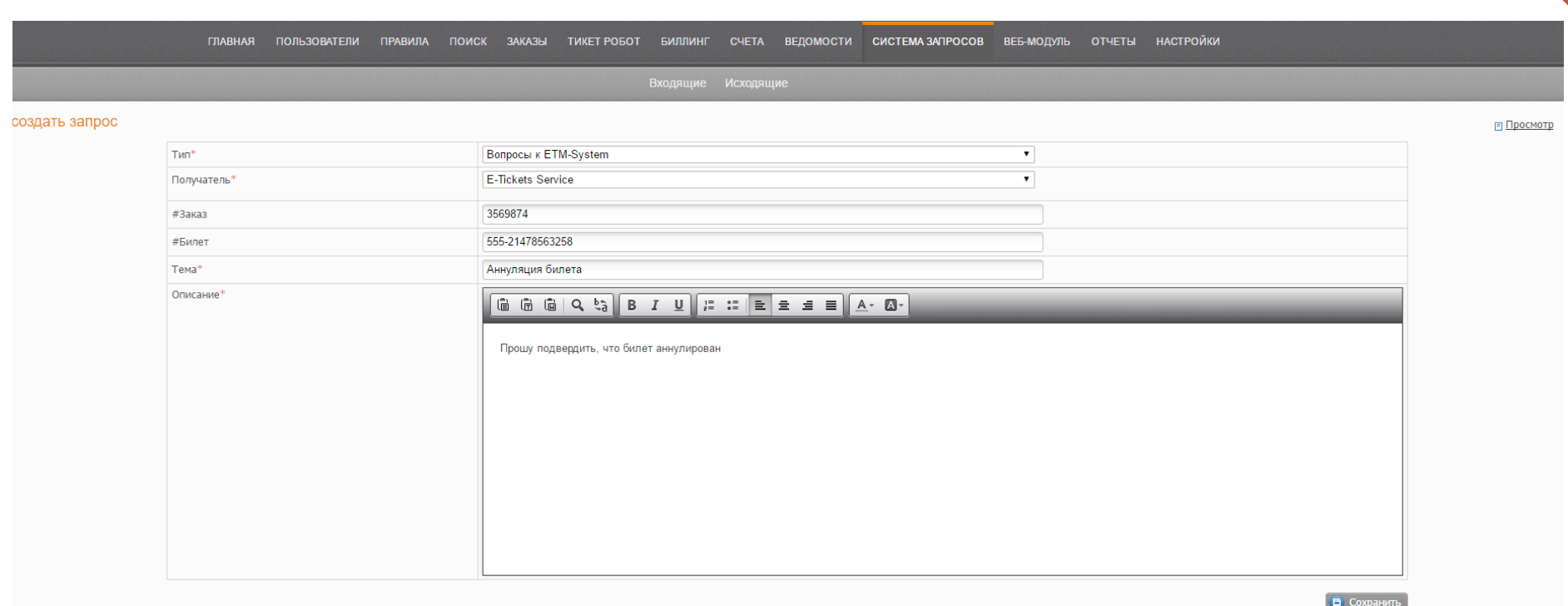

91

# **13.1. Веб-модуль**

![](_page_91_Picture_2.jpeg)

Web-модуль – инструменты кабинета агентства для организации и управления собственным retail-проектом в сети Интернет. Функция позволяет проектировать на основе имеющихся в Информационной Системе шаблонов внешние модули, подключаемые к порталам и веб-сайтам, предназначенные для автоматизации продаж авиабилетов в режиме самообслуживания.

Frame – инструмент для создания кастомизированного фрейма встраиваемого в существующий web-сайт агентства; отличается простотой настроек (стилистика, брендирование) и в то же время универсальностью.

![](_page_91_Picture_262.jpeg)

Существует 2 типа фреймов: Sidebar и Full Frame.

Frame – это модуль, который реализует полный цикл продажи авиабилетов, минимальные размеры которого 700px.

Модуль типа SideBar (ограничения по размерам) позволяет принимать заявку на поиск. Дальнейшая обработка заявки реализуется на странице гейте информационной системы, либо на странице, содержащей Frame.

# Electronic Ticketing Management System

![](_page_92_Picture_14.jpeg)

Настройки формата:

![](_page_93_Picture_21.jpeg)

# Настройки стиля:

![](_page_94_Picture_21.jpeg)

95

# Настройка способов оплаты:

![](_page_95_Picture_23.jpeg)

96

# Настройка информации:

![](_page_96_Picture_128.jpeg)

 $97$ 

После выбора какого-либо варианта дизайна информационная система сразу же его запоминает без нажатия кнопки «Save» (сохранить).

Внешний программный интерфейс предназначен для создания и подключения агентских web-сайтов любой сложности и на любых платформах. XML SOAP API – это более продвинутый способ для создания агентского web-сайта, требующий квалифицированных специалистов.

<sup>©</sup> Копирайт E-Tickets Service GmbH & Co.KG

# Спецификации XML SOAP API предоставляются по запросу.

![](_page_97_Picture_31.jpeg)

98

# **13.2. Построение собственного сайта (B2C)**

### **B2C**

Предполагает построение собственного B2C сайта на основе нашей платформы. Производится квалифицированным специалистом на стороне субагента. Производится в кабинете агента через настройки-фрейм-sites.

Данный код специалист вставляет в специальное место на сайте, конфигурирует все необходимые настройки, после чего клиент получает собственный сайт с возможностью настройки хедера и футера, собственный логотип, фон, то есть возможность конфигурировать собственный сайт под свой корпоративный стиль.

![](_page_98_Picture_159.jpeg)

# • **Отчеты**

В ETM System представлены следующие типы отчётов: общий, по продажам, графический, аналитический.

Пример общего отчёта:

![](_page_99_Picture_56.jpeg)

100

# Пример отчёта по продажам:

![](_page_100_Picture_120.jpeg)

101

Графический отчет: графический отчёт позволяет строить круговую диаграмму по авиакомпаниям, GDS, по странам, городам. Графическим отчётом удобно пользоваться через определённые промежутки времени для наглядного отображения статистики данных по заданным параметрам.

Также можно строить графический отчёт по периодам, для отображения динамики продаж по заданному периоду.

<sup>©</sup> Копирайт E-Tickets Service GmbH & Co.KG

# • **Настройки**

![](_page_101_Picture_2.jpeg)

В этом разделе владелец кабинета агентства производит общие настройки (Availability&Reservation deadline-время до которого будут выводиться при поиске его результаты, например, вылет сегодня, не выводить рейсы более чем за четыре часа до вылета, настраивается время жизни брони, производятся такие настройки, как возвращение сервисного сбора агента при void/refund брони), производится настройка ftp сервера, а также активизируется платёжная система (например, egopay).

Производятся настройки групп (по пользователям, авиакомпаниям, географическим зонам, группам маршрутов, классам бронирования, рейсам).

Пример по группам маршрутов:

![](_page_101_Picture_215.jpeg)

Также производятся настройки сообщений-предупреждений, электронной почты, и маршрутной квитанции, в соответствии с концепцией агентства.

### Electronic Ticketing Management System

Пример настройки писем для отправки на электронную почту, которые агент настраивает самостоятельно.

Слева стандартный шаблон ИС, справа субагент может настраивать по своему желанию. В случае если агент настроит

103

уведомления по своему желанию, по умолчанию будут приходить письма настроенные агентом.

![](_page_102_Picture_100.jpeg)

#### Electronic Ticketing Management System

**PARAKTHOODSTL MANUIOVT-KBL** 

Имеется возможность настройки Маршрутной квитанции для агента.

Можно настраивать различные блоки маршрут-квитанции исходя из пожеланий агента к настройке данного документа, также

104

имеется возможность добавить логотип своей компании в маршрут-квитанцию.

Ниже приведён пример с блоками, которые можно самостоятельно настроить в маршрут квитанции.

ГЛАВНАЯ ПОЛЬЗОВАТЕЛИ ПРАВИЛА ПОИСК ЗАКАЗЫ ТИКЕТ РОБОТ ТЕРМИНАЛ БИЛЛИНГ СЧЕТА ВЕДОМОСТИ ОТЧЕТЫ НАСТРОЙКИ CUCTEMA 3ATPOCOB Общие Группы электронная почта Маршрутная квитанция

![](_page_103_Picture_125.jpeg)

# 105

### **Коммерческие курсы**

В информационной системе ETM System реализована настройка коммерческого курса в кабинете агента. Пользователь может самостоятельно настраивать курс продажи авиабилетов, отличный от курса GDS. Для открытия данного функционала, пользователю необходи обратиться в службу технической поддержки ETM System с просьбой открыть доступ к коммерческим курсам.

Настройка происходит в кабинете агента, в разделе «настройки» - «курсы валют». Пользователь вводит соотношение валют, при выдач результатов поиска, цены отображаются по коммерческому курсу.

 Перерасчёт и продажа по коммерческому курсу происходит при активации курса, до момента его отключения. Для актуализации курсов необходимо вводить мануально новое соотношение валют. Ниже приведён пример курсов валют:

![](_page_104_Picture_225.jpeg)

Ниже приведён пример перерасчёта курсов валют через валюту рубль с округлением до 4 знаков после запятой.

![](_page_105_Picture_2.jpeg)

Пользователь имеет возможность рассчитывать кросс - курс через выбранную базовую валюту для пересчёта – валюту кабинета, а также настраивать количество символов для округления курсов. При таком перерасчёте – информационная система предложит все варианты соотношения валют.

![](_page_105_Picture_5.jpeg)

![](_page_106_Picture_1.jpeg)

При сохранении курсов валют, система будет отдавать результаты поиска по данным курсам. Для деактивации курсов валют необходимо их отключить, нажав на кнопку справа от курса, таким

![](_page_106_Picture_83.jpeg)

образом, курс перестанет быть активным.

# • **Глоссарий**

**Валидирующая А/К (Validating Carrier)** - валидирующий перевозчик - перевозчик, чьим кодом подтверждается перевозка, и которому, согласно отчету, поступят денежные средства от продажиавиаперевозки.

108

**Маркетинговая А/К (Marketing Carrier)** - перевозчик, заключивший на тех или иных коммерческих/ технологических условиях договор с оперирующим перевозчиком, о праве продажи под своим "флагом" квоты мест на рейсе оперирующего перевозчика.

**Оперирующая А/К (Operating Carrier)** - перевозчик, выполняющий рейс по установленному маршруту.

**Код-шеринг (CODE-SHARE, букв. «обмен кодом»)** - это совместное использование самолета одной компании несколькими авиаперевозчиками на определенном маршруте, соглашение о совместной коммерческой эксплуатации авиарейса. Одна из компаний, таким образом, является оператором (то есть исполняет полеты по этому рейсу и продает билеты на эти рейсы от своего имени), а остальные — маркетинговыми партнерами (то есть, продают билеты на рейс компании-оператора от своего имени).

**Интерлайн-соглашения (Interline Agreement) -** это признание одной авиакомпанией перевозочной документации другой авиакомпании, каждая из сторон заключенного договора имеет право оформлять на своих бланках перевозку на регулярные внутренние и/или международные линии интерлайн-партнера, и/или на трансферные авиаперевозки, при обязательном участии двух сторон интерлайн-соглашения.

**Трансферная перевозка** - перевозка пассажиров из аэропорта отправления в аэропорт назначения с короткой промежуточной пересадкой в аэропорту трансфера.

**Транзитный перелет** - это перелет, который осуществляется методом стыковки или пересадки. Это значит, что пассажир совершает как минимум два перелета с промежуточной стыковкой или пересадкой в каком-либо аэропорту. Обратите внимание, что между стыковкой и пересадкой есть разница, и достаточно существенная: стыковкой можно назвать такой транзитный перелет, на котором действует единый билет, и стыковочные рейсы планируют сами авиаперевозчики.

**ИАТА - Международная ассоциация воздушного транспорта, ИАТА** (англ. *International Air Transport Association*, сокр. *IATA*) международная неправительственная организация. Её цель - организация безопасных, регулярных и рентабельных воздушных перевозок людей и грузов, а также содействие совместной работе всех участвующих в международных воздушных перевозках предприятий.
**BSP -** Billing and Settlement Plan (Планирование выставления счетов и урегулирования взаиморасчетов) - система взаиморасчетов по продажам авиаперевозок международной организации гражданской авиации IATA. Она предназначена для облегчения движения потоков информации и денежных средств между туристическими агентствами и авиакомпаниями. Ее преимущество в том, что вся информация консолидируется через BSP.

**GDS - Глобальная дистрибьюторская система ( ГДС)** (англ. *Global Distribution System*, *GDS*) - международная компьютерная система бронирований.

**Amadeus** - одна из крупнейших в мире глобальных дистрибьюторских систем. Компьютерная система обеспечивает доступ к бронированию авиабилетов, гостиниц, круизных туров, прокату автомобилей и т. д.

**Gabriel** - это автоматизированная система бронирования международных авиаперевозок и управления коммерческой загрузкой рейсов авиакомпаний-пользователей системы, включающая необходимые средства автоматизации туристических агентств.

**Сирена** - **Трэвел** - автоматизированная система бронирования. Она является распределительной системой и позволяет бронировать места и оформлять билеты, независимо от того в каких инвенторных системах (центры «Сирена - 2000», центры «Сирена - 2.3», «Сирена - 3», «Габриэль» и т. д.) размещены ресурсы (места).

**Galileo** - ведущая мировая глобальная дистрибутивная система (GDS), обеспечивающая туристические агентства возможностью бронирования авиаперевозок, гостиниц, сопутствующих туристических услуг и аренды автомобилей посредством широкого доступа к расписанию, ресурсам мест и тарифной информации компаний-поставщиков услуг.

**Ticketing (**выписка) - оформление документов на перевозку на основании бронирования.

**Refund** (возврат) - после оформления билета существует возможность произвести возврат всех полетных купонов. Он производится на следующие после выписки сутки.

**Exchange** (обмен) - принятие стоимости полностью неиспользованного билета в обмен на полную или частичную оплату совершенно нового билета, применяя текущие (действующие на дату обмена) тарифы и соответствующие правила и условия.

**Rerouting** - изменение маршрута и/или изменения, которые требуют обмена/перевыписки билета.

**Void** (войдирование) - после оформления билета возможна аннуляция неиспользованных купонов в течение текущего отчетного

109

<sup>©</sup> Копирайт E-Tickets Service GmbH & Co.KG

периода (до 00:00 часов).

**Revalidation** (ревалидация) - это процедура изменения предварительно организованных деталей рейса. Не могут быть изменены: пункт начала перевозки, пункт назначения, пункты стоповеров, а также тариф.

110

**Reissue** (перевыпуск) - принятие частично использованного билета и перерасчет тарифа для изменения маршрута, основываясь на тарифах, соответствующих правилах и условиях, применяемых на дату выписки первоначального билета.

**Rebooking** (перебронирование) - это изменение бронирования и/или другие изменения, которые не требуют перевыписки или обмена билета (Exchange/Reissue).

**Тариф** - это фиксированная плата за услугу авиаперевозки, которая является прибылью авиакомпании. Тарифы зависят от маршрутов полетов, классов обслуживания, могут иметь сезонные скидки, зависеть от времени пребывания в месте назначения.

**Таксы** - это сборы авиакомпании и аэропортов. В сборы авиакомпании входят – плата за бронирование билета в системах бронирования, плата за топливо, плата за бланк авиабилета, плата за обслуживание самолета в аэропорту и т. д. В сборы аэропортов входят - пассажирский сбор за обслуживание, сбор за безопасность.

**Сервисный сбор** - оплата агентству за продажу и оформление билета.

**Комиссионное вознаграждение (FM элемент)** - это комиссия авиакомпании, которая выплачивается агенту за выписку билетов на данную А/К.

## **RM** - ремарка.

**Классы бронирования** - это буквенное обозначение квоты мест на рейсе, соответствующей тому или иному тарифу. Класс авиабилета определяет тот сервис, который вы получите в течение полета.

**Классы обслуживания** - существует 3 вида классов: первый, бизнес и эконом классы.